- USER MANUAL

- MANUEL DE L'UTILISATEUR

- BENUTZERHANDBUCH
- HANDLEIDING
- MANUALE D'USO
- MANUAL DEL USUARIO
- MANUAL DO UTIZADOR
- ИНСТРУКЦИЯ ПО ЭКСПЛУАТАЦИИ
- ΕΓΧΕΙΡΙΔΙΟ ΧΡΗΣΗΣ
- KULLANIM KILAVUZU
- INSTRUKCJA OBSŁUGI

- دليل المستخدم

## **THRUSTMASTER®**

## **Ferrari Racing Wheel RED LEGEND EDITION**

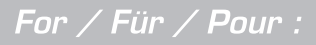

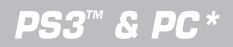

\*compatible/kompatibel: Windows® 8, 7, Vista, XP

# Ferrari Racing Wheel RED LEGEND EDITION

**Compatible: PlayStation®3 / PC**

**User Manual** 

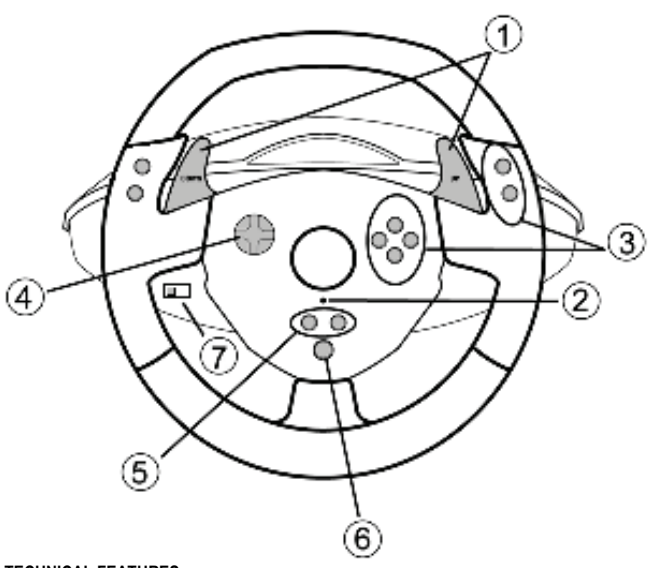

#### **TECHNICAL FEATURES**

- **1** 2 digital gearshift levers (UP and DOWN)
- **2** LED
- **3** Action buttons
- **4** D-Pad
- **5** "*SE"* and "*ST"* buttons:
	- for *Select* and *Start*
	- for programming
- **6** "*Home"* button for PlayStation®3
- **7** USB selector ("PC" / "PS3")

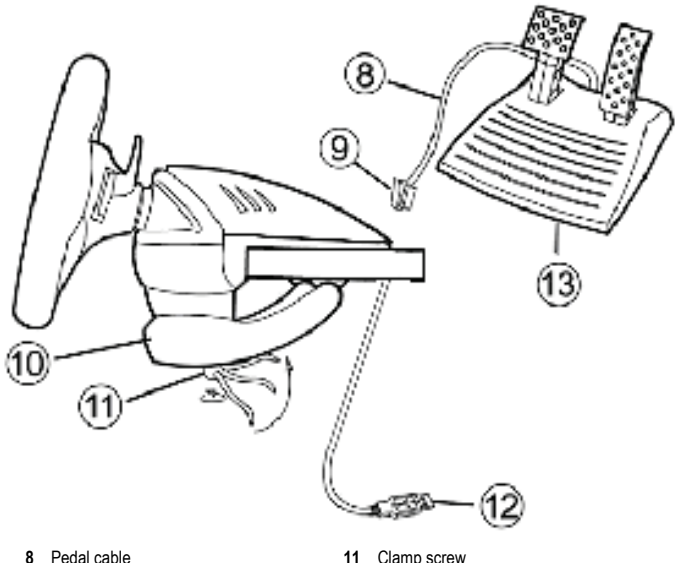

- **9** RJ45 connector for pedal set
- **10** Table clamp

11 Clamp screw<br>12 USB conn

connector (for PC and PlayStation®3)

**13** Pedal set

#### **INSTALLING THE WHEEL**

#### **Fixing the wheel in place**

- **1.** Place the wheel on a table or other flat surface.
- **2.** Place the clamp screw **(11)** in the table clamp **(10)** and then screw the clamping unit into the hole on the underside of the wheel until firmly fixed in place. Do not turn the screw too tightly, as you risk damaging the clamping unit and/or the table.

#### **Connecting the pedal set**

**1.** Connect the pedal cable **(8)** to the wheel's RJ45 connector **(9)**.

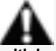

**For safety reasons, never use the pedal set with bare feet or while wearing only socks on your feet.**

**THRUSTMASTER® DISCLAIMS ALL RESPONSIBILITY IN THE EVENT OF INJURY RESULTING FROM USE OF THE PEDAL SET WITHOUT SHOES.**

## **PLAYSTATION®3**

#### **INSTALLATION ON PLAYSTATION®3**

- **1.** Set the wheel's USB selector **(7)** to the "PS3" position.
- **2.** Connect the USB connector **(13)** to a USB port on your console.
- **3.** Turn on your console.
- **4.** Launch the game.

You are now ready to play!

#### **USING THE "HOME" BUTTON (6)**

Your wheel's "Home" button allows you to exit games and access your PlayStation®3 system's menus.

#### **IMPORTANT NOTES ON PLAYSTATION®3**

- The wheel's USB selector **(7)** must always be set to the "PS3" position before connecting your wheel.
- In "1 Player" mode: If your official gamepad is turned on, you will have to switch it to "controller port 2" in order for your wheel to be functional.
- On PlayStation®3, the wheel is only compatible with PlayStation®3 games (and will not function with PlayStation® 2 games).

- In certain racing games, do not hesitate to test out your wheel's 2 sensitivity modes in order to optimize its precision and responsiveness.

#### **"Gran Turismo® PS3™" configuration procedure for the "Ferrari Racing Wheel: Red Legend edition" racing wheel**

By default in this game, acceleration and braking are not assigned to the "R2/L2" buttons and switching gears is not assigned to the "R1/L1" buttons *(which is the case for the pedals and Up/Down levers on the "Ferrari Racing Wheel: Red Legend edition" racing wheel).* 

Procedure to configure and optimize the wheel:

(This procedure only needs to be carried out once, as the changes will then be saved in the game)

**1)** Start up your game.

- **2)** Go to the **OPTION** menu.
- **3)** Go to the **CONTROLLER SETUP** menu

*(by clicking the symbol representing the gamepad and the D-Pad).* 

**4)** Configure your controller as follows:

- **Accelerate** on **R2**
- **Brake** on **L2**
- **Shift Up** on **R1**
- **Shift Down** on **L1**
- **Rear View** on **L3** and/or **R3**
- **Left & Right View** on **D-Pad Left & Right**

**5)** Click **OK** (in the lower right part of your screen).

**6)** Return to the main menu to access the track of your choice.

#### **You are now ready to play!**

*Note: The steering wheel on your "Ferrari Racing Wheel: Red Legend edition" racing wheel features 2 sensitivity modes (normal or high). To achieve optimal precision in "Gran Turismo® PS3™", we recommend that you enable "high sensitivity" mode.*

## **PC**

#### **Installation on PC**

- **1.** Set the wheel's USB selector **(7)** to the "PC" position.
- **2.** Go to **http://support.thrustmaster.com** to download the drivers and the force feedback software for PC. Click Racing Wheels / Ferrari Racing Wheel Red Legend Edition, then select Drivers.
- **3.** Connect the USB connector **(13)** to one of your computer's USB ports. Windows® will automatically detect the new device.
- **4. Driver installation**

Drivers are installed automatically. Follow the on-screen instructions to complete the installation.

**5.** Click **Start/Settings/Control Panel** and then double-click **Game Controllers** (or **Gaming Options**, depending on your operating system).

*The Game Controllers dialog box displays the wheel's name with OK status.*

- **6.** In the **Control Panel**, click **Properties** to configure your wheel:
	- **Test device**: Allows you to test and visualize the buttons, D-pad and axes of the wheel and pedal set.

You are now ready to play!

#### **IMPORTANT NOTES ON PC**

- The wheel's USB selector **(7)** must always be set to the "PC" position before connecting your wheel.
- Your wheel and pedals automatically self-calibrate upon connection of the USB connector. In the event of any problems, you can also carry out manual calibration by downloading the "Thrustmaster Calibration Tool" software, available at the following address: http://support.thrustmaster.com

## **ADVANCED FUNCTIONS**

#### **ADJUSTING THE WHEEL'S SENSITIVITY**

Your wheel's steering has 2 sensitivity modes:

- Normal sensitivity (the default mode)
- High sensitivity (must be set)

#### **Setting "High Sensitivity" mode:**

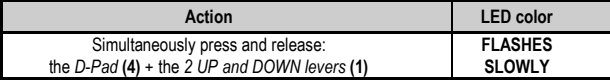

Your wheel's steering is now more sensitive.

(This procedure must be repeated each time you restart or disconnect your wheel)

#### **Setting "Normal Sensitivity" mode** (default mode)**:**

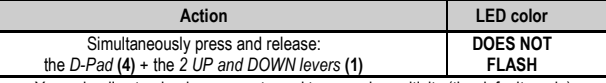

Your wheel's steering has now returned to normal sensitivity (the default mode)

#### **PROGRAMMING THE WHEEL AND PEDALS**

Your wheel is fully programmable:

- All buttons as well as the D-Pad can be switched between themselves.
- All buttons as well as the D-Pad can be programmed onto the 2 pedals.

#### **Examples of possible applications:**

- On PS3: Programming L2/R2 or L3/R3 onto the 2 UP and DOWN digital levers (L1/R1).
- Programming a button(s) onto one or both pedals.
- Switching different buttons for greater accessibility.

#### **Programming procedure**

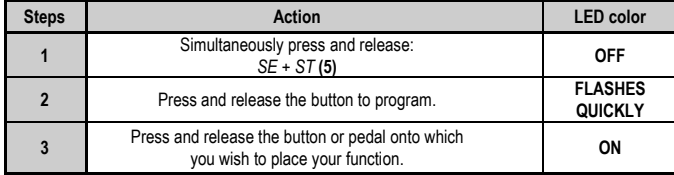

Your programming has now taken effect.

(You must repeat this procedure each time you restart or disconnect your wheel)

**Erasing your programming**

| <b>Steps</b> | Action                                       | <b>LED</b> color                  |
|--------------|----------------------------------------------|-----------------------------------|
|              | Press and hold for 2 seconds:<br>SE + ST (5) | <b>TURNS OFF</b><br>THEN ON AGAIN |

Your programming has now been erased.

#### **CONFIGURING THE PEDALS ON PLAYSTATION®3**

On PlayStation®3, your wheel's accelerator and brake controls are in "separate" mode by default, meaning that the pedals function on independent axes:

"Accelerator" = "R2" trigger & "Brake" = "L2" trigger

For a different type of control (to limit skidding, for example), you can switch your wheel to "combined" (2 axes) mode: the pedals then function on a single axis.

"Accelerator and Brake" = Up/Down direction on "Right mini-stick"

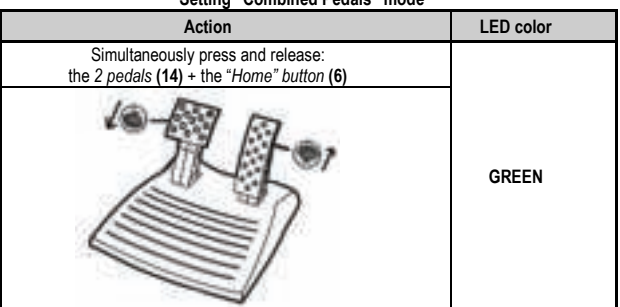

#### **Setting "Combined Pedals" mode**

Your pedals are now combined

(You must repeat this procedure each time you restart or disconnect your wheel)

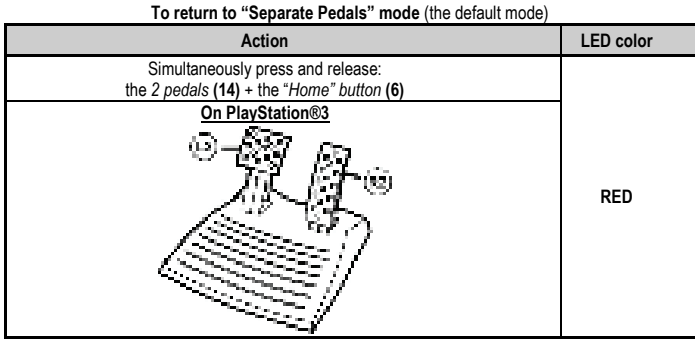

 Your pedals have now returned to the default mode: "Separate"

#### **CONFIGURING THE PEDALS ON PC**

Your wheel's accelerator and brake controls are in "separate" (3 axes) mode by default, meaning that the pedals function on independent axes.

3 axes mode allows you to considerably improve the precision of your driving.

If your game does not support 3 axes mode, your wheel's pedals will not function properly. You will then have to exit the game and select "combined" (2 axes) mode instead.

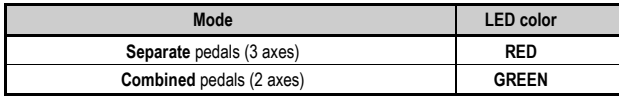

#### • **Selecting axes via "Software"**

*(This setting will be saved even after you restart or disconnect your wheel)* 

On page 1 of the "Control Panel": Select the mode you wish to use, then click **OK**.

#### • **Selecting axes via "Hardware"**

*(This setting will not be saved: It must be repeated each time you restart or disconnect) (Allows you to select your mode directly in your game's "Controls" options)* 

Simultaneously press and release: the *2 pedals* **(14)** + the *"Home" button* **(6)**

## **TROUBLESHOOTING AND WARNINGS**

- •**My wheel doesn't function correctly or appears to be improperly calibrated:**
- Switch off your computer or your console, completely disconnect your wheel including all cables, then reconnect the wheel and restart your game.
- If the problem persists on PC, download the "Thrustmaster Calibration Tool" manual calibration software available at the following address: http://support.thrustmaster.com
- Never move the wheel or pedals when connecting your wheel in order to avoid any calibration problems.

#### •**My pedal set does not work correctly:**

- Reconfigure your wheel in your game's controller options section.
- If the problem persists on PC, exit the game and switch the pedals to "combined" (2 axes) mode. You can then return to your game to reconfigure the wheel with the new axes.

#### • **I can't configure my wheel**:

- On PS3: In your game's "Options / Controller / Gamepads" menu: select the most appropriate configuration.
- On PC: In your game's "Options / Controller / Wheels" menu: select the most appropriate configuration.
- Please refer to your game's user manual or online help for more information.
- You can also use your wheel's "programming" function to resolve this type of problem.

#### • **On PC or PS3, my wheel does not work correctly:**

- Exit your game, disconnect your wheel, verify that the "PC/PS3 " USB selector **(7)** is in the proper position, then reconnect everything and try again.

#### • **On PC, my game's menus scroll by themselves:**

- Exit the game and switch the pedals to "combined" (2 axes) mode. Then return to your game to reconfigure the wheel with the new axes.

#### •**My wheel's steering is not responsive enough**:

- Switch your wheel to high sensitivity mode.

#### **CONSUMER WARRANTY INFORMATION**

Worldwide, Guillemot Corporation S.A., whose registered office is located at Place du Granier, B.P. 97143, 35571 Chantepie, France (hereinafter "Guillemot") warrants to the consumer that this Thrustmaster product shall be free from defects in materials and workmanship, for a warranty period which corresponds to the time limit to bring an action for conformity with respect to this product. In the countries of the European Union, this corresponds to a period of two (2) years from delivery of the Thrustmaster product. In other countries, the warranty period corresponds to the time limit to bring an action for conformity with respect to the Thrustmaster product according to applicable laws of the country in which the consumer was domiciled on the date of purchase of the Thrustmaster product (if no such action exists in the corresponding country, then the warranty period shall be one (1) year from the original date of purchase of the Thrustmaster product).

Notwithstanding the above, rechargeable batteries are covered by a warranty period of six (6) months from the date of original purchase.

Should the product appear to be defective during the warranty period, immediately contact Technical Support, who will indicate the procedure to follow. If the defect is confirmed, the product must be returned to its place of purchase (or any other location indicated by Technical Support).

Within the context of this warranty, the consumer's defective product shall, at Technical Support's option, be either replaced or returned to working order. If, during the warranty period, the Thrustmaster product is subject to such reconditioning, any period of at least seven (7) days during which the product is out of use shall be added to the remaining warranty period (this period runs from the date of the consumer's request for intervention or from the date on which the product in question is made available for reconditioning, if the date on which the product is made available for reconditioning is subsequent to the date of the request for intervention). If permitted under applicable law, the full liability of Guillemot and its subsidiaries (including for consequential damages) is limited to the return to working order or the replacement of the Thrustmaster product. If permitted under applicable law, Guillemot disclaims all warranties of merchantability or fitness for a particular purpose.

This warranty shall not apply: (1) if the product has been modified, opened, altered, or has suffered damage as a result of inappropriate or abusive use, negligence, an accident, normal wear, or any other cause unrelated to a material or manufacturing defect (including, but not limited to, combining the Thrustmaster product with any unsuitable element, including in particular power supplies, rechargeable batteries, chargers, or any other elements not supplied by Guillemot for this product); (2) if the product has been used for any use other than home use, including for professional or commercial purposes (game rooms, training, competitions, for example); (3) in the event of failure to comply with the instructions provided by Technical Support; (4) to software, said software being subject to a specific warranty; (5) to consumables (elements to be replaced over the product's lifespan: disposable batteries, audio headset or headphone ear pads, for example); (6) to accessories (cables, cases, pouches, bags, wrist-straps, for example); (7) if the product was sold at public auction.

This warranty is nontransferable.

The consumer's legal rights with respect to laws applicable to the sale of consumer goods in his or her country are not affected by this warranty.

#### **Additional warranty provisions**

During the warranty period, Guillemot shall not provide, in principle, any spare parts, as Technical Support is the only party authorized to open and/or recondition any Thrustmaster product (with the exception of any reconditioning procedures which Technical Support may request that the consumer carry out, by way of written instructions – for example, due to the simplicity and the lack of confidentiality of the reconditioning process – and by providing the consumer with the required spare part(s), where applicable).

Given its innovation cycles and in order to protect its know-how and trade secrets, Guillemot shall not provide, in principle, any reconditioning notification or spare parts for any Thrustmaster product whose warranty period has expired.

In the United States of America and in Canada, this warranty is limited to the product's internal mechanism and external housing. In no event shall Guillemot or its affiliates be held liable to any third party for any consequential or incidental damages resulting from the breach of any express or implied warranties. Some States/Provinces do not allow limitation on how long an implied warranty lasts or exclusion or limitation of liability for consequential or incidental damages, so the above limitations or exclusions may not apply to you. This warranty gives you specific legal rights, and you may also have other rights which vary from State to State or Province to Province.

#### **Liability**

If permitted under applicable law, Guillemot Corporation S.A. (hereinafter "Guillemot") and its subsidiaries disclaim all liability for any damages caused by one or more of the following: (1) the product has been modified, opened or altered; (2) failure to comply with assembly instructions; (3) inappropriate or abusive use, negligence, an accident (an impact, for example); (4) normal wear; (5) the use of the product for any use other than home use, including for professional or commercial purposes (game rooms, training, competitions, for example). If permitted under applicable law, Guillemot and its subsidiaries disclaim all liability for any damages unrelated to a material or manufacturing defect with respect to the product (including, but not limited to, any damages caused directly or indirectly by any software, or by combining the Thrustmaster product with any unsuitable element, including in particular power supplies, rechargeable batteries, chargers, or any other elements not supplied by Guillemot for this product).

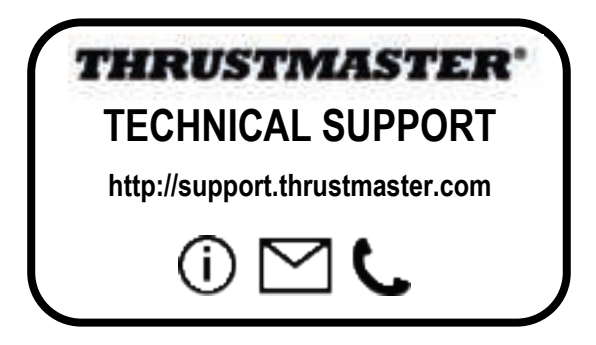

#### **COPYRIGHT**

© 2017 Guillemot Corporation S.A. All rights reserved. Thrustmaster® is a registered trademark of Guillemot Corporation S.A. All other trademarks are the property of their respective owners. Illustrations not binding. Contents, designs and specifications are subject to change without notice and may vary from one country to another. Made in China.

#### **ENVIRONMENTAL PROTECTION RECOMMENDATION**

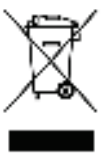

In the European Union: At the end of its working life, this product should not be disposed of with standard household waste, but rather dropped off at a collection point for the disposal of Waste Electrical and Electronic Equipment (WEEE) for recycling. This is confirmed by the symbol found on the product, user manual or packaging. Depending on their characteristics, the materials may be recycled. Through recycling and other forms of processing Waste Electrical and Electronic Equipment, you can make a significant contribution towards helping to protect the environment. Please contact your local authorities for information on the collection point nearest you.

For all other countries: Please adhere to local recycling laws for electrical and electronic equipment.

Retain this information. Colours and decorations may vary.

Plastic fasteners and adhesives should be removed from the product before it is used.

#### *www.thrustmaster.com*

*\*Applicable to EU and Turkey only*

\*

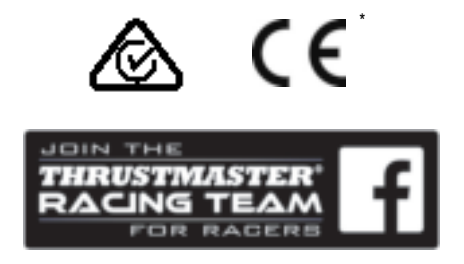

## Ferrari Racing Wheel RED LEGEND EDITION

**Compatible : PlayStation®3 / PC**

**Manuel de l'utilisateur**

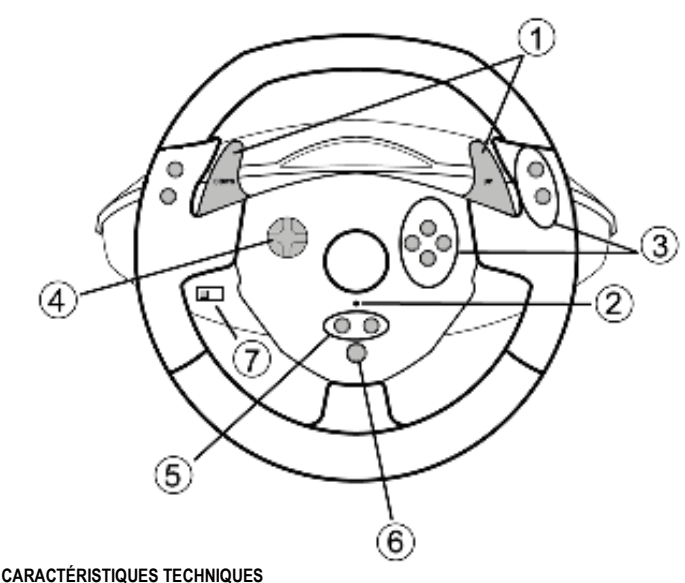

- **1** 2 leviers numériques de changement de vitesse Up et Down
- **2** Voyant lumineux
- **3** Boutons d'action
- **4** D-Pad
- **5** Boutons *« SE »* et *« ST »* :
- pour Select et *Start* - pour Programmer
- **6** Bouton *« Home »* pour PlayStation®3
- **7** Sélecteur USB « PC » ou « PS3 »

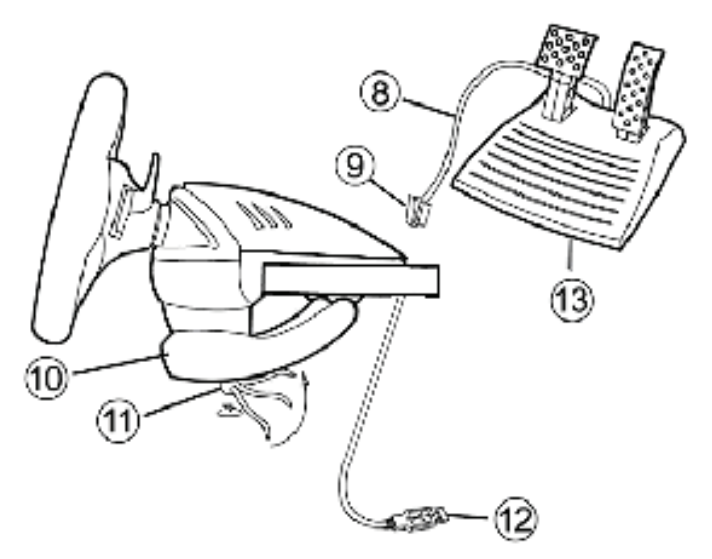

- **8** Câble du pédalier
- **9** Connecteur RJ45 pour le pédalier
- **10** Système de fixation à la table
- **11** Vis de fixation
- **12** Connecteur USB (pour PC et Playstion®3)
- **13** Pédalier

#### **INSTALLATION DU VOLANT**

#### **Fixer le volant**

- **1.** Placez le volant sur une table ou autre surface plane.
- **2.** Placez la vis de serrage **(11)** dans le système de fixation **(10)**, puis vissez l'ensemble dans l'emplacement prévu, sous le volant, jusqu'à ce que ce dernier soit parfaitement stable. Ne serrez pas trop fort la vis, car vous risquez d'endommager le système de fixation ou la table.

#### **Relier le pédalier**

**1.** Reliez le câble du pédalier **(8)** au connecteur RJ45 du volant **(9)**.

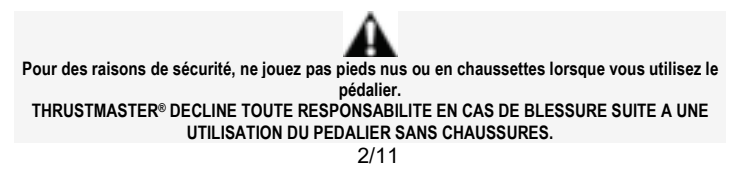

## **PLAYSTATION®3**

#### **INSTALLATION SUR « PLAYSTATION®3 »**

- **1.** Mettez le sélecteur USB du volant **(7)** en position « PS3 ».
- **2.** Branchez le connecteur USB **(12)** sur un port USB de la console.
- **3.** Allumez votre console.
- **4.** Lancez le jeu.

## *Vous êtes maintenant prêt à jouer !*

#### **UTILISATION DU BOUTON « HOME » (6)**

Le bouton « Home » de votre volant vous permettra de quitter vos jeux et d'accéder aux menus de votre système PlayStation®3.

#### **REMARQUES IMPORTANTES SUR « PLAYSTATION®3 »**

- Le sélecteur USB du volant **(7)** doit toujours être positionné sur « PS3 » avant de connecter votre volant - En mode « 1 Joueur » si votre manette officielle est allumée il est alors nécessaire de basculer celle-ci en « port manette 2 » afin que votre volant soit fonctionnelle.

- Sur « PlayStation®3 », le volant n'est compatible qu'avec les jeux « PlayStation®3 » (et ne fonctionnera pas avec les jeux « Playstation® 2 »).

- Dans certains jeux de course, n'hésitez pas à tester les 2 modes de sensibilité de votre volant afin d'optimiser sa précision et sa réactivité.

#### **Procédure de configuration de « Gran Turismo® PS3™ »**

#### **pour le volant « Ferrari Racing Wheel: Red Legend edition »**

Par défaut dans ce jeu, l'accélération et le freinage ne sont pas assignés aux touches « R2/L2 » et le passage des vitesses n'est pas assigné aux touches « R1/L1 » *(comme cela est le cas pour le pédalier et les palettes Up/Down du « Ferrari Racing Wheel: Red Legend edition »).* 

Procédure pour configurer et optimiser le volant :

(Opération à n'effectuer qu'une seule fois car sauvegardée dans le jeu une fois effectuée)

**1)** Lancez votre jeu.

**2)** Accédez au menu **OPTION**.

**3)** Accédez au menu **CONTROLLER SETUP** 

*(en cliquant sur le symbole de la manette et de la croix)* 

**4)** Configurez votre contrôleur comme ceci :

- **Accelerate** sur **R2**
- **Brake** sur **L2**
- **Shift Up** sur **R1**
- **Shift Down** sur **L1**
- **Rear View** sur **L3** et/ou **R3**
- **Left & Right View** sur **Croix Digitale Gauche & Droite**

**5)** Cliquez sur **OK** (en bas à droite de votre écran).

**6)** Revenez au menu principal pour accéder à la course de votre choix.

#### **Vous êtes maintenant prêt à jouer !**

*Remarque : La direction de votre volant « Ferrari Racing Wheel: Red Legend edition » possède 2 modes de sensibilité (normale ou haute). Pour atteindre une précision optimale dans « Gran Turismo® PS3™ », il vous est recommandé d'activer la « sensibilité haute ».*

## **PC**

#### **Installation sur « PC »**

- **1.** Mettre le sélecteur USB du volant **(7)** en position « PC ».
- **2.** Allez sur http://support.thrustmaster.com/ pour télécharger les pilotes et le logiciel de programmation avancée pour PC. Cliquez sur PC / Volants / Ferrari Racing Wheel Red Legend Edition puis Pilotes.
- **3.** Reliez le connecteur USB **(12)** à l'un des ports USB de votre unité centrale. Windows® détectera automatiquement le nouveau périphérique.
- **4. Installation des pilotes**

L'installation des pilotes est automatique. Suivez les instructions affichées à l'écran pour terminer l'installation.

**5.** Sélectionnez **Démarrer/Paramètres/Panneau de configuration** puis double-cliquez sur  **Contrôleurs de jeu** (ou **Options de jeu** selon votre système d'exploitation).

*La boîte de dialogue Contrôleurs de jeu affichera le nom de la manette avec l'état OK.* 

- **6.** Dans le **Control Panel**, cliquez sur **Propriétés** pour configurer votre volant :
	- **Test du périphérique** : vous permet de tester et visualiser les boutons, le D-Pad et les axes du volant et du pédalier.

## *Vous êtes maintenant prêt à jouer !*

#### **REMARQUES IMPORTANTES SUR « PC »**

- Le sélecteur USB du volant **(7)** doit toujours être positionné sur « PC » avant de connecter votre volant - Votre volant et vos pédales s'auto-calibrent de manière automatique une fois le connecteur USB connecté. En cas de problème il vous est également possible d'effectuer une calibration manuelle en téléchargeant le logiciel « Thrustmaster Calibration Tool » disponible à cette adresse : http://support.thrustmaster.com

## **FONCTIONS AVANCEES**

#### **REGLAGE DE LA SENSIBILITE DU VOLANT**

La direction de votre volant possède 2 modes de sensibilité :

- Sensibilité Normale (mode par défaut)
- Sensibilité Haute (nécessite un paramétrage)

#### • **Paramétrage en mode « Sensibilité Haute » :**

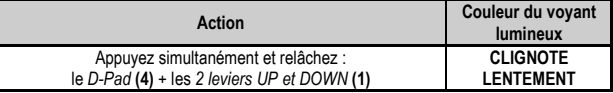

La direction de votre volant est désormais plus sensible.

(Opération à effectuer à chaque redémarrage ou déconnexion de votre volant)

#### • **Paramétrage en mode « Sensibilité Normal »** (mode par défaut) **:**

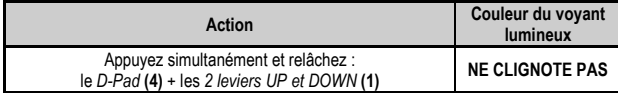

La direction de votre volant est revenue en sensibilité normale (qui est le mode par défaut).

#### **PROGRAMMATION DU VOLANT ET DES PEDALES**

Votre volant est entièrement programmable :

- Tous les boutons ainsi que la croix digitale peuvent être permutés entre eux
- Tous les boutons ainsi que la croix digitale peuvent être programmés sur les 2 pédales
- **Exemples d'applications possibles :** 
	- Sur PS3, programmer L2/R2 ou L3/R3 sur les 2 leviers numériques Up et Down (L1/R1)
	- Programmer un bouton quelconque sur l'une ou sur les 2 pédales
	- Inverser différents boutons pour plus d'accessibilité

#### • **Procédure de programmation**

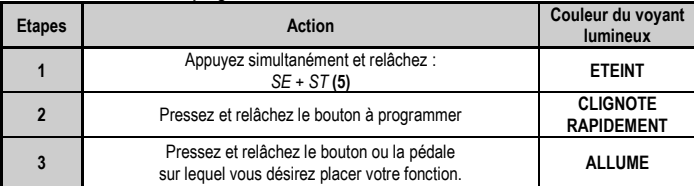

Votre programmation est désormais effectuée.

(Opération à effectuer à chaque redémarrage ou déconnexion de votre volant)

#### • **Effacer la programmation**

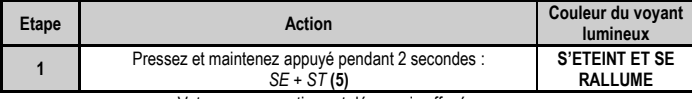

Votre programmation est désormais effacée.

#### **CONFIGURATION DU PEDALIER SUR « PLAYSTATION®3 »**

Sur PlayStation®3, les commandes d'accélérateur et de freins de votre volant fonctionnent par défaut en mode « séparé », ce qui signifie que les pédales fonctionnent sur des axes indépendants : « Accélérateur » = Gâchette « R2 » & « Frein » = Gâchette « L2 »

Pour un pilotage différent (par exemple pour limiter les dérapages), il est possible de basculer votre volant en mode « combiné » (2 axes), les pédales fonctionneront alors sur un même axe :

#### **- Sur PlayStation®3 :**

« Accélérateur & Frein » = Direction Haut/Bas du « Mini-Stick Droit »

**Action Couleur du voyant lumineux** Appuyez simultanément et relâchez : les *2 pédales* **(13)** + le *bouton Home* **(6) VERT**

#### • **Paramétrage mode « Pédalier Combiné »**

Votre pédalier est désormais combiné.

(Opération à effectuer à chaque redémarrage ou déconnexion de votre volant)

#### • **Paramétrage pour retourner en mode « Pédalier Séparé »** (mode par défaut)

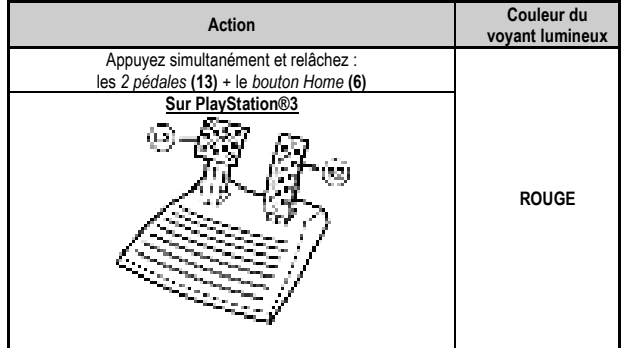

Votre pédalier est revenu en mode par défaut : « Séparé ».

#### **CONFIGURATION DU PEDALIER SUR « PC »**

Par défaut, les commandes d'accélérateur et de freins de votre volant fonctionnent en mode « séparés » (3 axes), ce qui signifie que les pédales fonctionnent sur des axes indépendants.

Le mode 3 axes permet d'améliorer considérablement la précision de votre pilotage.

Si votre jeu ne supporte pas le mode 3 axes, le pédalier de votre volant ne fonctionnera pas correctement. Vous devez alors quitter le jeu et sélectionner le mode « combiné » (2 axes).

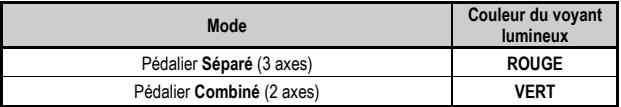

#### • **Sélection des axes par « Software »**

*(cette opération sera gardé en mémoire même après un redémarrage ou une déconnexion de votre volant.)* 

Dans la page 1 du « Control Panel » : cliquez sur le mode désiré puis sur Ok.

#### • **Sélection des axes par « Hardware »**

*(cette opération ne sera pas gardée en mémoire : à effectuer à chaque redémarrage ou déconnexion.) (vous permet de choisir votre mode directement dans les options « Contrôles » de votre jeu)*

Appuyez simultanément et relâchez : les *2 pédales* **(13)** + le *bouton Home* **(6)**

## **DEPANNAGE ET AVERTISSEMENT**

• **Mon volant ne fonctionne pas correctement ou semble mal calibré :** 

**-** Eteignez votre ordinateur ou votre console, déconnectez entièrement votre volant et tout les câbles, rebranchez et relancez votre jeu.

- Sur PC si le problème persiste, télécharger le logiciel de calibration manuel « Thrustmaster Calibration Tool » disponible à cette adresse : http://support.thrustmaster.com.

- Ne jamais bouger la roue et les pédales lorsque vous branchez votre volant pour éviter tout problème de calibration

#### • **Mon pédalier ne fonctionne pas correctement :**

- Reconfigurer votre volant dans les « options contrôleur » de votre jeu.

- Sur PC si le problème persiste, quittez le jeu et basculez le pédalier en mode « combiné » (2 axes). Retournez ensuite dans votre jeu pour reconfigurer le volant avec les nouveaux axes.

#### • **Je n'arrive pas à configurer mon volant** :

- Sur PS3, dans le menu « Options / Contrôleur / Manettes » de votre jeu : choisissez la configuration la mieux approprié.

- Sur PC, dans le menu « Options / Contrôleur / Volants » de votre jeu : choisissez la configuration la mieux approprié.

- Reportez-vous au manuel de l'utilisateur ou à l'aide en ligne de votre jeu pour plus d'informations.

- Vous pouvez également utiliser la fonction « programmation » de votre volant pour résoudre ce type de problème.

#### • **Sur PC ou PS3, mon volant ne fonctionne pas correctement :**

- Quittez votre jeu, débranchez votre volant, vérifier la bonne position du sélecteur USB « PC/PS3 » **(7)**, puis rebranchez le tout.

#### • **Sur PC, les menus de mon jeu défilent tout seul :**

- Quittez le jeu et basculez le pédalier en mode « combiné » (2 axes). Retournez ensuite dans votre jeu pour reconfigurer le volant avec les nouveaux axes.

#### • **La direction de mon volant n'est pas assez réactive** :

- Basculez votre volant en mode sensibilité haute.

#### **INFORMATIONS RELATIVES A LA GARANTIE AUX CONSOMMATEURS**

Dans le monde entier, Guillemot Corporation S.A., ayant son siège social Place du Granier, B.P. 97143, 35571 Chantepie, France (ci-après « Guillemot ») garantit au consommateur que le présent produit Thrustmaster est exempt de défaut matériel et de vice de fabrication, et ce, pour une période de garantie qui correspond au délai pour intenter une action en conformité de ce produit. Dans les pays de l'Union Européenne, ce délai est de deux (2) ans à compter de la délivrance du produit Thrustmaster. Dans les autres pays, la durée de la période de garantie correspond au délai pour intenter une action en conformité du produit Thrustmaster selon la législation en vigueur dans le pays où le consommateur avait son domicile lors de l'achat du produit Thrustmaster (si une telle action en conformité n'existe pas dans ce pays alors la période de garantie est de un (1) an à compter de la date d'achat d'origine du produit Thrustmaster).

Si, au cours de la période de garantie, le produit semble défectueux, contactez immédiatement le Support Technique qui vous indiquera la procédure à suivre. Si le défaut est confirmé, le produit devra être retourné à son lieu d'achat (ou tout autre lieu indiqué par le Support Technique).

Dans le cadre de la garantie, le consommateur bénéficiera, au choix du Support Technique, d'un remplacement ou d'une remise en état de marche du produit défectueux. Si, pendant la période de garantie, le produit Thrustmaster fait l'objet d'une telle remise en état, toute période d'immobilisation d'au moins sept jours vient s'ajouter à la durée de la garantie qui restait à courir (cette période court à compter de la demande d'intervention du consommateur ou de la mise à disposition pour remise en état du produit en cause, si cette mise à disposition est postérieure à la demande d'intervention). Lorsque la loi applicable l'autorise, toute responsabilité de Guillemot et ses filiales (y compris pour les dommages indirects) se limite à la remise en état de marche ou au remplacement du produit Thrustmaster. Lorsque la loi applicable l'autorise, Guillemot exclut toutes garanties de qualité marchande ou d'adaptation à un usage particulier.

Cette garantie ne s'appliquera pas : (1) si le produit a été modifié, ouvert, altéré, ou a subi des dommages résultant d'une utilisation inappropriée ou abusive, d'une négligence, d'un accident, de l'usure normale, ou de toute autre cause non liée à un défaut matériel ou à un vice de fabrication (y compris, mais non limitativement, une combinaison du produit Thrustmaster avec tout élément inadapté, notamment alimentations électriques, batteries, chargeurs, ou tous autres éléments non-fournis par Guillemot pour ce produit) ; (2) si le produit a été utilisé en dehors du cadre privé, à des fins professionnelles ou commerciales (salles de jeu, formations, compétitions, par exemple). (3) en cas de non respect des instructions du Support Technique ; (4) aux logiciels, lesdits logiciels faisant l'objet d'une garantie spécifique ; (5) aux consommables (éléments à remplacer pendant la durée de vie du produit : piles, coussinets de casque audio, par exemple) ; (6) aux accessoires (câbles, étuis, housses, sacs, dragonnes, par exemple) ; (7) si le produit a été vendu aux enchères publiques.

Cette garantie n'est pas transférable.

Les droits légaux du consommateur au titre de la législation applicable dans son pays à la vente de biens de consommation ne sont pas affectés par la présente garantie.

Par exemple, en France, indépendamment de la présente garantie, le vendeur reste tenu de la garantie légale de conformité mentionnée aux articles L. 217-4 à L.217-12 du code de la consommation et de celle relative aux défauts (vices cachés) de la chose vendue, dans les conditions prévues aux articles 1641 à 1648 et 2232 du code civil. La loi applicable (c'est-à-dire la loi française) impose de reproduire les extraits de la loi française suivants:

Article L. 217-4 du code de la consommation:

*Le vendeur livre un bien conforme au contrat et répond des défauts de conformité existant lors de la délivrance. Il répond également des défauts de conformité résultant de l'emballage, des instructions de montage ou de l'installation lorsque celle-ci a été mise à sa charge par le contrat ou a été réalisée sous sa responsabilité.*

Article L. 217-5 du code de la consommation:

*Le bien est conforme au contrat :*

*1° S'il est propre à l'usage habituellement attendu d'un bien semblable et, le cas échéant :*

*- s'il correspond à la description donnée par le vendeur et possède les qualités que celui-ci a présentées à l'acheteur sous forme d'échantillon ou de modèle ;*

*- s'il présente les qualités qu'un acheteur peut légitimement attendre eu égard aux déclarations publiques faites par le vendeur, par le producteur ou par son représentant, notamment dans la publicité ou l'étiquetage ;*

*2° Ou s'il présente les caractéristiques définies d'un commun accord par les parties ou est propre à tout usage spécial recherché par l'acheteur, porté à la connaissance du vendeur et que ce dernier a accepté.*

Article L. 217-12 du code de la consommation:

*L'action résultant du défaut de conformité se prescrit par deux ans à compter de la délivrance du bien.*

Article L. 217-16 du code de la consommation:

*Lorsque l'acheteur demande au vendeur, pendant le cours de la garantie commerciale qui lui a été consentie lors de l'acquisition ou de la réparation d'un bien meuble, une remise en état couverte par la garantie, toute période d'immobilisation d'au moins sept jours vient s'ajouter à la durée de la garantie qui restait à courir.*

*Cette période court à compter de la demande d'intervention de l'acheteur ou de la mise à disposition pour réparation du bien en cause, si cette mise à disposition est postérieure à la demande d'intervention.*

#### Article L. 1641 du code civil:

*Le vendeur est tenu de la garantie à raison des défauts cachés de la chose vendue qui la rendent impropre à l'usage auquel on la destine, ou qui diminuent tellement cet usage que l'acheteur ne l'aurait pas acquise, ou n'en aurait donné qu'un moindre prix, s'il les avait connus.*

#### Article L. 1648 alinéa 1er du code civil:

L'action résultant des vices rédhibitoires doit être intentée par l'acquéreur dans un délai de deux ans à compter de la *découverte du vice.* 

#### **Stipulations additionnelles à la garantie**

Pendant la période de garantie, Guillemot ne fournira, en principe, pas de pièce détachée car le Support Technique est seul habilité tant à ouvrir qu'à remettre en état tout produit Thrustmaster (à l'exception des remises en état que le Support Technique demanderait, par instructions écrites, au consommateur d'effectuer -par exemple en raison de la simplicité et de l'absence de confidentialité du processus de remise en état-, en lui fournissant, le cas échéant, la ou les pièces détachées nécessaires).

Compte tenu de ses cycles d'innovation et pour préserver ses savoir-faire et secrets, Guillemot ne fournira, en principe, ni notice de remise en état, ni pièce détachée pour tout produit Thrustmaster dont la période de garantie est expirée.

Aux États-Unis d'Amérique et au Canada, la présente garantie est limitée au mécanisme interne et au boîtier externe du produit. En aucun cas, Guillemot ou ses sociétés affiliées ne sauraient être tenues responsables envers qui que ce soit de tous dommages indirects ou dommages accessoires résultant du non respect des garanties expresses ou implicites. Certains États/Provinces n'autorisent pas la limitation sur la durée d'une garantie implicite, ou l'exclusion ou la limitation de responsabilité pour les dommages indirects ou accessoires, de sorte que les limitations ou exclusions ci-dessus peuvent ne pas vous être applicables. Cette garantie vous confère des droits spécifiques ; vous pouvez également bénéficier d'autres droits qui peuvent différer d'un État/Province à l'autre.

#### **Responsabilité**

Lorsque la loi applicable l'autorise, Guillemot Corporation S.A. (ci-après « Guillemot ») et ses filiales excluent toute responsabilité pour tous dommages causés par un ou plusieurs des faits suivants: (1) le produit a été modifié, ouvert, altéré, (2) l'irrespect des instructions de montage, (3) l'utilisation inappropriée ou abusive, la négligence, l'accident (un choc, par exemple), (4) l'usure normale du produit, (5) l'utilisation du produit en dehors du cadre privé, à des fins professionnelles ou commerciales (salles de jeu, formations, compétitions, par exemple). Lorsque la loi applicable l'autorise, Guillemot et ses filiales excluent toute responsabilité pour tout dommage dont la cause n'est pas liée à un défaut matériel ou à un vice de fabrication du produit (y compris, mais non limitativement, tout dommage causé directement ou indirectement par tout logiciel, ou par une combinaison du produit Thrustmaster avec tout élément inadapté, notamment alimentations électriques, batteries, chargeurs, ou tous autres éléments non-fournis par Guillemot pour ce produit).

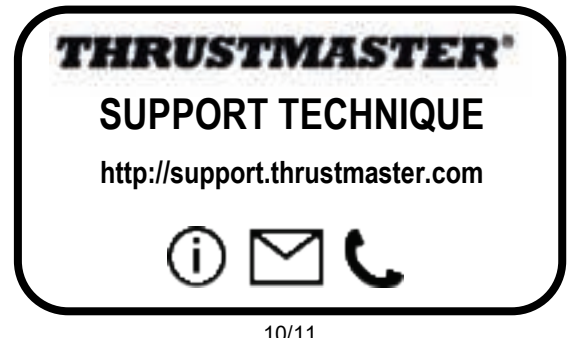

#### **COPYRIGHT**

© 2017 Guillemot Corporation S.A. Tous droits réservés. Thrustmaster® est une marque déposée de Guillemot Corporation S.A. Toutes les autres marques sont la propriété de leurs propriétaires respectifs. Illustrations non contractuelles. Le contenu, la conception et les spécifications sont susceptibles de changer sans préavis et de varier selon les pays. Fabriqué en Chine.

#### **RECOMMANDATION RELATIVE A LA PROTECTION DE L'ENVIRONNEMENT**

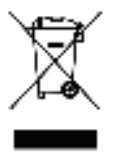

Dans l'Union Européenne : En fin de vie, ce produit ne doit pas être éliminé avec les déchets ménagers normaux mais déposé à un point de collecte des déchets d'équipements électriques et électroniques en vue de son recyclage. \*

Ceci est confirmé par le symbole figurant sur le produit, le manuel utilisateur ou l'emballage. En fonction de leurs caractéristiques, les matériaux peuvent être recyclés. Par le recyclage et par les autres formes de valorisation des déchets d'équipements électriques et électroniques, vous contribuez de manière significative à la protection de l'environnement. Veuillez consulter les autorités locales qui vous indiqueront le point de collecte concerné.

Dans les autres pays : Veuillez vous reporter aux législations locales relatives au recyclage des équipements électriques et électroniques.

Informations à conserver. Les couleurs et décorations peuvent varier. Il est recommandé de retirer les attaches en plastique et les adhésifs avant d'utiliser le produit. *www.thrustmaster.com*

*\*Applicable à l'UE et la Turquie uniquement*

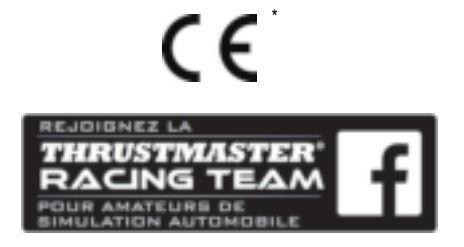

# Ferrari Racing Wheel RED LEGEND EDITION

**Für: PlayStation®3 / PC**

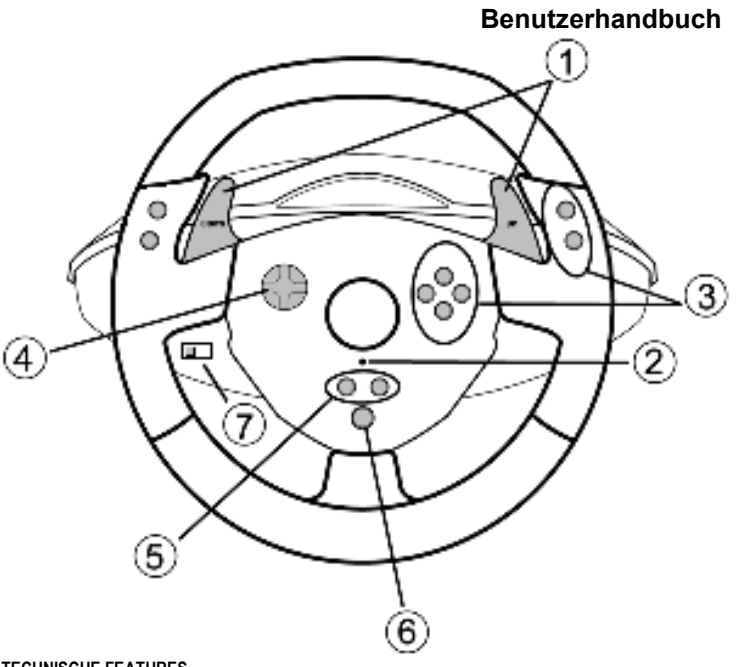

### **TECHNISCHE FEATURES**

- **1** 2 digitale Schalthebel (HOCH und RUNTER)
- **2** LED
- **3** Actionbuttons
- **4** D-Pad
- **5** "*SE"* und "*ST"* Buttons:
	- für *Select (Auswahl) u*nd *Start*
	- zum programmieren
- **6** "*Home"* Button für PlayStation®3
- **7** USB Wahlschalter ("PC" / "PS3")

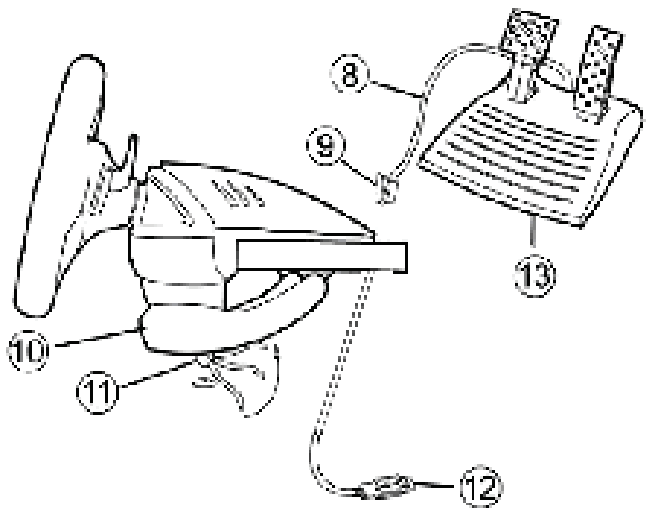

 **8** Pedalkabel

 **9** RJ45 Buchse für Pedalset

- **10** Tischklammer
- **INSTALLATION DES LENKERS**

#### **Befestigen des Lenkers an seinem Platz**

- **1.** Plazieren Sie den Lenker auf einem Tisch oder einer flachen Unterlage.
- **2.** Drehen Sie die Klammerschraube **(11)** in die Tischklammer **(10)** und drehen dann die Klammereinheit in das Loch unterhalb des Lenkers, bis diese fest sitzt. Drehen Sie die Schraube nicht zu fest an oder überdrehen diese, Sie riskieren evtl. eine Beschädigung der Einheit und/oder des Tisches.

**11** Klammerschraube

**13** Pedalset

**12** USB-Stecker (für PC und PlayStation®3)

#### **Anschluß des Pedalsets**

**1.** Stecken Sie das Pedalkabel **(8)** in die RJ45 Buchse **(9)** am Lenker.

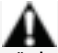

**Benutzen Sie das Pedalset aus Sicherheitsgründen niemals barfuß oder wenn Sie nur Socken tragen.**

**THRUSTMASTER® LEHNT JEDWEDE HAFTUNG IM FALLE EINER VERLETZUNG DURCH DAS PEDALSET DURCH NUTZUNG DESSELBEN OHNE SCHUHWERK AB.**

## **PLAYSTATION®3**

#### **INSTALLATION AUF DER PLAYSTATION®3**

- **1.** Stellen Sie den USB Wahlschalter **(7)** des Lenkers auf die "PS3" Position.
- **2.** Stecken Sie den USB Stecker **(12)** in einen USB Port an Ihrer Console.
- **3.** Schalten Sie Ihre Console ein.
- **4.** Starten Sie das Spiel.

## *Sie können nun spielen!*

#### **BENUTZEN DES "HOME" BUTTON (6)**

Der "Home" Button gestatten Ihnen eine Beendigung des Spiels und den Zugriff auf die Systemmenüs Ihrer PlayStation®3.

#### **Wichtige Anmerkungen zur PLAYSTATION®3**

- Der USB Wahlschalter **(7)** am Lenker muß immer auf die "PS3" Position gestellt werden, bevor Sie den Lenker anschließen.

- Im "1 Player" Modus: Ist Ihr offizielles Gamepad eingeschaltet und angeschlossen, müssen Sie dieses auf den "Controller Port 2" umschalten damit Ihr Lenker funktioniert.

- Auf der PlayStation®3 ist der Lenker ausschließlich mit PlayStation®3 Spielen kompatibel (und funktioniert nicht mit PlayStation® 2 Spielen).

- In bestimmten Rennspielen sollten Sie nicht zögern die beiden Sensitivitätsmodi auszuprobieren. Damit können Sie die Präzision und die Empfindlichkeit des Lenkers optimieren.

#### **"Gran Turismo® PS3™" Konfigurationsprozedur für den "FERRARI RACING WHEEL: RED LEGEND EDITION" Rennlenker**

In den Voreinstellungen für dieses Spiel sind Beschleunigung und Bremsen nicht den Buttons "R2/L2", sowie die Gangschaltung nicht den "R1/L1" Buttons zugeordnet *(was für die Pedale und den Up/Down Hebeln am "Ferrari Racing Wheel: Red Legend edition" Rennlenker der Fall ist).* 

Prozedur zum konfigurieren und optimieren des Lenkers:

(Diese Prozedur muß nur einmal ausgeführt werden, die Änderungen werden dann im Spiel gespeichert)

- **1)** Starten Sie das Spiel.
- **2)** Gehen Sie in das **OPTION** Menü.
- **3)** Gehen Sie zum **CONTROLLER SETUP** Menü

*(durch anklicken des Symbols, das das Gamepad und das D-Pad repräsentiert).* 

**4)** Konfigurieren Sie den Kontroller wie folgt:

- **Accelerate** auf **R2**
- **Brake** auf **L2**
- **Shift Up** auf **R1**
- **Shift Down** auf **L1**
- **Rear View** auf **L3** und/oder **R3**

#### • **Left & Right View** auf **D-Pad Left & Right**

**5) OK** klicken (Bildschirm rechts unten).

**6)** Gehen Sie zum Hauptmenü zurück, um den Track Ihrer Wahl aufzurufen.

#### **Sie sind nun spielbereit!**

*Bitte beachten: Das Lenkrad Ihres "Ferrari Racing Wheel: Red Legend edition" Rennlenkers verfügt über 2 Empfindlichkeitsmodi (normal oder hoch). Um optimale Präzision in "Gran Turismo® PS3™" zu erreichen, empfehlen wir die Aktivierung des Modus "hohe Empfindlichkeit".*

## **PC**

#### **Installation auf dem PC**

- **1.** Stellen Sie den USB Wahlschalter **(7)** des Lenkers auf die "PC" Position.
- **2.** Um die Treiber und die erweiterte Programmier-Software für PC herunterzuladen, gehen Sie auf http://support.thrustmaster.com. Klicken Sie auf Rennlenkräder / Ferrari Racing Wheel Red Legend Edition, dann wählen Sie Treiber.
- **3.** Verbinden Sie den USB Stecker **(12)** mit einem freien USB Port an Ihrem Computer. Windows® erkennt automatisch das neue Gerät.
- **4. Treiberinstallation**

Die Treiber werden automatisch installiert. Folgen Sie den Bildschirmanweisungen, um die Installation zu komplettieren.

**5.** Klicken Sie auf **Start/Einstellungen/Systemsteuerung** und (doppel-)klicken dann auf **Gamecontroller** (oder **Spieloptionen**, je nach Betriebssystem).

*Die Gamecontroller Dialogbox zeigt nun den Namen des Lenkers mit dem OK Status an*

- **6.** In dem **Bedienfeld** klicken Sie auf **Eigenschaften**, um Ihren Lenker zu konfigurieren:
	- **Test Gerät**: Erlaubt Ihnen die Buttons, das D-Pad und die Achsen des Lenkers, sowie das Pedalset zu konfigurieren und zu visualisieren.

### *Sie können nun spielen!*

#### **WICHTIGE ANMERKUNGEN ZUM PC**

- Der USB Wahlschalter **(7)** des Lenkers muß immer auf die "PC" Position gestellt werden bevor der Lenker angeschlossen wird.
- Der Lenker und die Pedale kalibrieren sich automatisch selbst nachdem eine Verbindung mittels USB hergestellt wurde. Im Falle irgendwelcher Probleme können Sie auch eine manuelle Kalibrierung vornehmen. Dazu laden Sie bitte unter http://support.thrustmaster.com die "Thrustmaster Calibration Tool" Software herunter.

## **ERWEITERTE FUNKTIONEN**

#### **JUSTIERUNG DER LENKEREMPFINDLICHKEIT**

Die Lenkersteuerung beinhaltet zwei Empfindlichkeitsmodi:

- Normale Empfindlichkeit (voreingestellter Modus)

- Hohe Empfindlichkeit (muß eingestellt werden)

#### • **Einstellen des "Hochempfindlichkeits"-Modus:**

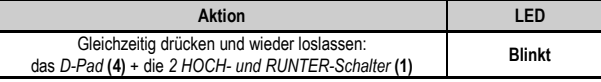

Die Steuerung ist nun empfindlicher.

(Diese Prozedur muß jedesmal wiederholt werden, wenn der Lenker neu gestartet wird oder abgestöpselt wurde)

#### • **Einstellen des "Normalempfindlichkeits-" Modus (**Voreinstellungsmodus**):**

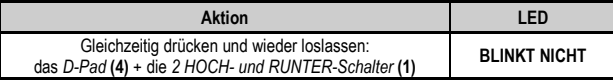

Ihre Lenkung ist nun wieder normal Empfindlich (Voreinstellung).

#### **PROGRAMMIEREN DES LENKERS UND DER PEDALE**

Ihr Lenker ist vollständig programmierbar:

- Alle Buttons und auch das D-Pad können miteinander geschaltet werden.
- Alle Buttons und auch das D-Pad können auf die beiden Pedale programmiert werden.
- **Beispiele möglicher Applikationen:** 
	- Auf PS3: Programmierung L2/R2 oder L3/R3 auf die beiden digitalen HOCH und RUNTER Schalthebel (L1/R1).
	- Button(s) auf ein oder beide Pedale programmieren.
	- Umschalten verschiedener Buttons für bessere Zugänglichkeit.

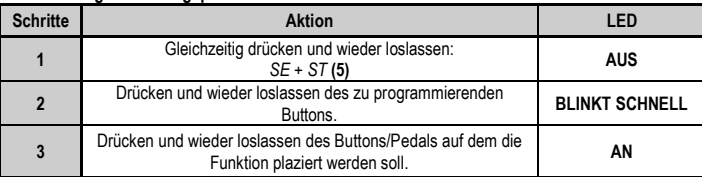

#### • **Programmierungsprozedur**

Die Programmierung ist nun vollzogen.

(Sie müssen diese Prozedur jedesmal erneut ausführen nachdem Sie Ihren Lenker neu gestartet haben oder abgestöpselt hatten)

#### • **Löschen Ihrer Programmierung**

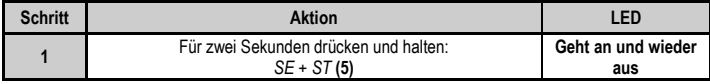

Ihre Programmierung ist nun gelöscht.

#### **KONFIGURIEREN DER PEDALE AUF PLAYSTATION®3**

Auf PlayStation®3 sind das Gas- und die Bremskontrolle im "separaten" Modus voreingestellt, d. h., die Pedale funktionieren auf voneinander unabhängigen Achsen:

"Gas" = "R2" Trigger & "Bremse" = "L2" Trigger

Für unterschiedliche Kontrolltypen (z. B. Begrenzung von Rutschen) können Sie Ihren Lenker auf einen "kombinierten" Modus (zwei Achsen) schalten: Die Pedale funktionieren auf einer Achse.

#### **- Auf PlayStation®3:**

"Gas und Bremse" = Hoch-/Runter-Richtung auf dem rechten "Mini-Stick"

#### • **Einstellen des "kombinierten Pedal-" Modus**

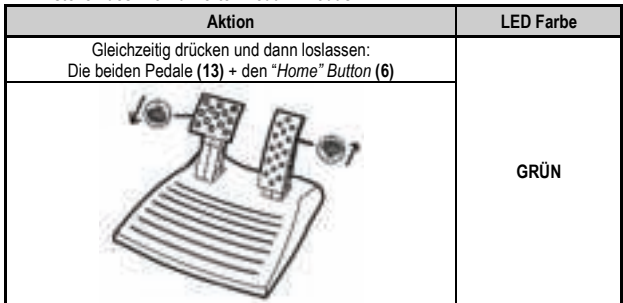

Ihre Pedale sind nun kombiniert.

(Sie müssen diese Prozedur jedesmal erneut ausführen nachdem Sie Ihren Lenker neu gestartet haben oder abgestöpselt hatten)

#### • **Rückkehr zum "Separaten Pedal-" Modus** (Voreinstellung)

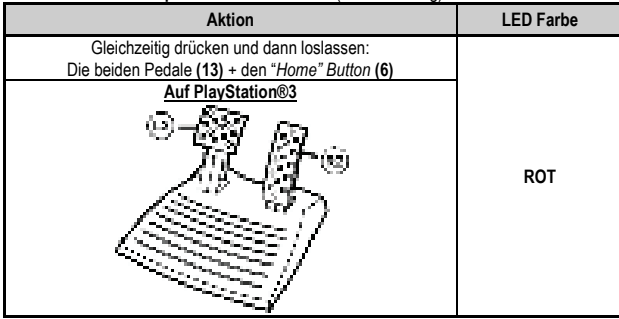

Ihre Pedale sind nun wieder im Voreinstellungsmodus: "Separat"

#### **KONFIGURIEREN DER PEDALE AUF DEM PC**

Die Gas- und Bremskontrollen des Lenkers sind voreingestellt im "separaten" Modus (3 Achsen), d. h., die Pedale funktionieren auf voneinander unabhängigen Achsen.

Dreiachsiger Modus erlaubt Ihnen die Präzision Ihres Fahrens um einiges zu verbessern.

Sollte Ihr Spiel einen dreiachsigen Modus nicht unterstützen, werden die Pedale nicht richtig funktionieren. Sie müssen das Spiel beenden und in den zweiachsigen, "kombinierten" Modus umschalten.

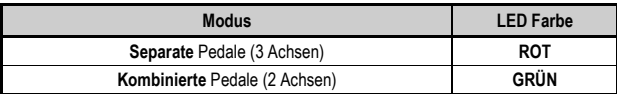

#### • **Auswahl der Achsen via "Software"**

*(Diese Einstellung wird gespeichert auch nach einem Neustart und nach dem Abstöpseln des Lenkers)*

Auf Seite 1 des "Control Panel": Wählen Sie den Modus, den Sie wünschen und klicken dann **OK**.

#### • **Auswahl der Achsen via "Hardware"**

*(Diese Einstellung wird nicht gespeichert:* Sie müssen diese Prozedur jedesmal erneut ausführen nachdem Sie Ihren Lenker neu gestartet haben oder abgestöpselt hatten *– Erlaubt Ihnen die Auswahl Ihres Modus direkt in den "Kontrolloptionen" Ihres Spiels)*

Gleichzeitig drücken und dann loslassen: Die beiden Pedale **(13)** + den "Home" Button **(6)**

## **FEHLERBESEITIGUNG UND WARNUNGEN**

- •**Mein Lenker funktioniert nicht richtig oder scheint ungenau kalibriert zu sein:**
- Schalten Sie Ihren PC oder Ihre Console aus, entfernen den Lenker vollständig indem Sie alle Kabel abziehen. Schließen Sie dann alle Kabel wieder an, starten die Console/den PC und starten dann das Spiel erneut.
- Sollte das Problem auf einem PC weiter bestehen, laden Sie "Thrustmaster Calibration Tool", die manuelle Kalibrierungssoftware von http://support.thrustmaster.com herunter.
- Berühren Sie niemals den Lenker oder die Pedale wenn Sie Ihren Lenker anschließen, so vermeiden Sie jedwede Kalibrierungsprobleme.

#### •**Mein Pedalset funktioniert nicht korrekt:**

- Rekonfigurieren Sie Ihren Lenker in der Sektion Gamecontroller-Optionen Ihres Spiels.
- Sollte das Problem auf dem PC weiter fortbestehen, beenden Sie das Spiel und schalten die Pedale in den "kombinierten" Modus (zwei Achsen). Rufen Sie das Spiel erneut auf und rekonfigurieren den Lenker mit den neuen Achsen.
- **Ich kann meinen Lenker nicht konfigurieren**:
- Auf PS3: Im Spielemenü "Optionen / Controller / Gamepads" wählen Sie die am besten geeignete Konfiguration.
- Auf dem PC: Im Spielemenü "Optionen / Controller / Lenker" wählen Sie die am besten geeignete Konfiguration.
- Bitte lesen Sie auch im Benutzerhandbuch oder der Onlinehilfe Ihres Spiels für mehr Informationen nach.
- Sie können ebenfalls die "Programmierfunktion" Ihres Lenkers dazu nutzen diesen Problemtyp zu beheben.
- **Auf dem PC oder der PS3 mein Lenker funktioniert nicht korrekt:**
- Beenden Sie das Spiel, entfernen den Lenker vollständig indem Sie alle Kabel abziehen und überprüfen ob der "PC/PS3 " USB Wahlschalter **(7)** auf die richtige Position gestellt ist. Schließen Sie dann alle Kabel wieder an und versuchen es erneut.
- **Auf dem PC meine Spielmenüs scrollen selbständig:**
- Beenden Sie das Spiel und schalten die Pedale in den "kombinierten" Modus (zwei Achsen). Rufen Sie das Spiel erneut auf und rekonfigurieren den Lenker mit den neuen Achsen.
- •**Meine Lenkung reagiert nicht richtig**:
- Schalten Sie Ihren Lenker in den hohen Empfindlichkeitsmodus.

#### **Kunden-Garantie-Information**

Guillemot Corporation S.A. mit Hauptfirmensitz in Place du Granier, B.P. 97143, 35571 Chantepie, France (fortfolgend "Guillemot") garantiert Kunden weltweit, daß dieses Thrustmaster Produkt frei von Mängeln in Material und Verarbeitung für eine Gewährleistungsfrist ist, die mit der Frist für eine Mängelrüge bezüglich des Produktes übereinstimmt. In den Ländern der Europäischen Union entspricht diese einem Zeitraum von zwei (2) Jahren ab Kaufdatum des Thrustmaster Produktes. In anderen Ländern entspricht die Gewährleistungsfrist der zeitlichen Begrenzung für eine Mängelrüge bezüglich des Thrustmaster Produktes in Übereinstimmung mit anwendbarem Recht des Landes, in dem der Kunde zum Zeitpunkt des Erwerbs eines Thrustmaster Produktes wohnhaft ist. Sollte eine entsprechende Regelung in dem entsprechenden Land nicht existieren, umfasst die Gewährleistungspflicht einen Zeitraum von einem (1) Jahr ab dem originären Kaufdatum des Thrustmaster Produktes.

Sollten bei dem Produkt innerhalb der Gewährleistungsfrist Defekte auftreten, kontaktieren Sie unverzüglich den technischen Kundendienst, der die weitere Vorgehensweise anzeigt. Wurde der Defekt bestätigt, muß das Produkt an die Verkaufsstelle (oder an eine andere Stelle, je nach Maßgabe des technischen Kundendienstes) retourniert werden.

Im Rahmen dieser Garantie sollte das defekte Produkt des Kunden, je nach Entscheidung des technischen Kundendienstes, entweder ausgetauscht oder repariert werden. Sollte während der Garantiezeit das Thrustmaster Produkt einer derartigen Instandsetzung unterliegen und das Produkt während eines Zeitraums von mindestens sieben (7) Tagen nicht benutzbar sein, wird diese Zeit der restlichen Garantiezeit hinzugefügt. Diese Frist läuft ab dem Zeitpunkt, an dem der Wunsch des Verbrauchers bezüglich einer Intervention vorliegt oder ab dem Tag, an dem das fragliche Produkt zur Instandsetzung zur Verfügung steht, falls das Datum, an dem das Produkt zur Instandsetzung zur Verfügung steht, dem Datum des Antrags auf Intervention nachfolgt. Wenn nach geltendem Recht zulässig, beschränkt sich die volle Haftung von Guillemot und ihrer Tochtergesellschaften auf die Reparatur oder den Austausch des Thrustmaster Produktes (inklusive Folgeschäden). Wenn nach geltendem Recht zulässig, lehnt Guillemot alle Gewährleistungen der Marktgängigkeit oder Eignung für einen bestimmten Zweck ab.

Der Gewährleistungsanspruch verfällt: (1) Falls das Produkt modifiziert, geöffnet, verändert oder ein Schaden durch unsachgemäßen oder missbräuchlichen Gebrauch hervorgerufen wurde, sowie durch Fahrlässigkeit, einen Unfall, Verschleiß oder irgendeinem anderen Grund – aber nicht durch Materialoder Herstellungsfehler (einschließlich, aber nicht beschränkt auf, die Kombination der Thrustmaster Produkte mit ungeeigneten Elementen, insbesondere Netzteile, Akkus, Ladegeräte, oder andere Elemente, die von Guillemot für dieses Produkt nicht mitgeliefert wurden); (2) Falls das Produkt für eine andere Nutzung als zum privaten Hausgebrauch, einschließlich für professionelle oder kommerzielle Zwecke (z. B. Spielhallen, Training, Wettkämpfe) verwendet wird; (3) Im Falle der Nichteinhaltung der durch den technischen Support erteilten Anweisungen; (4) Durch Software. Die besagte Software ist Gegenstand einer speziellen Garantie; (5) Bei Verbrauchsmaterialien (Elemente, die während der Produktlebensdauer ausgetauscht werden, wie z. B. Einwegbatterien, Ohrpolster für ein Audioheadset oder für Kopfhörer); (6) Bei Accessoires (z. B. Kabel, Etuis, Taschen, Beutel, Handgelenk-Riemen); (7) Falls das Produkt in einer öffentlichen Versteigerung verkauft wurde.Diese Garantie ist nicht übertragbar. Die Rechte des Kunden in Übereinstimmung mit anwendbarem Recht bezüglich des Verkaufs auf Konsumgüter im Land der/der Kunden/Kundin wird durch diese Garantie nicht beeinträchtigt.

#### **Zusätzliche Gewährleistungsbestimmungen**

Während der Garantiezeit bietet Guillemot grundsätzlich keine Ersatzteile an, da der technische Kundendienst der einzige autorisierte Partner zum Öffnen und/oder Instandsetzen jedweden Thrustmaster-Produkts ist (mit Ausnahme von irgendwelchen Instandsetzungsprozeduren, die der Kunde nach Maßgabe des technischen Kundendienstes und durch schriftliche Instruktionen sowie der Zurverfügungstellung des/der eventuell erforderlichen Ersatzteil(s)(e) selbst in der Lage ist durchzuführen – zum Beispiel aufgrund der Einfachheit und einer nicht erforderlichen Geheimhaltung des Instandsetzungsverfahrens).

Aufgrund seiner Innovationszyklen und um sein Know-how und seine Geschäftsgeheimnisse zu schützen, bietet Guillemot grundsätzlich keine Instandsetzungs-Benachrichtigung oder Ersatzteile für alle Thrustmaster Produkte an, deren Garantiezeit abgelaufen ist.

#### **Haftung**

Wenn nach dem anwendbaren Recht zulässig, lehnen Guillemot Corporation S.A. (fortfolgend "Guillemot") und ihre Tochtergesellschaften jegliche Haftung für Schäden, die auf eine oder mehrere der folgenden Ursachen zurückzuführen sind, ab: (1) das Produkt wurde modifiziert, geöffnet oder geändert; (2) Nichtbefolgung der Montageanleitung; (3) unangebrachte Nutzung, Fahrlässigkeit, Unfall (z. B. ein Aufprall); (4) normalem Verschleiß; (5) Die Verwendung des Produkts für jedwede andere Nutzung als zum privaten Hausgebrauch, einschließlich professionelle oder kommerzielle Zwecke (z. B. Spielhallen, Training, Wettkämpfe). Wenn nach anwendbarem Recht zulässig, lehnen Guillemot und seine Niederlassungen jegliche Haftung für Schäden, die nicht auf einen Material- oder Herstellungsfehler in Bezug auf das Produkt beruhen (einschließlich, aber nicht beschränkt auf, etwaige Schäden, die direkt oder indirekt durch Software oder durch die Kombination der Thrustmaster Produkte mit ungeeigneten Elementen, insbesondere Netzteile, Akkus, Ladegeräte, oder andere Elemente, die von Guillemot für dieses Produkt nicht geliefert wurden), ab.

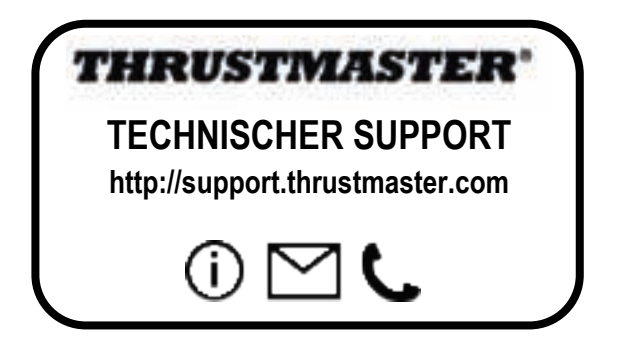

#### **COPYRIGHT**

© Guillemot Corporation S.A. 2017. Alle Rechte vorbehalten. Thrustmaster® ist ein eingetragenes Warenzeichen der Guillemot Corporation S.A. Alle anderen Handelsmarken sind im Besitz Ihrer jeweiligen Eigentümer. Illustrationen nicht verbindlich. Inhalte, Design und Spezifikationen können ohne vorherige Ankündigung geändert werden und können von Land zu Land unterschiedlich sein. Hergestellt in China.

#### **Hinweise zum Umweltschutz**

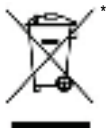

In der Europäischen Union: Dieses Produkt darf nach Ende seiner Lebensdauer nicht über den Hausmüll entsorgt werden, sondern muss an einem Sammelpunkt für das Recycling von elektrischen und elektronischen Geräten abgegeben werden.

Das Symbol auf dem Produkt, der Gebrauchsanleitung oder der Verpackung weist darauf hin.

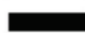

Die Werkstoffe sind gemäß ihrer Kennzeichnung wiederverwertbar. Mit der Wiederverwertung, der stofflichen Verwertung oder anderen Formen von Altgeräten leisten Sie einen wichtigen Beitrag zum Schutz unserer Umwelt. Bitte erfragen Sie bei der Gemeindeverwaltung die zuständige Entsorgungsstelle.

Für alle anderen Länder: Bitte beachten Sie die lokalen Entsorgungsrichtlinien/-Gesetze bezüglich elektrischen und elektronischen Equipments.

Wichtige Informationen. Die Farben und Verzierungen können abweichen.

Plastikhalterungen und Aufkleber bitte vor der Nutzung des Produktes entfernen.

#### *www.thrustmaster.com*

Nur in der EU und der Türkei anwendbar

\* CE

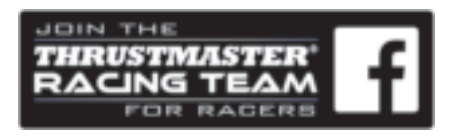

# Ferrari Racing Wheel RED LEGEND EDITION

**voor: pc / PlayStation®3**

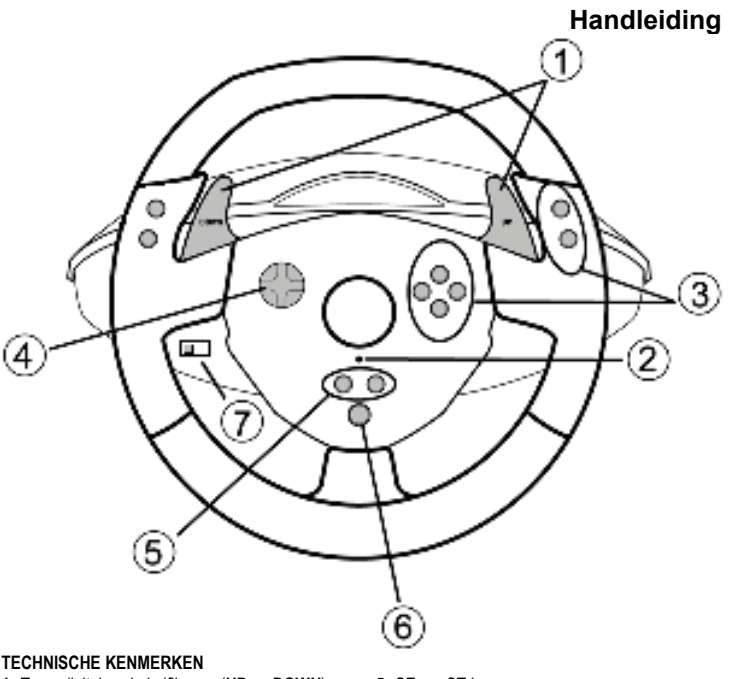

- **1** Twee digitale schakelflippers (**UP** en **DOWN**)
- **2** LED
- **3** Actieknoppen
- **4** D-pad
- **5** SE- en ST-knoppen:
	- voor SELECT en START
	- voor programmeren
- **6** HOME-knop voor PlayStation®3
- **7** USB-schakelaar (PC of PS3)

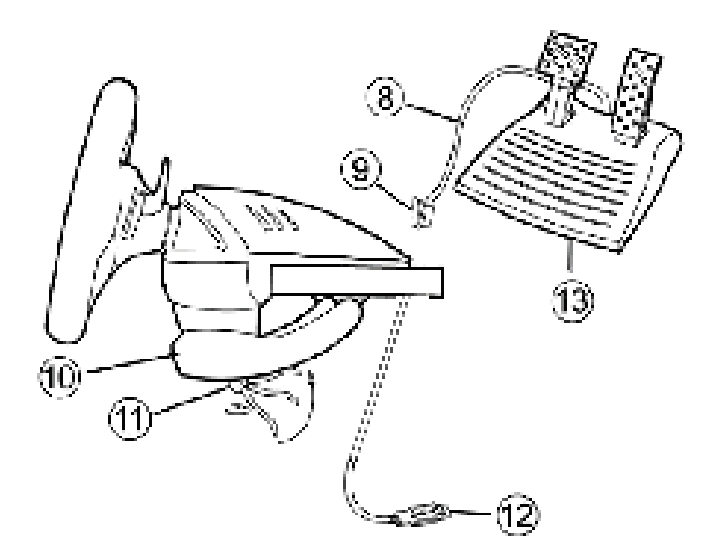

- **8** Kabel voor pedalen
- **9** RJ45-connector voor pedaalset
- **10** Tafelklem
- **11** Klemschroef
- **12** USB-connector (voor PC en PlayStation®3)
- **13** Pedaalset

#### **HET STUUR INSTALLEREN**

#### **Het stuur vastzetten**

- **1.** Zet het stuur op een tafel of een ander vlak oppervlak.
- **2.** Stop de klemschroef **(11)** in de klem **(10)** en schroef de klembeugel goed vast in het gat aan de onderzijde van het racestuur. Draai de schroef niet al te vast aan, want dat zou de klem en/of de tafel kunnen beschadigen.

#### **De pedaalset aansluiten**

**1.** Sluit de pedaalkabel **(8)** aan op de RJ45-connector **(9)** van het stuur.

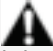

**Voor uw en andermans veiligheid mag de pedaalset nooit gebruikt worden op blote voeten of met alleen sokken aan.**

**THRUSTMASTER® WIJST ELKE VERANTWOORDELIJKHEID AF IN GEVAL VAN LETSEL ALS GEVOLG VAN HET GEBRUIK VAN DE PEDAALSET ZONDER SCHOENEN AAN.**
# **PLAYSTATION®3**

#### **INSTALLATIE OP DE PLAYSTATION®3**

- **1.** Zet de USB-schakelaar **(7)** van het stuur in de stand **PS3**.
- **2.** Sluit de USB-kabelconnector **(12)** aan op de USB-poort van uw console.
- **3.** Zet de console aan.
- **4.** Start de game.

## *Nu kan er gespeeld worden!*

#### **DE HOME-KNOP (6) GEBRUIKEN**

Met de **HOME**-knop van het stuur kunt u een game verlaten en naar de menu's gaan van uw PlayStation®3-systeem.

#### **BELANGRIJKE OPMERKINGEN VOOR PLAYSTATION®3**

- Zet de USB-schakelaar **(7)** van het stuur altijd in de stand **PS3** voordat u het stuur aansluit.

- In modus "1 Player": als uw officiële gamepad aan staat, dan moet u deze op **controller port 2** zetten anders werkt uw stuur niet.

- Op een PlayStation®3 is het stuur alleen compatibel met PlayStation®3-games en werkt niet met PlayStation® 2-games.

- Bij bepaalde games en met name racegames, loont het de moeite om de twee gevoeligheidsinstellingen voor het stuur te testen. Hierdoor kunt u de optimale instelling voor precisie en gevoeligheid bepalen.

#### **"Gran Turismo® PS3™"-configuratieprocedure voor het "Ferrari Racing Wheel: Red Legend edition"-racestuur**

Standaard zijn in deze game gasgeven en remmen niet toegewezen aan de "R2/L2"-knoppen en het schakelen niet aan de "R1/L1"knoppen, zoals het geval is met de pedalen en de omhoog/omlaag-flippers op het "Ferrari Racing Wheel: Red Legend edition"-racestuur.

Procedure voor het configureren en optimaliseren van het stuur:

(Deze procedure hoeft slechts één keer uitgevoerd te worden omdat de wijzigingen in de game worden opgeslagen)

**1)** Start de game.

- **2)** Ga naar het menu **OPTION**.
- **3)** Ga naar het menu **CONTROLLER SETUP**.

*(door te klikken op het symbool van de gamepad en de D-pad).* 

**4)** Configureer de controller als volgt:

- **Accelerate** op **R2**
- **Brake** op **L2**
- **Shift Up** op **R1**
- **Shift Down** op **L1**
- **Rear View** op **L3** en/of **R3**
- **Left & Right View** op **D-Pad Left & Right**

**5)** Klik op **OK** (linksonder in het scherm).

**6)** Ga terug naar het hoofdmenu en ga daar naar de gewenste racetrack.

#### **Nu kan er gespeeld worden!**

*Opmerking: Het racestuur op de "Ferrari Racing Wheel: Red Legend edition" kent twee gevoeligheidsinstellingen (normaal of hoog). Voor de grootste precisie in "Gran Turismo® PS3™", adviseren we de instelling "hoge gevoeligheid" te gebruiken.*

## **PC**

#### **Installatie op de pc**

- **1.** Zet de USB-schakelaar **(7)** van het stuur in de stand **PC**.
- **2.** Ga naar http://support.thrustmaster.com/ en download de drivers en de geavanceerde programmeersoftware voor de pc. Klik op Racing Wheels / Ferrari Racing Wheel Red Legend Edition en selecteer Drivers.
- **3.** Sluit de USB-connector **(12)** aan op een van de USB-poorten van de computer. Windows® herkent het nieuwe apparaat automatisch.
- **4. Installatie van de driver**

De drivers worden automatisch geïnstalleerd. Volg de aanwijzingen op het scherm om de installatie te voltooien.

**5.** Klik achtereenvolgens op **Start, Configuratiescherm** en dubbelklik vervolgens op **Game Controllers** (of **Gaming Options** of **Spelbesturingen,** afhankelijk van uw besturingssysteem).

*In het dialoogvenster Game Controllers dat nu wordt geopend, wordt de naam van het stuur weergegeven met als status OK.* 

- **6.** Klik op **Eigenschappen** in het **Configuratiescherm** om het stuur te configureren.
	- **Test device**: hiermee kunt u de knoppen, de D-pad en de assen van het stuur en de pedaalset bekijken en testen.

### *Nu kan er gespeeld worden!*

#### **BELANGRIJKE OPMERKINGEN VOOR PC-GEBRUIKERS**

- Zet de USB-schakelaar **(7)** van het stuur altijd in de stand **PC** voordat u het stuur aansluit.
- Het stuur en de pedalen kalibreren zichzelf automatisch zodra de USB-connector wordt aangesloten. Als het automatisch kalibreren problemen geeft, kan de kalibratie ook handmatig worden uitgevoerd met behulp van de Thrustmaster Calibration Tool-software, te downloaden van onze website: http://support.thrustmaster.com/

#### **GEAVANCEERDE FUNCTIES DE GEVOELIGHEID VAN HET STUUR AANPASSEN**

De gevoeligheid van dit stuur kent twee instellingen:

- Normale gevoeligheid (standaardinstelling)

- Hoge gevoeligheid (moet worden ingesteld)

#### • **Instelling voor "Hoge gevoeligheid":**

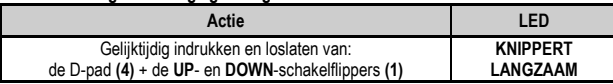

Het stuur reageert nu gevoeliger.

(Herhaal deze procedure elke keer dat u het stuur weer start of loskoppelt)

#### • **Instelling voor "Normale gevoeligheid" (standaardinstelling):**

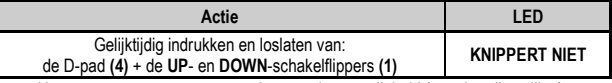

Het stuur reageert nu weer met de normale gevoeligheid (standaardinstelling)

#### **HET STUUR EN DE PEDALEN PROGRAMMEREN**

Het stuur is volledig programmeerbaar:

- Alle knoppen en de D-pad kunnen onderling worden verwisseld.

- Alle knoppen en de D-pad kunnen op de twee pedalen worden geprogrammeerd.

#### • **Voorbeelden van mogelijke toepassingen:**

- Op PS3: L2/R2 of L3/R3 op de digitale **UP** en **DOWN**-schakelflippers programmeren (L1/R1).
- Eén of meer knoppen op een of beide pedalen programmeren.
- Knoppen verwisselen voor een betere toegankelijkheid.

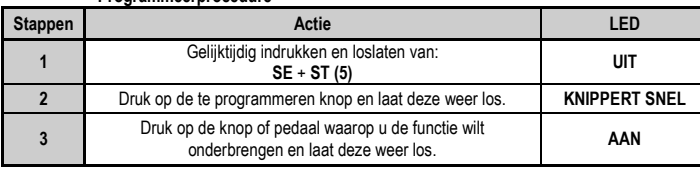

#### • **Programmeerprocedure**

Uw programmering is nu van toepassing.

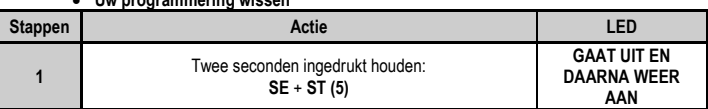

Uw programmering is nu gewist.

#### **DE PEDALEN CONFIGUREREN OP DE PLAYSTATION®3**

• **Uw programmering wissen**

Op PlayStation®3 werken de bediening voor gas geven en remmen van het stuur standaard onafhankelijk van elkaar. De pedalen functioneren op verschillende assen:

"Gas geven" = R2-trigger & "Remmen" = L2-trigger

Voor een andere soort besturing (voor minder driften bijvoorbeeld) kunt u het stuur omzetten naar een gecombineerde (2-assige) modus: de pedalen functioneren dan op een enkele as.

#### **- Op PlayStation®3:**

"Gas geven en Remmen" = Omhoog/omlaag-richting op rechterministick

#### • **De modus "Gecombineerde pedalen" instellen**

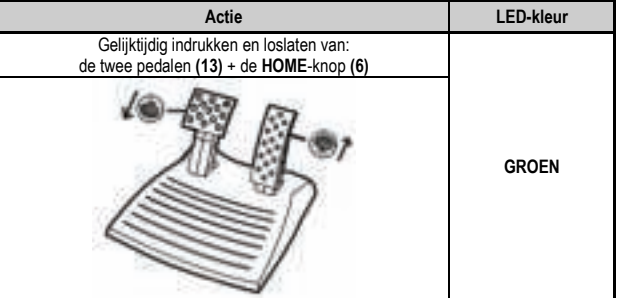

De pedalen zijn nu gecombineerd

(Herhaal deze procedure elke keer dat u het stuur weer start of loskoppelt)

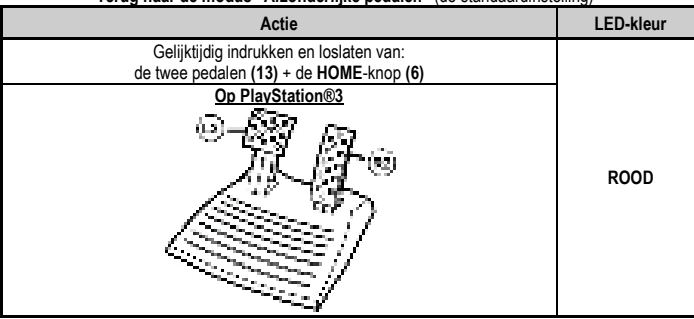

#### • **Terug naar de modus "Afzonderlijke pedalen"** (de standaardinstelling)

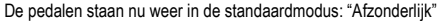

#### **DE PEDALEN CONFIGUREREN OP DE PC**

Standaard is de bediening voor gas geven en voor remmen ingesteld op de afzonderlijke (3-assige) modus. De pedalen functioneren daarmee op afzonderlijke assen:

met een 3-assige modus beschikt u over een veel nauwkeurige bediening en besturing.

Als uw game de 3-assige modus niet onderteunt, functioneren de pedalen van uw stuur wellicht niet correct. In dat geval moet u de game afsluiten en de modus "gecombineerd" (2 assen) selecteren.

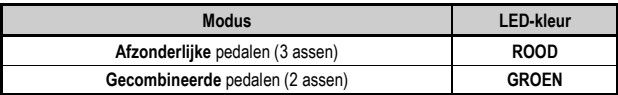

#### • **Assen selecteren via software**

*(Deze instelling wordt opgeslagen en blijft actief ook nadat dat u het stuur weer start of loskoppelt)*

Op pagina 1 van de bedieningspaneel: klik op de gewenste modus en vervolgens op **OK**.

#### • **Assen selecteren via hardware:**

*(Deze instelling wordt niet opgeslagen. Hij moet worden herhaald elke keer dat u het stuur weer start of loskoppelt)*

*(Hiermee wordt de gewenste modus rechtstreeks bij de instellingen voor gamebesturing geselecteerd)*

Gelijktijdig indrukken en loslaten van: de twee pedalen **(13)** + de **HOME**-knop **(6)**

## **PROBLEMEN OPLOSSEN EN WAARSCHUWINGEN**

#### • **Het stuur werkt niet goed of lijkt niet goed gekalibreerd te zijn**

- Zet uw computer of console uit, koppel uw stuur helemaal los, sluit het stuur en de kabels opnieuw aan en start de game opnieuw op.
- Als het kalibreren problemen blijft geven op de pc, voer dan de kalibratie handmatig uit met behulp van de "Thrustmaster Calibration"-software, te downloaden van onze website: http://support.thrustmaster.com/
- Beweeg nooit het stuur of de pedalen wanneer u het stuur aansluit om kalibratieproblemen te voorkomen.

#### • **De pedalen werken niet correct**

- Configureer uw stuur opnieuw in de optiesectie van uw gamecontroller.
- Als het probleem blijft optreden, sluit dan de game af en zet de pedalen in de modus "Gecombineerd" (2 assen). Vervolgens start u de game opnieuw en configureert u het stuur voor de nieuwe instelling.

#### • **Ik kan mijn stuur niet configureren**

- Op PS3: ga in de game naar het menu met opties voor de controller en de gamepad. Selecteer de meest geschikte configuratie.
- Op pc: ga in de game naar het menu met opties voor de controller en het stuur. Selecteer de meest geschikte configuratie.
- Raadpleeg de handleiding of de online help van de game voor meer informatie.
- U kunt ook de programmeerfunctie van uw stuur gebruiken om dit soort problemen op te lossen.

#### •**Mijn stuur werkt niet correct (op pc of PS3)**

- Sluit de game af, koppel he stuur los, controleer of de **PC/PS3** USB-schakelaar **(7)** in de goede stand staat, sluit alles opnieuw aan en probeer het nogmaals.

#### • **De menu's van mijn games scrollen uit zichzelf (op pc)**

- Sluit de game af en zet de pedalen in de modus "Gecombineerd" (2 assen). Start de game vervolgens opnieuw en configureer het stuur voor de nieuwe instelling.

#### •**Mijn stuur reageert niet gevoelig genoeg**

- Stel het stuur in op hoge gevoeligheid.

#### **Informatie met betrekking tot kopersgarantie**

Wereldwijd garandeert Guillemot Corporation S.A., het statutair adres gevestigd aan de Place du Granier, B.P. 97143, 35571 Chantepie, Frankrijk, (hierna te noemen "Guillemot") aan de de koper dat dit Thrustmaster-product vrij zal zijn van materiaal- en fabricagefouten gedurende een garantieperiode gelijk aan de tijd maximaal vereist om een restitutie/vervanging voor dit product te claimen. In landen van de Europese Unie komt dit overeen met een periode van twee (2) jaar vanaf het moment van levering van het Thrustmaster-product. In andere landen komt de garantieperiode overeen met de tijd maximaal vereist om een restitutie/vervanging voor dit Thrustmaster-product te claimen zoals wettelijk is vastgelegd in het land waarin de koper woonachtig was op de datum van aankoop van het Thrustmaster-product. Indien een dergelijk claimrecht niet wettelijk is vastgelegd in het betreffende land, geldt een garantieperiode van één (1) jaar vanaf datum aankoop van het Thrustmaster-product.

Indien u in de garantieperiode een defect meent te constateren aan dit product, neem dan onmiddellijk contact op met Technical Support die u zal informeren over de te volgen procedure. Als het defect wordt bevestigd, dient het product te worden geretourneerd naar de plaats van aankoop (of een andere locatie die wordt opgegeven door Technical Support).

Binnen het gestelde van deze garantie wordt het defecte product van de koper gerepareerd of vervangen, zulks ter beoordeling van Technical Support. Indien het Thrustmaster- product tijdens de garantieperiode is onderworpen aan een dergelijk herstel, wordt elke periode van ten minste zeven (7) dagen waarin het product niet in gebruik is, opgeteld bij de resterende garantieperiode (deze periode loopt vanaf de datum van verzoek van de consument voor interventie of vanaf de datum waarop het product in kwestie beschikbaar is gesteld voor herstel als de datum waarop het product ter beschikking wordt gesteld voor herstel later is dan de datum van het verzoek om interventie). Indien toegestaan door van toepassing zijnde wetgeving, beperkt de volledige aansprakelijkheid van Guillemot en haar dochterondernemingen (inclusief de aansprakelijkheid voor vervolgschade) zich tot het repareren of vervangen van het Thrustmaster-product. Indien toegestaan door van toepassing zijnde wetgeving, wijst Guillemot elke garantie af met betrekking tot verhandelbaarheid of geschiktheid voor enig doel.

Deze garantie is niet van kracht: (1) indien het product aangepast, geopend of gewijzigd is, of beschadigd is ten gevolge van oneigenlijk of onvoorzichtig gebruik, verwaarlozing, een ongeluk, normale slijtage, of enige andere oorzaak die niet gerelateerd is aan een materiaal- of fabricagefout (inclusief maar niet beperkt tot het combineren van het Thrustmaster-product met enig ongeschikt element waaronder in het bijzonder voedingsadapters, oplaadbare batterijen, opladers of enig ander element niet geleverd door Guillemot voor dit product); (2) als het product is gebruikt voor enig ander doel dan thuisgebruik, zoals maar niet exclusief een professioneel of commercieel doel (bijvoorbeeld game rooms, training, wedstrijden); (3) indien u zich niet houdt aan de instructies zoals verstrekt door Technical Support; (4) op software die onder een specifieke garantie valt; (5) op verbruiksartikelen (elementen die tijdens de levensduur van het product worden vervangen zoals bijvoorbeeld batterijen of pads van een headset of koptelefoon); (6) op accessoires (zoals bijvoorbeeld kabels, behuizingen, hoesjes, etui's, draagtassen of polsbandjes); (7) indien het product werd verkocht op een openbare veiling.

Deze garantie is niet overdraagbaar.

De wettelijke rechten van de koper die in zijn/haar land van toepassing zijn op de verkoop van consumentproducten worden op generlei wijze door deze garantie beperkt.

#### **Aanvullende garantiebepalingen**

Gedurende de garantieperiode zal Guillemot in principe nooit reserveonderdelen leveren omdat Technical Support de enige partij is die bevoegd is een Thrustmaster-product te openen en/of te herstellen (met uitzondering van een herstelprocedure die de klant door Technical Support gevraagd wordt uit te voeren met behulp van schriftelijke instructies – omdat deze procedure bijvoorbeeld eenvoudig is en het herstelproces niet vertrouwelijk is – en door het verstrekken aan de consument van de benodigde onderdelen, indien van toepassing).

Gezien de innovatiecycli en om haar knowhow en handelsgeheimen te beschermen, zal Guillemot in principe nooit een herstelbeschrijving of reserveonderdelen verstrekken voor een Thrustmaster-product waarvan de garantieperiode is verstreken.

#### **Aansprakelijkheid**

Indien toegestaan door van toepassing zijnde wetgeving, wijzen Guillemot Corporation S.A. (hierna te noemen "Guillemot") en haar dochterondernemingen alle aansprakelijkheid af voor enige schade veroorzaakt door één van de volgende oorzaken: (1) indien het product aangepast, geopend of gewijzigd is; (2) de montage-instructies niet zijn opgevolgd; (3) oneigenlijk of onvoorzichtig gebruik, verwaarlozing, een ongeluk (bijvoorbeeld stoten); (4) normale slijtage; (5) het gebruik van het product voor enig ander doel dan thuisgebruik, zoals maar niet exclusief een professioneel of commercieel doel (bijvoorbeeld game rooms, training, wedstrijden). Indien toegestaan onder van toepassing zijnde wetgeving, wijzen Guillemot en haar dochterondernemingen alle aansprakelijkheid af voor enige schade aan dit product niet gerelateerd aan een materiaal- of fabricagefout (inclusief maar niet beperkt tot enige schade direct of indirect veroorzaakt door enige software, of door het combineren van het Thrustmaster-product met enig ongeschikt element waaronder in het bijzonder voedingsadapters, oplaadbare batterijen, opladers of enig ander element niet geleverd door Guillemot voor dit product).

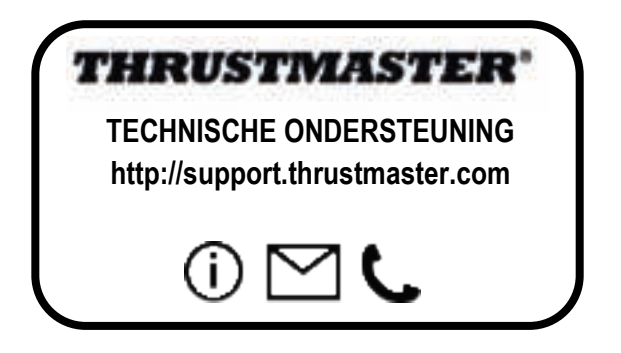

#### **COPYRIGHT**

© 2017 Guillemot Corporation S.A. Alle rechten voorbehouden. Thrustmaster® is een geregistreerd handelsmerk van Guillemot Corporation S.A. Alle andere handelsmerken zijn eigendom van de respectieve eigenaren. Afbeeldingen zijn niet bindend. Inhoud, ontwerp en specificaties kunnen zonder kennisgeving vooraf worden gewijzigd en kunnen per land verschillen. Geproduceerd in China.

#### **AANBEVELINGEN VOOR DE BESCHERMING VAN HET MILIEU**

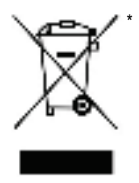

In de Europese Unie: Gooi dit product na het einde van de levensduur niet weg met het normale afval, maar breng het naar het door uw gemeente aangewezen inzamelpunt voor elektrische en/of computerapparatuur.

Ter herinnering is hiertoe op het product, de gebruikshandleiding of de verpakking een symbool aangebracht.

De meeste materialen kunnen worden gerecycled. Door recycling en andere methoden voor verantwoorde verwerking van afgedankte elektrische en elektronische apparaten kunt u een belangrijke bijdrage leveren aan de bescherming van het milieu.

Neem contact op met uw gemeente voor informatie over een inzamelpunt bij u in de buurt.

In alle andere landen: houd u aan de plaatselijk milieuwetgeving voor elektrische en elektronische apparaten.

Bewaar deze informatie. De kleuren en decoraties kunnen variëren.

Plastic bevestigingen en hechtmaterialen moeten van het product worden verwijderd voordat het wordt gebruikt.

\*

#### *www.thrustmaster.com*

*\*Alleen van toepassing in de EU en Turkije*

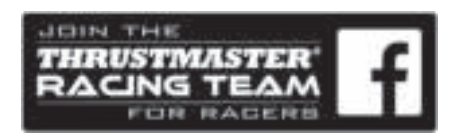

# Ferrari Racing Wheel RED LEGEND EDITION

**Per : PlayStation®3 / PC**

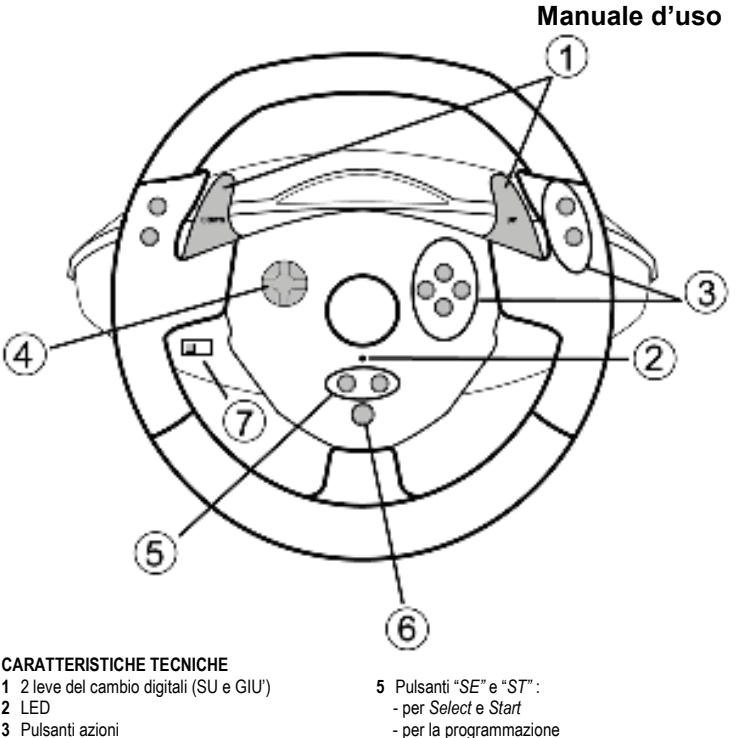

**4** D-Pad

- **6** Pulsante "*Home"* per PlayStation®3
- **7** Selettore USB ("PC" / "PS3")

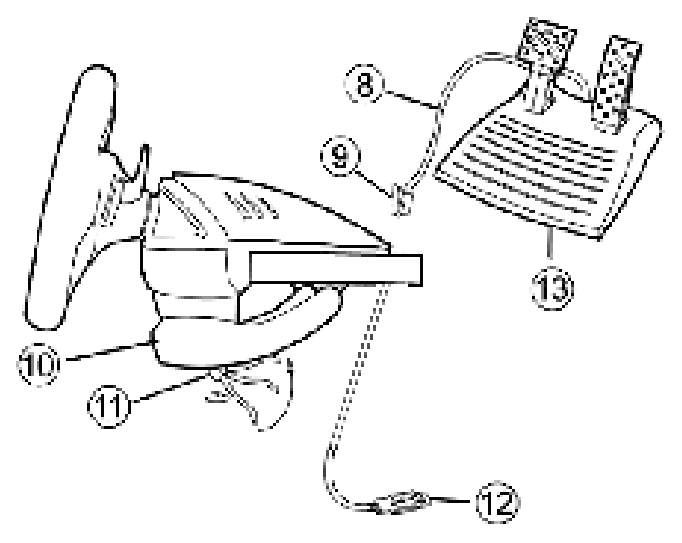

- **8** Cavo pedaliera
- **9** Connettore RJ45 per pedaliera
- **10** Morsa da tavolo
- **11** Vite della morsa
- **12** Connettore USB (per PC e PlayStation®3)
- **13** Pedaliera

#### **INSTALLAZIONE DEL VOLANTE**

#### **Fissaggio del volante**

- **1.** Colloca il volante su un tavolo o su una superficie piana.
- **2.** Inserisci la vite della morsa **(11)** nell'apposito foro **(10)**, avvita l'intera morsa nell'apposito foro posto nella parte inferiore del volante, finché la morsa non risulti stabilmente inserita. Non stringere troppo la vite, altrimenti rischieresti di danneggiare la morsa e/o il tavolo.

#### **Collegamento della pedaliera**

**1.** Collega la pedaliera **(8)** al connettore RJ45 del volante **(9)**.

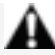

**Per ragioni di sicurezza, non usare mai la pedaliera a piedi nudi o indossando soltanto dei calzini. THRUSTMASTER® DECLINA OGNI RESPONSABILITÀ PER QUALSIASI INFORTUNIO DERIVANTE DALL'USO DELLA PEDALIERA SENZA SCARPE.**

## **PLAYSTATION®3**

#### **INSTALLAZIONE PER PLAYSTATION®3**

- **1.** Sposta il selettore USB del volante **(7)** in posizione "PS3".
- **2.** Collega il connettore USB **(12)** ad una porta USB della tua console.
- **3.** Accendi la tua console.
- **4.** Avvia il gioco.

## *Ora sei pronto per giocare!*

#### **USO DEL PULSANTE "HOME" (6)**

Tramite il pulsante "Home" del tuo volante potrai uscire dai giochi ed accedere direttamente ai menu della tua PlayStation®3.

#### **AVVISO IMPORTANTE PER PLAYSTATION®3**

- Prima di collegare il tuo volante, assicurati che il selettore USB **(7)** sia sempre il posizione "PS3".

- In modalità "1 Giocatore": se il tuo gamepad ufficiale è acceso, affinché il tuo volante funzioni correttamente dovrai collegare quest'ultimo alla "porta controller 2".

- Per PlayStation®3, il volante è compatibile unicamente con i giochi PlayStation®3 (non funzionerà con giochi PlayStation® 2).

- In alcuni giochi di guida, ti consigliamo di provare entrambe modalità di sensibilità del tuo volante, al fine di ottimizzarne la precisione e la risposta.

#### **Procedura di configurazione di "Gran Turismo® PS3™" per il volante "Ferrari Racing Wheel: Red Legend edition"**

Nei controlli predefiniti per questo gioco, acceleratore e freno non sono assegnati ai pulsanti "R2/L2" e il cambio della Marcia non è associato ai pulsanti "R1/L1" *(come che avviene per i pedali e le leve Su/Giù del volante "Ferrari Racing Wheel: Red Legend edition").* 

Procedura per la configurazione e l'ottimizzazione del volante:

(Questa procedura deve essere eseguita una sola volta, dato che le modifiche verranno salvate nel gioco)

**1)** Avvia il tuo gioco.

**2)** Accedi al menu **OPTION**.

**3)** Accedi al menu **CONTROLLER SETUP** 

*(cliccando sul simbolo raffigurante il gamepad ed il D-Pad).* 

**4)** Configura il tuo controller in questo modo:

- **Accelerate** con **R2**
- **Brake** con **L2**
- **Shift Up** con **R1**
- **Shift Down** con **L1**
- **Rear View** con **L3** e/o **R3**
- **Left & Right View** con **D-Pad Left & Right**

**5)** Clicca su **OK** (nell'angolo in basso a destra del tuo schermo).

**6)** Ritorna al menu principale per accedere al tracciato di tua scelta.

#### **Ora sei pronto per giocare!**

*Nota: lo sterzo del tuo volante "Ferrari Racing Wheel: Red Legend edition" è caratterizzato da 2 modalità di sensibilità (normale o alta). Per ottenere una precisione ottimale in "Gran Turismo® PS3™", ti consigliamo di attivare la modalità ad "alta sensibilità".*

## **PC**

#### **INSTALLAZIONE PER PC**

- **1.** Sposta il selettore USB del volante **(7)** in posizione "PC".
- **2.** Vai sul sito http://support.thrustmaster.com/ per scaricare i driver e l'avanzato software di programmazione per PC. Clicca su Volanti / Ferrari Racing Wheel Red Legend Edition, quindi scegli Driver.
- **3.** Collega il connettore USB **(12)** ad una porta USB del tuo computer USB. Windows® individuerà automaticamente la nuova periferica.

#### **4. Installazione dei driver**

I driver verranno installati automaticamente. Completa l'installazione seguendo le istruzioni che appariranno sullo schermo.

**5.** Clicca su **Start/Impostazioni/Pannello di controllo** e fai quindi doppio clic su **Periferiche di gioco** (o **Opzioni di gioco**, a seconda del tuo sistema operativo).

*Nella finestra Periferiche di gioco comparirà il nome del volante con lo stato di OK.* 

- **6.** Nel **Pannello di controllo**, fai clic su **Proprietà** per configurare il tuo volante:
	- **Test periferica**: ti permette di visualizzare e testare i pulsanti, il D-pad e gli assi di movimento del volante e della pedaliera.

## *Ora sei pronto per giocare!*

#### **AVVISI IMPORTANTI PER PC**

- Prima di collegare il tuo volante, assicurati che il selettore USB **(7)** si trovi sempre in posizione "PC".
- Non appena colleghi il connettore USB, il tuo volante e la tua pedaliera di calibreranno automaticamente. In caso di problemi, potrai effettuare la calibrazione manualmente, scaricando il software "Thrustmaster Calibration Tool", disponibile all'indirizzo: http://support.thrustmaster.com

## **FUNZIONI AVANZATE**

#### **REGOLAZIONE DELLA SENSIBILITA' DEL VOLANTE**

Lo sterzo del tuo volante ha 2 modalità di sensibilità:

- Sensibilità normale (è la modalità predefinita)
- Sensibilità alta (deve essere attivata)

#### • **Per attivare la modalità "Sensibilità alta":**

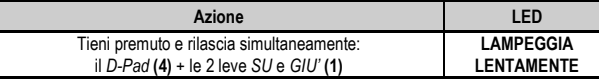

Lo sterzo del tuo volante è ora più sensibile.

(Dovrai ripetere questa procedura ogniqualvolta riavvierai o scollegherai il tuo volante)

#### • **Per attivare la modalità "sensibilità normale"** (modalità predefinita)**:**

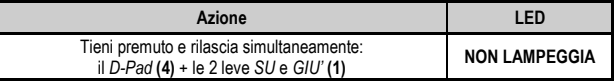

Lo sterzo del tuo volante è tornato ad operare a sensibilità normale (modalità predefinita)

#### **PROGRAMMAZIONE DI VOLANTE E PEDALI**

Il tuo volante è totalmente programmabile:

- Tutti i pulsanti e le direzioni del D-Pad possono essere scambiate tra loro.
- Le funzioni associate a tutti i pulsanti e alle direzioni del D-Pad possono essere assegnate ai 2 pedali.

#### • **Esempi di possibili applicazioni:**

- Su PS3: assegnare i pulsanti L2/R2 o L3/R3 alle 2 leve digitali SU e GIU' (L1/R1).
- Assegnare un qualsiasi pulsante ad uno dei pedali.
- Scambiare i pulsanti tra loro, per migliorare l'accessibilità dei vari comandi.

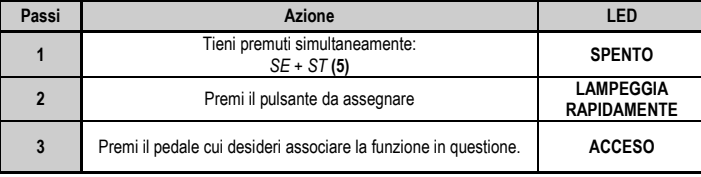

#### • **Procedura di programmazione**

La tua programmazione è ora attiva.

(Dovrai ripetere questa procedura ogniqualvolta riavvii o scolleghi il tuo volante)

#### • **Cancellare la tua programmazione**

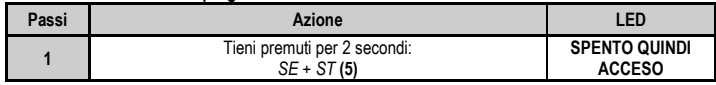

La tua programmazione è stata cancellata.

#### **CONFIGURAZIONE DEI PEDALI SU PLAYSTATION®3**

Su PlayStation®3, l'acceleratore e il freno del tuo controller lavorano, come default, in modalità "separata", il che significa che i pedali operano su assi di movimento indipendenti: "Acceleratore" = trigger "R2" e "Freno" = trigger "L2"

Per un diverso tipo di controllo (ad esempio per limitare le derapate), puoi impostare il tuo volante in modalità "combinata" (2 assi): i pedali opereranno così su un unico asse di movimento.

#### **- Su PlayStation®3:**

"Acceleratore e freno" = direzione Su/Giù del "Mini-stick destro"

# **Azione Colore del LED** Premi contemporaneamente: i *2 pedali* **(13)** + il pulsante "*Home"* **(6) VERDE**

#### • **Impostare la modalità "Pedali combinati"**

I tuoi pedali operano ora in modalità combinata

(Dovrai ripetere questa procedura ogniqualvolta riavvii o scolleghi il tuo volante)

• **Per ritornare alla modalità "Pedali separati"** (modalità predefinita)

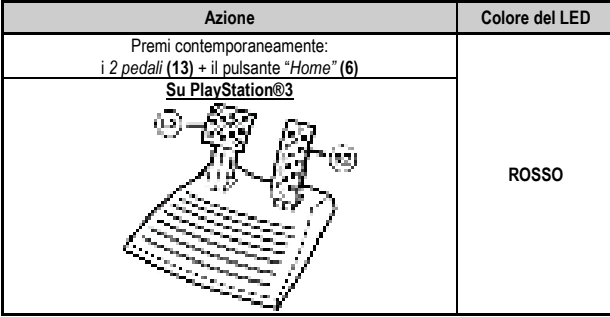

 I tuoi pedali operano di nuovo nella modalità predefinita: "Separata"

#### **CONFIGURAZIONE DEI PEDALI SU PC**

L'acceleratore ed il freno del tuo volante lavorano, per default, in modalità "separata" (3 assi), in che significa che i pedali operano su assi di movimento indipendenti.

Il sistema di controllo su 3 assi consente un notevole miglioramento in termini precisione di guida.

Se il tuo gioco non dovesse supportare la modalità a 3 assi, i pedali del tuo volante potrebbero non funzionare correttamente. Dovrai quindi uscire dal gioco e selezionare invece la modalità "combinata" (2 assi).

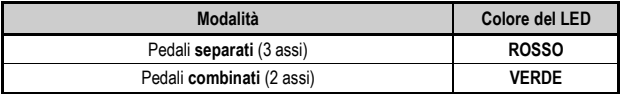

#### • **Scelta degli assi via "Software"**

*(Questa impostazione può essere salvata anche dopo aver riavviato o scollegato il tuo volante)*  Nella pagina 1 del "Pannello di controllo": seleziona la modalità che desideri utilizzare, quindi clicca su **OK**.

#### • **Scelta degli assi via "Hardware"**

*(Questa impostazione non può essere salvata: dovrai riattivarla ogniqualvolta riavvii o scolleghi il volante)* 

*(Potrai selezionare la modalità operativa direttamente dalle opzioni "Controlli" del tuo gioco)* 

Premi simultaneamente: i *2 pedali* **(13)** + il pulsante *"Home"* **(6)**

# **RISOLUZIONE DEI PROBLEMI E AVVISI**

- **Il mio volante non funziona o non sembra essere calibrato correttamente:**
- Spegni il tuo computer o la tua console, scollega completamente il tuo volante (cavi compresi), quindi ricollega il tuo volante e riavvia il gioco.
- Qualora, su PC, il problema dovesse persistere, scarica il software per la calibrazione manuale "Thrustmaster Calibration Tool", disponibile all'indirizzo: http://support.thrustmaster.com
- Quando colleghi il tuo volante, non muovere mai lo sterzo o i pedali: in questo modo, eviterai eventuali problemi di calibrazione.

#### • **La mia pedaliera non funziona correttamente:**

- Riconfigura il tuo volante tramite le opzioni del controller all'interno del menu del tuo gioco.
- Qualora, su PC, il problema dovesse persistere, esci dal gioco ed imposta la pedaliera in modalità "combinata" (2 assi). Ritorna quindi al gioco e riconfigura il volante in base ai nuovi assi di movimento.

#### • **Non riesco a configurare il mio volante**:

- Su PS3: nel menu "Opzioni / Controller / Gamepad" del tuo gioco, seleziona la configurazione più appropriata.

- Su PC: nel menu "Opzioni / Controller / Volante" del tuo gioco, seleziona la configurazione più appropriata.

- Per ulteriori informazioni, consulta il manuale d'uso o l'aiuto online del tuo gioco.

- Per risolvere questo tipo di problemi, puoi anche utilizzare la funzione di "programmazione" del tuo volante.

#### • **Su PC o PS3, il mio volante non funziona correttamente:**

- Esci dal gioco, scollega il tuo volante, verifica che il selettore USB "PC/PS3 " **(7)** si trovi nella posizione corretta, quindi ricollega tutto e riprova.

#### • **Su PC, i menu del mio gioco scorrono automaticamente:**

- Esci dal gioco e imposta la pedaliera in modalità "combinata" (2 assi). Riavvia quindi il tuo gioco e riconfigura il volante in base ai nuovi assi di movimento.

#### • **Lo sterzo del mio volante ha una scarsa risposta**:

- Imposta il tuo volante in modalità ad alta sensibilità.

#### **Informazioni sulla garanzia al consumatore**

A livello mondiale, Guillemot Corporation S.A., avente sede legale in Place du Granier, B.P. 97143, 35571 Chantepie, Francia (d'ora in avanti "Guillemot") garantisce al consumatore che il presente prodotto Thrustmaster sarà privo di difetti relativi ai materiali e alla fabbricazione, per un periodo di garanzia corrispondente al limite temporale stabilito per la presentazione di un reclamo riguardante la conformità del prodotto in questione. Nei paesi della Comunità Europea, tale periodo equivale a due (2) anni a partire dalla consegna del prodotto Thrustmaster. In altri paesi, la durata della garanzia corrisponde al limite temporale stabilito per la presentazione di un reclamo riguardante la conformità del prodotto Thrustmaster in base alle leggi applicabili nel paese in cui il consumatore risiedeva alla data di acquisto del prodotto Thrustmaster (qualora nel paese in questione non esistesse alcuna norma a riguardo, il periodo di garanzia corrisponderà a un (1) anno a partire dalla data originale di acquisto del prodotto Thrustmaster). Qualora, durante il periodo di garanzia, il prodotto dovesse apparire difettoso, contatti immediatamente

l'Assistenza Tecnica, che le indicherà la procedura da seguire. Qualora il difetto dovesse essere confermato, il prodotto dovrà essere riportato al luogo di acquisto (o qualsiasi altro luogo indicato dall'Assistenza Tecnica).

Nel contesto della presente garanzia, il prodotto difettoso di proprietà del consumatore potrà essere sostituito o reso nuovamente funzionante, a discrezione dell'Assistenza Tecnica. Se, durante il periodo coperto dalla garanzia, il prodotto Thrustmaster fosse oggetto di tale rimessa in operatività, alla rimanente durata della garanzia dovrà essere aggiunto un periodo di almeno sette (7) giorni, durante il quale il prodotto risulta non utilizzabile (tale periodo intercorre dalla data della richiesta di intervento da parte del consumatore o dalla data in cui il prodotto in questione è reso disponibile per la rimessa in operatività, questo nel caso in cui tale data sia successiva alla data di richiesta di intervento). Qualora le leggi applicabili in materia lo consentano, la totale responsabilità di Guillemot e delle sue controllate (compresi i danni conseguenti) si limita alla rimessa in operatività o alla sostituzione del prodotto Thrustmaster. Qualora le leggi applicabili in materia lo consentano, Guillemot declina ogni garanzia sulla commerciabilità o la conformità a finalità particolari.

La presente garanzia non potrà essere applicata: (1) se il prodotto è stato modificato, aperto, alterato o ha subito danni derivanti da un uso inappropriato o non autorizzato, da negligenza, da un incidente, dalla semplice usura, o da qualsiasi altra causa non riconducibile a difetti nei materiali o nell'assemblaggio (compresi, ma non i soli, prodotti Thrustmaster combinati con elementi inadatti, tra cui, in particolare, batterie ricaricabili, caricatori o qualsiasi altro elemento non fornito da Guillemot per questo prodotto); (2) nel caso in cui il prodotto sia stato utilizzato per qualsiasi altro scopo al di fuori dell'uso domestico, comprese finalità professionali o commerciali (esempio: sale giochi, allenamenti, concorsi); (3) in caso di mancato rispetto delle istruzioni fornite dall'Assistenza Tecnica; (4) in caso di software, ovvero software soggetto a una specifica garanzia; (5) ai materiali di consumo (elementi che richiedono la loro sostituzione al termine della loro durata di esercizio come, ad esempio, batterie di tipo convenzionale o cuscinetti protettivi per auricolari o cuffie); (6) agli accessori (ad esempio, cavi, custodie, borsette, borse, cinturini); (7) se il prodotto è stato venduto ad un'asta pubblica.

La presente garanzia non è trasferibile.

I diritti legali del consumatore, stabiliti dalle leggi vigenti in materia di vendita di beni di consumo nel relativo paese, non vengono intaccati dalla presente garanzia.

#### **Disposizioni addizionali sulla garanzia**

Per tutta la durata della garanzia, in linea di principio, Guillemot non fornirà alcuna parte di ricambio, in quanto la sola Assistenza Tecnica è la parte autorizzata ad aprire e/o rimettere in funzionamento tutti i prodotti Thrustmaster (fatta eccezione per eventuali procedure di rimessa in operatività che l'Assistenza Tecnica potrebbe richiedere al consumatore, attraverso istruzioni scritte – viste, ad esempio, la semplicità e la mancanza di riservatezza della procedura di rimessa in operatività – e fornendo al consumatore le necessarie parti di ricambio, se ve ne fosse l'esigenza).

Considerando i propri cicli di innovazione e per proteggere il proprio know-how e i propri segreti commerciali, in linea di principio, Guillemot non fornirà alcuna notifica o parte di ricambio finalizzata alla rimessa in attività di un qualunque prodotto Thrustmaster il cui periodo di garanzia risultasse scaduto.

#### **Responsabilità**

Qualora le leggi applicabili in materia lo consentano, Guillemot Corporation S.A. (d'ora in avanti "Guillemot") e le sue controllate declinano ogni responsabilità per qualsiasi danno derivante da almeno una delle seguenti condizioni: (1) il prodotto è stato modificato, aperto o alterato; (2) mancato rispetto delle istruzioni di installazione; (3) uso inappropriato o non permesso, negligenza, incidente (come, ad esempio, un impatto); (4) semplice usura; (5) utilizzo del prodotto per qualsiasi altro scopo al di fuori dell'uso domestico, comprese finalità professionali o commerciali (esempio: sale giochi, allenamenti, concorsi). Qualora le leggi applicabili in materia lo consentano, Guillemot e le sue controllate declinano ogni responsabilità per qualsiasi danno non riconducibile a difetti nei materiali o nella fabbricazione del prodotto (compresi, ma non i soli, potenziali danni causati direttamente o indirettamente da un qualunque software, oppure dall'uso del prodotto Thrustmaster in combinazione con elementi inadatti, tra cui, in particolare, batterie ricaricabili, caricatori o qualsiasi altro elemento non fornito da Guillemot per questo prodotto).

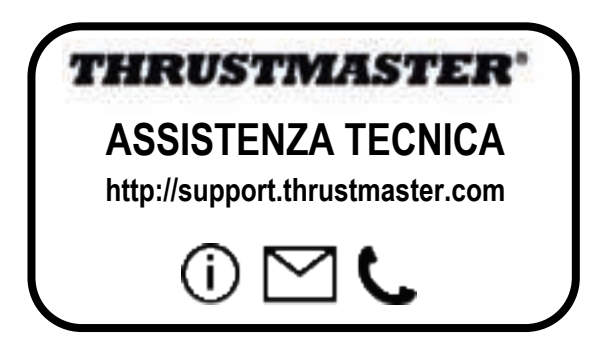

#### **COPYRIGHT**

© 2017 Guillemot Corporation S.A. Tutti i diritti riservati. Thrustmaster® è un marchio registrato di proprietà di Guillemot Corporation S.A. Tutti gli altri marchi appartengono ai legittimi proprietari. Illustrazioni escluse. I contenuti, i design e le caratteristiche possono essere oggetto di modifiche senza preavviso e possono variare da un Paese all'altro. Fabbricato in Cina.

#### **RACCOMANDAZIONI SULLA TUTELA DELL'AMBIENTE**

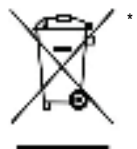

Nell'Unione Europea: Al termine della sua vita operativa, questo prodotto non dovrebbe essere gettato assieme ai comuni rifiuti, ma dovrebbe essere portato ad un apposito punto di raccolta destinato al riciclaggio del Materiale Elettrico ed Elettronico.

Ciò è confermato dal simbolo riportato sul prodotto, nel manuale d'uso o sulla confezione.

A seconda delle proprie caratteristiche, i materiali potrebbero essere riciclati. Tramite il riciclaggio ed altre forme di trattamento del Materiale Elettrico ed

Elettronico, è possibile fornire un importante contributo per la salvaguardia dell'ambiente.

Per conoscere i punti di raccolta più vicini a te, contatta le autorità locali competenti.

In tutti gli altri Paesi: per favore, rispetta le leggi locali sul riciclo dei materiali elettrici ed elettronici.

Informazioni da conservare. I colori e le decorazioni possono variare.

I ganci di plastica e gli adesivi dovrebbero essere rimossi dal prodotto prima che quest'ultimo venga utilizzato.

\*

#### *www.thrustmaster.com*

*\*Valido solo in UE e Turchia*

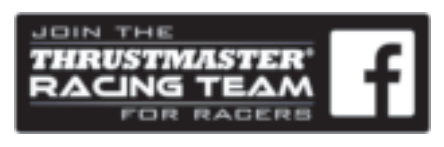

# **Ferrari Racing Wheel** RED LEGEND EDITION

**Para utilizar con PlayStation®3 / PC**

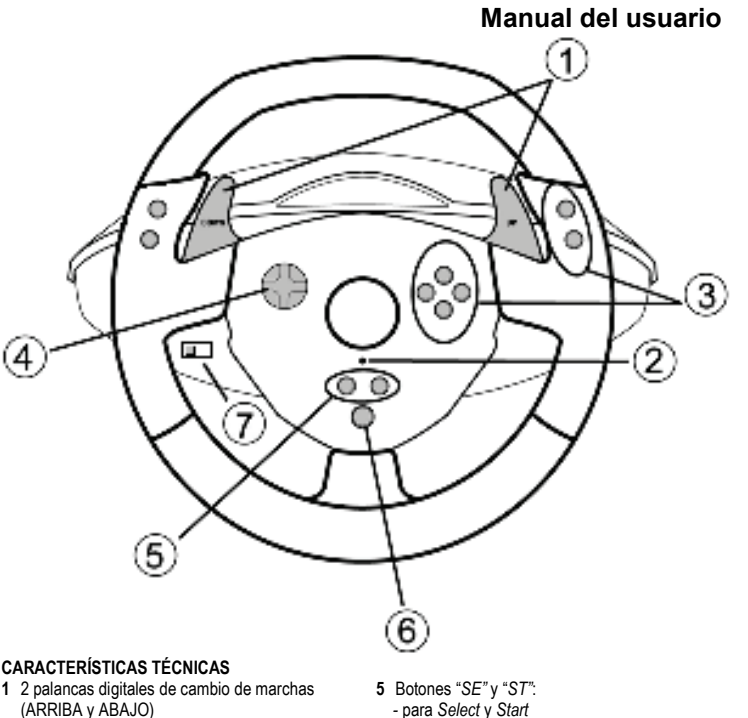

- **2** LED
- **3** Botones de acción
- **4** D-Pad
- para *Select* y *Start*
- para programación
- **6** Botón "*Home"* para PlayStation®3
- **7** Selector de USB ("PC" / "PS3")

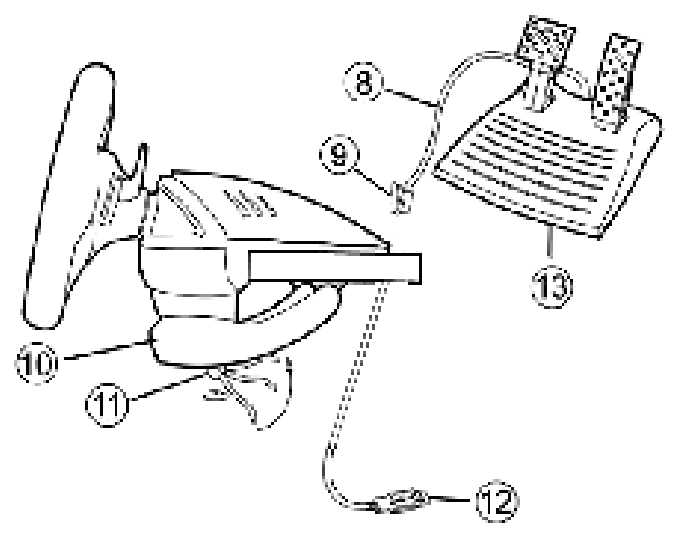

- **8** Cable de los pedales
- **9** Conector RJ45 para los pedales
- **10** Anclaje a la mesa
- **11** Tornillo de anclaje
- **12** Conector USB (para PC y PlayStation®3)
- **13** Juego de pedales

#### **INSTALACIÓN DEL VOLANTE**

#### **Fijación del volante en su sitio**

**1.** Coloca el volante en una mesa u otra superficie plana.

**2.** Coloca el tornillo de sujeción **(11)** en el anclaje a la mesa **(10)** y atornilla la unidad de anclaje en el agujero en la cara inferior del volante hasta que quede fijado firmemente en su sitio. No aprietes demasiado fuerte el tornillo, ya que podrías dañar la unidad de anclaje y/o la mesa.

#### **Conexión del juego de pedales**

**1.** Conecta el cable de los pedales **(8)** al conector RJ45 del volante **(9)**.

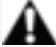

**Por motivos de seguridad, no utilizar nunca los pedales con los pies desnudos o únicamente con calcetines en los pies.**

**THRUSTMASTER® DECLINA CUALQUIER RESPONSABILIDAD EN CASO DE LESIONES PRODUCTO DEL USO DE LOS PEDALES SIN CALZADO.**

## **PLAYSTATION®3**

#### **INSTALACIÓN EN PLAYSTATION®3**

- **1.** Pon el selector de USB **(7)** del volante en la posición "PS3".
- **2.** Enchufa el conector USB **(12)** a un puerto USB de la consola.
- **3.** Enciende la consola.
- **4.** Ejecuta el juego.

## *¡Ya estás listo para jugar!*

#### **UTILIZACIÓN DEL BOTÓN "HOME" (6)**

El botón "Home" del volante te permite salir de los juegos y acceder a los menús del sistema de PlayStation®3.

#### **NOTAS IMPORTANTES PARA PLAYSTATION®3**

- El selector de USB **(7)** del volante debe estar siempre en la posición "PS3" antes de conectar el volante.
- En modo "1 Jugador": Si el gamepad oficial está encendido, tendrás que cambiarlo al "puerto de mando 2" para que el volante sea plenamente funcional.
- En PlayStation®3, el volante sólo es compatible con juegos de PlayStation®3 (y no funcionará con juegos de PlayStation® 2).
- En ciertos juegos de carreras, no dudes en probar los 2 modos de sensibilidad del volante para optimizar su precisión y receptividad.

#### **Configuración de "Gran Turismo® PS3™" para el volante de carreras "Ferrari Racing Wheel: Red Legend edition"**

De forma predeterminada en este juego, la aceleración y el frenado no están asignados a los botones "R2/L2" y el cambio de marchas no está asignado a los botones "R1/L1" *(como es el caso de los pedales y de las palancas Arriba/abajo en el volante de carreras "Ferrari Racing Wheel: Red Legend edition").*  Procedimiento para configurar y optimizar el volante:

(Este procedimiento sólo hay que realizarlo una vez, puesto que los cambios se guardarán en el juego) **1)** Inicia tu juego.

**2)** Dirígete al menú **OPTION**.

#### **3)** Dirígete al menú **CONTROLLER SETUP**

*(haciendo clic en el símbolo que representa el gamepad y el D-Pad).* 

**4)** Configura el mando de la forma siguiente:

- **Accelerate** en **R2**
- **Brake** en **L2**
- **Shift Up** en **R1**
- **Shift Down** en **L1**
- **Rear View** en **L3** y/o **R3**
- **Left & Right View** en **D-Pad Left & Right**

**5)** Haz clic en **OK** (en la parte inferior derecha de la pantalla).

**6)** Vuelve al menú principal para acceder al circuito que desees.

#### **¡Ya estás preparado para jugar!**

*Nota: La dirección del volante de carreras "Ferrari Racing Wheel: Red Legend edition" incorpora 2 modos de sensibilidad (normal o alta). Para lograr la precisión óptima en "Gran Turismo® PS3™", te recomendamos que actives el modo de "alta sensibilidad".*

# **PC**

#### **Instalación en PC**

- **1.** Pon el selector de USB **(7)** del volante en la posición "PC".
- **2.** Visita http://support.thrustmaster.com/ para descargar los controladores y el software de programación avanzada para PC. Haz clic en Volantes de carreras / Ferrari Racing Wheel Red Legend Edition y, a continuación, selecciona Controladores.
- **3.** Enchufa el conector USB **(12)** a uno de los puertos USB del ordenador. Windows® detectarán automáticamente el nuevo dispositivo.

#### **4. Instalación de controladores** Los controladores se instalan automáticamente. Sigue las instrucciones en pantalla para terminar la instalación.

**5.** Haz clic en **Inicio/Configuración/Panel de control** y haz doble clic en **Dispositivos de juego** (u **Opciones de juego**, dependiendo del sistema operativo).

*El cuadro de dialogo Dispositivos de juego muestra el nombre del volante con el estado OK.* 

- **6.** En el **Panel de control**, haz clic en **Propiedades** para configurar el volante:
	- **Probar dispositivo**: Te permite probar y visualizar los botones, el D-Pad y los ejes del volante y el juego de pedales.

# *¡Ya estás listo para jugar!*

#### **NOTAS IMPORTANTES PARA PC**

- El selector de USB **(7)** del volante debe estar siempre en la posición "PC" antes de conectar el volante.
- El volante y los pedales se autocalibran automáticamente después de enchufar el conector USB. En caso de cualquier problema, también puedes realizar la calibración manual descargando el software "Thrustmaster Calibration Tool", disponible en la dirección siguiente: http://support.thrustmaster.com

# **FUNCIONES AVANZADAS**

#### **AJUSTE DE LA SENSIBILIDAD DEL VOLANTE**

La dirección del volante tiene 2 modos de sensibilidad:

- Sensibilidad normal (el modo predeterminado)
- Sensibilidad alta (debe seleccionarse)

#### • **Configuración del modo "Sensibilidad alta":**

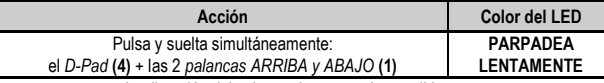

La dirección del volante ahora es más sensible.

(Este procedimiento debe repetirse cada vez que reinicies o desconectes el volante)

#### • **Configuración del modo "Sensibilidad normal"** (modo predeterminado)**:**

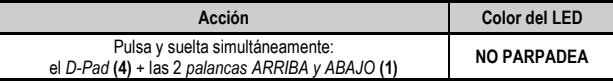

La dirección del volante ha vuelto ahora a sensibilidad normal (el modo predeterminado)

#### **PROGRAMACIÓN DEL VOLANTE Y LOS PEDALES**

El volante es totalmente programable:

- Todos los botones y el D-Pad pueden intercambiarse entre si.
- Todos los botones y el D-Pad pueden programarse en los 2 pedales.

#### • **Ejemplos de posibles aplicaciones:**

- En PS3: Programación de L2/R2 o L3/R3 en las 2 palancas digitales ARRIBA y ABAJO (L1/R1).
- Programación de un(os) botón(es) en uno o ambos pedales.
- Intercambiar botones diferentes para mejorar la accesibilidad.

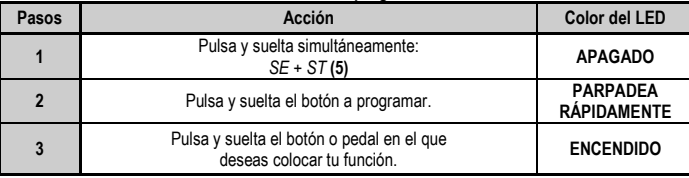

#### • **Procedimiento de programación**

La programación ya se ha realizado.

(Este procedimiento debe repetirse cada vez que reinicies o desconectes el volante)

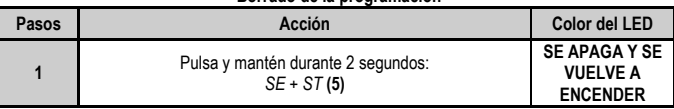

#### • **Borrado de la programación**

La programación ya se ha borrado.

#### **CONFIGURACIÓN DE LOS PEDALES EN PLAYSTATION®3**

En PlayStation®3, los controles del acelerador y del freno del volante están en modo "separado" de forma predeterminada, lo que significa que los pedales funcionan en ejes independientes: "Acelerador" = gatillo "R2" y "Freno" = gatillo "L2"

Para un tipo de control diferente (para limitar los derrapes, por ejemplo), puedes cambiar el volante a modo "combinado" (2 ejes): los pedales funcionan entonces en un solo eje.

#### **- En PlayStation®3:**

"Acelerador y freno" = Dirección arriba/abajo en "Mini-stick derecho"

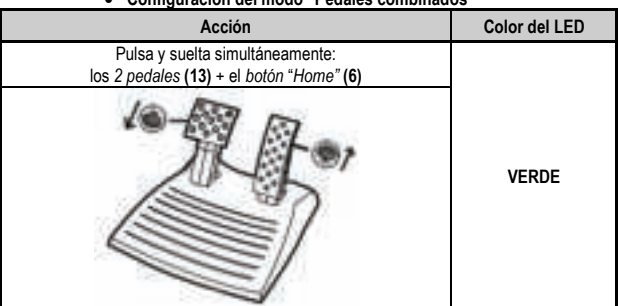

#### • **Configuración del modo "Pedales combinados"**

Los pedales ya están combinados

(Debes repetir este procedimiento cada vez que reinicies o desconectes el volante)

#### • **Para volver al modo "Pedales separados"** (el modo predeterminado)

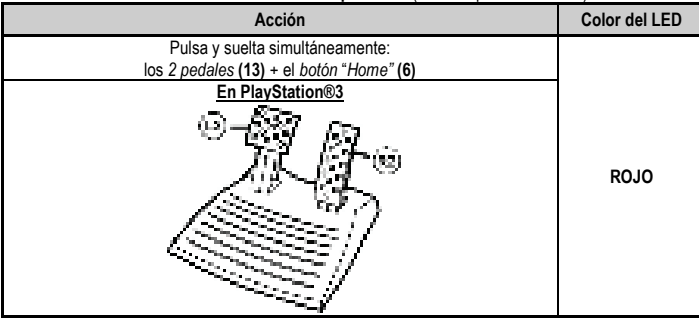

Los pedales ya han vuelto al modo predeterminado: "Separado"

#### **CONFIGURACIÓN DE LOS PEDALES EN PC**

Los controles del acelerador y del freno del volante están en modo "separado" (3 ejes) de forma predeterminada, lo que significa que los pedales funcionan en ejes independientes.

El modo de 3 ejes te permite mejorar considerablemente la precisión de tu conducción.

Si el juego no es compatible con el modo de 3 ejes, los pedales del volante no funcionarán correctamente. Entonces tendrás que salir del juego y seleccionar el modo "combinado" (2 ejes).

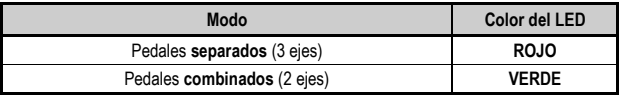

#### • **Selección de ejes mediante "Software"**

*(Esta configuración se guardará incluso después de que reinicies o desconectes el volante)* 

En la página 1 del "Panel de control": Selecciona el modo que deseas utilizar, y luego haz clic en **Aceptar**.

#### • **Selección de ejes mediante "Hardware"**

*(Esta configuración no se guardará: debe repetirse cada vez que reinicies o desconectes el volante) (Te permite seleccionar el modo directamente en las opciones "Controles" del juego)* 

Pulsa y suelta simultáneamente: los *2 pedales* **(13)** + el *botón "Home"* **(6)**

# **ADVERTENCIAS Y RESOLUCIÓN DE PROBLEMAS**

#### •**Mi volante no funciona correctamente o parece estar calibrado de forma inadecuada:**

- Apaga el ordenador o la consola, desconecta totalmente el volante incluyendo todos los cables, y luego vuelve a conectar el volante y reinicia el juego.
- Si el problema persiste en PC, descárgate el software de calibración manual "Thrustmaster Calibration Tool" disponible en la dirección siguiente: http://support.thrustmaster.com
- No muevas nunca el volante ni los pedales al conectar el volante para evitar problemas de calibración.

#### •**Mi juego de pedales no funciona correctamente:**

- Vuelve a configurar el volante en la sección de opciones del mando en el juego.
- Si el problema persiste en PC, sal del juego y cambia los pedales a modo "combinado" (2 ejes). Luego puedes volver al juego para reconfigurar el volante con los nuevos ejes.

#### • **No puedo configurar el volante**:

- En PS3: En el menú "Opciones / Mando / Gamepads" del juego: selecciona la configuración más apropiada.
- En PC: En el menú "Opciones / Mando / Volantes" del juego: selecciona la configuración más apropiada.
- Consulta el manual del usuario o la ayuda online del juego para más información.
- También puedes utilizar la función de "programación" del volante para resolver este tipo de problema.

#### • **En PC o PS3, mi volante no funciona correctamente:**

- Sal del juego, desconecta el volante, comprueba que el selector de USB **(7)** "PC/PS3 " está en la posición apropiada, vuelve a conectarlo todo e inténtalo de nuevo.

#### • **En PC, los menús del juego se desplazan solos:**

- Sal del juego y cambia los pedales a modo "combinado" (2 ejes). A continuación vuelve al juego para reconfigurar el volante con los nuevos ejes.

#### • **La dirección del volante no es bastante sensible**:

- Cambia el volante al modo de alta sensibilidad.

#### **INFORMACIÓN DE GARANTÍA AL CONSUMIDOR**

En todo el mundo, Guillemot Corporation S.A., cuyo domicilio legal se encuentra en Place du Granier, B.P. 97143, 35571 Chantepie, Francia (en lo sucesivo "Guillemot") garantiza al consumidor que este producto de Thrustmaster estará libre de defectos de materiales y mano de obra, durante un período de garantía que corresponde al límite de tiempo para interponer una acción legal referida a la conformidad en relación con este producto. En los países de la Unión Europea, esto corresponde a un período de dos (2) años a partir de la entrega del producto de Thrustmaster. En otros países, el período de garantía corresponde al límite de tiempo para interponer una acción legal referida a la conformidad en relación con este producto de Thrustmaster según las leyes aplicables del país en el que el consumidor estuviese domiciliado en la fecha de compra del producto de Thrustmaster (si no existiese una acción similar en el país correspondiente, entonces el período de garantía será de un (1) año a partir de la fecha de compra original del producto de Thrustmaster).

Si el producto resultase defectuoso durante el período de garantía, hay que ponerse en contacto inmediatamente con el Soporte Técnico, que indicará el procedimiento a seguir. Si se confirma el defecto, el producto debe devolverse a su lugar de compra (o a cualquier otra ubicación indicada por el Soporte Técnico).

Dentro del contexto de esta garantía, el producto defectuoso del consumidor será sustituido o restaurado su funcionamiento correcto. Si, durante el período de garantía, el producto de Thrustmaster fuese sometido a dicho reacondicionamiento, cualquier período de cómo mínimo siete (7) días durante el que el producto no se pueda usar se añadirá al período de garantía restante (este período va desde la fecha de petición de intervención del consumidor o desde la fecha en la que el producto se entrega para el reacondicionamiento, si la fecha en la que el producto se entrega para el reacondicionamiento fuese posterior a la fecha de la petición de intervención). Si la ley aplicable lo permite, toda la responsabilidad de Guillemot y sus filiales (incluso por daños resultantes) se limita a la restauración del funcionamiento correcto o la sustitución del producto de Thrustmaster. Si la ley aplicable lo permite, Guillemot renuncia a todas las garantías de comerciabilidad o adecuación para un propósito determinado.

Esta garantía no se aplicará: (1) si el producto ha sido modificado, abierto, alterado o ha sufrido daños como resultado de un uso inapropiado o abuso, negligencia, accidente, desgaste normal, o cualquier otra causa no relacionada con un defecto de materiales o fabricación (incluyendo, pero no de forma exclusiva, la combinación del producto de Thrustmaster con cualquier elemento no adecuado, incluyendo en particular fuentes de alimentación, baterías recargables, cargadores o cualquier otro elemento no suministrado por Guillemot para este producto); (2) si el producto se ha empleado para otro uso distinto del doméstico, incluyendo fines profesionales o comerciales (salones de juego, entrenamiento, competiciones, por ejemplo); (3) en caso de incumplimiento de las instrucciones proporcionadas por el Soporte Técnico; (4) a software, es decir software sujeto a una garantía específica; (5) a consumibles (elementos que se tienen que reemplazar a lo largo de la vida del producto: por ejemplo, baterías desechables o almohadillas para auriculares de audio); (6) a accesorios (por ejemplo, cables, cajas, bolsas, bolsos o muñequeras); (7) si el producto se ha vendido en una subasta pública. Esta garantía no es transferible.

Los derechos legales del consumidor en relación con las leyes aplicables a la venta de productos de consumo de su país no se ven afectados por esta garantía.

#### **Provisiones de garantía adicionales**

Durante el período de garantía, Guillemot no proporcionará, en principio, ninguna pieza de repuesto, ya que el Soporte Técnico es el único autorizado para abrir y/o reacondicionar los productos de Thrustmaster (con la excepción de los procedimientos de reacondicionamiento que el Soporte técnico puede solicitar que lleve a cabo el consumidor, mediante instrucciones por escrito – por ejemplo, debido a la simplicidad y la falta de confidencialidad del proceso de reacondicionamiento – y suministrando al consumidor las piezas de repuesto necesarias, si hiciese falta).

Debido a sus ciclos de innovación y para proteger su know-how y secretos comerciales, Guillemot no proporcionará, en principio, ninguna pieza de repuesto ni instrucciones de reacondicionamiento para los productos de Thrustmaster cuyo período de garantía haya vencido.

En los Estados Unidos de América y en Canadá, esta garantía está limitada al mecanismo interno del producto y al alojamiento externo. En ningún caso, Guillemot ni sus filiales serán responsables ante terceros por daños resultantes o fortuitos resultado del incumplimiento de cualquier garantía expresa o implícita. En algunos estados o provincias no se permite la limitación de la duración de una garantía implícita ni la exclusión o limitación de responsabilidad por daños resultantes o fortuitos, por lo que las limitaciones o exclusiones anteriores pueden no ser aplicables. Esta garantía ofrece derechos legales específicos al consumidor, que también puede tener otros derechos que pueden variar de un estado a otro o de una provincia a otra.

#### **Responsabilidad**

Si la ley aplicable lo permite, Guillemot Corporation S.A. (en lo sucesivo "Guillemot") y sus filiales renuncian a toda responsabilidad por los daños causados por uno o más de los siguientes motivos: (1) el producto ha sido modificado, abierto o alterado; (2) incumplimiento de las instrucciones de montaje; (3) uso inapropiado o abuso, negligencia, accidente (un impacto, por ejemplo); (4) desgaste normal; (5) el producto se ha empleado para otro uso distinto del doméstico, incluyendo fines profesionales o comerciales (salones de juego, entrenamiento, competiciones, por ejemplo). Si la ley aplicable lo permite, Guillemot y sus filiales renuncian a toda responsabilidad por los daños no relacionados con defectos de materiales o fabricación en relación con el producto (incluyendo, pero no de forma exclusiva, los daños causados de forma directa o indirecta por cualquier software, o por combinar el producto de Thrustmaster con cualquier elemento no adecuado, incluyendo en particular fuentes de alimentación, baterías recargables, cargadores o cualquier otro elemento no suministrado por Guillemot para este producto).

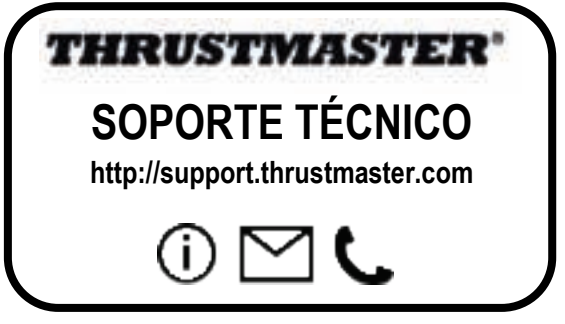

#### **COPYRIGHT**

© 2017 Guillemot Corporation S.A. Todos los derechos reservados. Thrustmaster® es una marca registrada de Guillemot Corporation S.A. Todas las demás marcas son propiedad de sus respectivos dueños. Ilustraciones no definitivas. El contenido, la concepción y las especificaciones son susceptibles de cambiar sin previo aviso y varían según el país. Fabricado en China.

#### **RECOMENDACIÓN DE PROTECCIÓN AMBIENTAL**

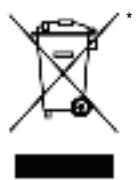

En la Unión Europea: Al terminar su vida útil, este producto no debe tirarse en un contenedor de basuras estándar, sino que debe dejarse en un punto de recogida de desechos eléctricos y equipamiento electrónico para ser reciclado.

Esto viene confirmado por el símbolo que se encuentra en el producto, manual del usuario o embalaje.

Dependiendo de sus características, los materiales pueden reciclarse. Mediante el reciclaje y otras formas de procesamiento de los desechos eléctricos y el equipamiento electrónico puedes contribuir de forma significativa a ayudar a proteger el medio ambiente.

\*

Contacta con las autoridades locales para más información sobre el punto de recogida más cercano. Para los demás países: cumpla las leyes locales sobre reciclaje de equipos eléctricos y electrónicos.

Esta información debe conservarse. Los colores y motivos decorativos pueden variar. Los adhesivos y los cierres de plástico se deben quitar del producto antes de utilizarlo.

#### *www.thrustmaster.com*

*\*Aplicable únicamente a la UE y Turquía*

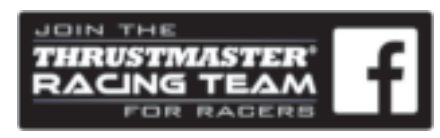

# Ferrari Racing Wheel RED LEGEND EDITION

### **Compatível: PlayStation®3 / PC**

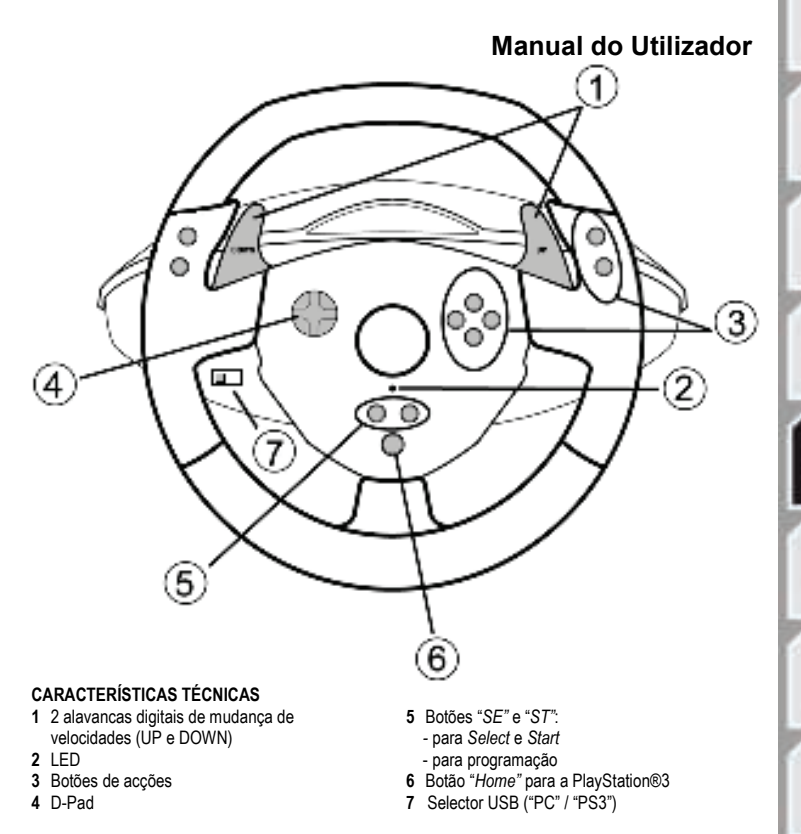

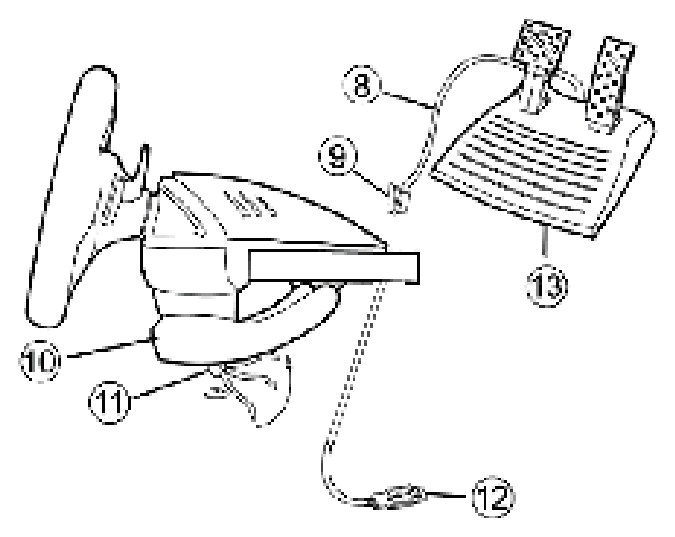

- **8** Cabo dos pedais
- **9** Conector RJ45 para o conjunto de pedais
- **10** Grampo de fixação à mesa

#### **INSTALAR O VOLANTE**

#### **Fixar o volante**

- **1.** Coloque o volante numa mesa ou noutra superfície plana.
- **2.** Coloque o parafuso do grampo **(11)** no grampo de fixação à mesa **(10)** e em seguida enrosque a unidade de fixação no orifício situado na base do volante até estar firmemente seguro. Não aperte o parafuso demasiado, pois pode danificar a unidade de fixação e/ou a mesa.

**11** Parafuso do grampo

**13** Conjunto de pedais

**12** Conector USB (para PC e PlayStation®3)

#### **Ligar o conjunto de pedais**

**1.** Ligue o cabo dos pedais **(8)** ao conector RJ45 do volante **(9)**.

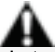

**Por razões de segurança, nunca utilize o conjunto de pedais com os pés descalços ou quando estiver apenas de meias calçadas.**

**A THRUSTMASTER® NÃO ASSUME QUALQUER RESPONSABILIDADE NA EVENTUALIDADE DE DANOS FÍSICOS RESULTANTES DA UTILIZAÇÃO DO CONJUNTO DE PEDAIS SEM CALÇADO.**

## **PLAYSTATION®3**

#### **INSTALAÇÃO NA PLAYSTATION®3**

- **1.** Regule o selector USB do volante **(7)** para a posição "PS3".
- **2.** Ligue o conector USB **(12)** a uma porta USB na consola.
- **3.** Ligue a consola.
- **4.** Execute o jogo.

## *Está pronto para começar a jogar!*

#### **UTILIZAR O BOTÃO "HOME" (6)**

O botão "Home" do volante permite-lhe sair dos jogos e aceder aos menus do sistema da PlayStation®3.

#### **NOTAS IMPORTANTES PARA A PLAYSTATION®3**

- Deve regular sempre o selector USB do volante **(7)** para a posição "PS3" antes de ligar o volante.
- No modo "1 jogador": Se o gamepad oficial estiver ligado, deve mudá-lo para a "porta de controlador 2" para que o volante possa funcionar.

- Na PlayStation®3, o volante apenas é compatível com jogos da PlayStation®3 (não funciona com jogos da PlayStation® 2).

- Em certos jogos de corridas de automóveis, não hesite em testar os 2 modos de sensibilidade do volante para optimizar a sua precisão e capacidade de resposta.

#### **Procedimento de configuração de "Gran Turismo® PS3™" para o volante "Ferrari Racing Wheel: Red Legend edition"**

Por predefinição, neste jogo a aceleração e a travagem não se encontram atribuídas aos botões "R2/L2", nem as mudanças de velocidade aos botões "R1/L1" *(como é caso em relação aos pedais e às alavancas Up/Down no volante "Ferrari Racing Wheel: Red Legend edition").*  Procedimento para configurar e optimizar o volante:

(Apenas precisa de efectuar este procedimento uma vez, pois as alterações são guardadas no jogo) **1)** Inicie o jogo.

- **2)** Vá até ao menu **OPTION**.
- **3)** Abra o menu **CONTROLLER SETUP**

(clique no símbolo que representa o gamepad e a almofada de direcção).

**4)** Configure o controlador da seguinte maneira:

- **Accelerate** em **R2**
- **Brake** em **L2**
- **Shift Up** em **R1**
- **Shift Down** em **L1**
- **Rear View** em **L3** e/ou **R3**
- **Left & Right View** em **D-Pad Left & Right**

**5)** Clique em **OK** (na metade inferior direita do ecrã).

**6)** Regresse ao menu principal para escolher uma pista.

#### **Está pronto para jogar!**

*Nota: O volante "Ferrari Racing Wheel: Red Legend edition" possui dois modos de sensibilidade (normal ou alta). Para conseguir uma precisão óptima em "Gran Turismo® PS3™", recomendamos que active o modo de "alta sensibilidade".*

## **PC**

#### **INSTALAÇÃO NO PC**

- **1.** Regule o selector USB do volante **(7)** para a posição "PC".
- **2.** Aceda a http://support.thrustmaster.com/ para transferir os controladores e software de programação avançada para PC. Clique em Racing Wheels / Ferrari Racing Wheel Red Legend Edition e selecione Drivers.
- **3.** Ligue o conector USB **(12)** a uma das portas USB do computador. O Windows® detecta automaticamente o novo dispositivo.

#### **4. Instalação do controlador:**

Os controladores são instalados automaticamente. Siga as instruções apresentadas no ecrã para concluir a instalação.

**5.** Clique em **Iniciar/Definições/Painel de controlo** e faça duplo clique em **Controladores de jogos** (ou **Opções de jogos**, consoante o seu sistema operativo).

*A caixa de diálogo Controladores de jogos apresenta o nome do volante com o estado OK.* 

- **6.** No **Painel de controlo**, clique em **Propriedades** para configurar o volante:
	- **Test device (Testar dispositivo):** Permite-lhe testar e visualizar os botões, D-pad e eixos do volante e do conjunto de pedais.

## *Está pronto para começar a jogar!*

#### **NOTAS IMPORTANTES PARA PC**

- Deve regular sempre o selector USB do volante **(7)** para a posição "PC" antes de ligar o volante.
- O volante e os pedais calibram-se automaticamente após a ligação do conector USB. Na eventualidade de surgir qualquer problema, também pode optar pela calibragem manual, bastando para tal transferir o software "Thrustmaster Calibration Tool", disponível no seguinte endereço: http://support.thrustmaster.com

# **FUNÇÕES AVANÇADAS**

#### **AJUSTAR A SENSIBILIDADE DO VOLANTE**

O volante possui 2 modos de sensibilidade:

- Sensibilidade normal (modo predefinido)
- Alta sensibilidade (tem de ser definido)

#### • **Definir o modo "Alta sensibilidade":**

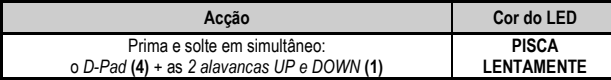

O volante está agora mais sensível.

(Tem de repetir este procedimento sempre que reinicia ou desliga o volante)

#### • **Definir o modo "Sensibilidade normal"** (modo predefinido)**:**

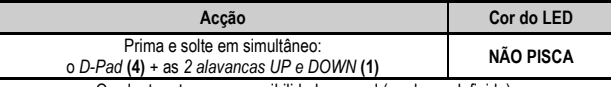

O volante retomou a sensibilidade normal (modo predefinido)

#### **PROGRAMAR O VOLANTE E OS PEDAIS**

O volante é totalmente programável:

- Todos os botões, bem como o D-Pad, podem ser trocados entre si.
- Todos os botões, bem como o D-Pad, podem ser programados nos 2 pedais.

#### • **Exemplos de aplicações possíveis:**

- Na PS3: Programar L2/R2 ou L3/R3 nas 2 alavancas digitais UP e DOWN (L1/R1).

- Programar um ou mais botões num pedal ou em ambos.
- Trocar botões diferentes para maior acessibilidade.

### • **Procedimento de programação**

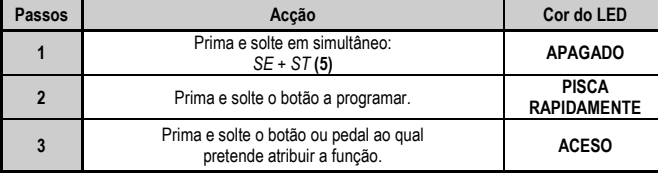

A programação entrou em vigor.

(Tem de repetir este procedimento sempre que reinicia ou desliga o volante)
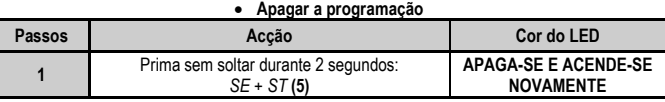

A programação foi apagada.

#### **CONFIGURAR OS PEDAIS NA PLAYSTATION®3**

Na PlayStation®3, os controlos de aceleração e travagem do volante estão em modo "Separados" por predefinição, o que significa que os pedais funcionam em eixos independentes:

"Acelerador" = Gatilho "R2" & "Travão" = Gatilho "L2"

Para um tipo de controlo diferente (limitar a derrapagem, por exemplo), pode mudar o volante para o modo "Combinados" (2 eixos): os pedais passam a funcionar num único eixo.

#### **- Na PlayStation®3:**

"Acelerador e Travão" = Direcção Subir/Descer na "Minialavanca direita"

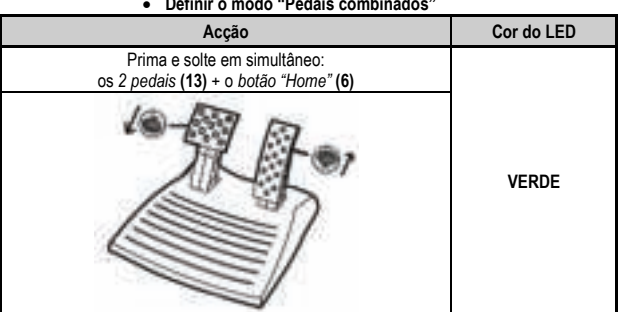

• **Definir o modo "Pedais combinados"**

Os pedais encontram-se agora combinados

(Tem de repetir este procedimento sempre que reinicia ou desliga o volante)

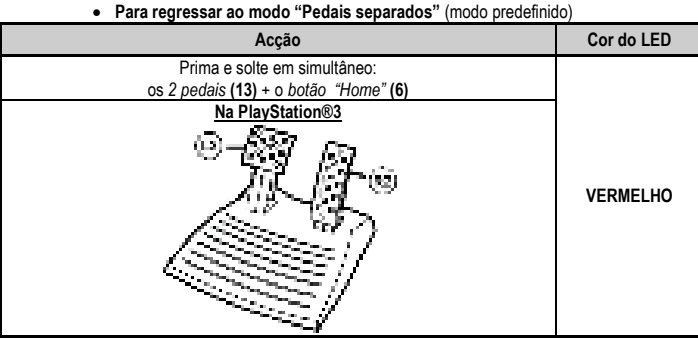

Os pedais regressaram ao modo predefinido: "Separados"

#### **CONFIGURAR OS PEDAIS NO PC**

Os controlos do acelerador e travão do volante estão em modo "Separados" (3 eixos) por predefinição, o que significa que os pedais funcionam em eixos independentes.

O modo de 3 eixos permite-lhe melhorar consideravelmente a precisão da condução.

Se o jogo não suporta o modo de 3 eixos, os pedais do volante não vão funcionar correctamente. Tem de sair do jogo e seleccionar em vez disso o modo "Combinados" (2 eixos).

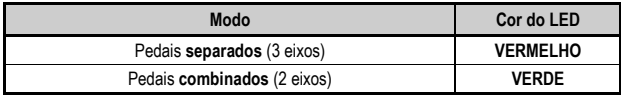

#### • **Seleccionar eixos via "Software"**

*(Esta definição fica guardada mesmo que reinicie ou desligue o volante)*

Na página 1 do "Painel de controlo": Seleccione o modo que pretende utilizar e clique em **OK**.

#### • **Seleccionar eixos via "Hardware"**

*(Esta definição não fica guardada: tem de repetir esta operação sempre que reinicia ou desliga o volante) (Permite-lhe seleccionar o modo directamente através das opções de controlos do jogo)*

Prima e solte em simultâneo: os *2 pedais* **(13)** + o *botão "Home"* **(6)**

# **RESOLUÇÃO DE PROBLEMAS E AVISOS**

#### • **O meu volante não funciona correctamente ou parece estar mal calibrado:**

- Desligue o computador ou a consola, desligue completamente o volante, incluindo todos os cabos, e em seguida volte a ligar o volante e reinicie o jogo.
- Se o problema se mantiver no PC, transfira o software de calibragem manual "Thrustmaster Calibration Tool", disponível no seguinte endereço: http://support.thrustmaster.com
- Nunca mova o volante ou os pedais quando ligar o volante para evitar quaisquer problemas de calibragem.

#### • **O meu conjunto de pedais não funciona correctamente:**

- Reconfigure o volante na secção do jogo reservada às opções do controlador.
- Se o problema se mantiver no PC, saia do jogo e mude os pedais para o modo "Combinados" (2 eixos). Pode então voltar ao jogo para reconfigurar o volante com os novos eixos.

#### • **Não consigo configurar o meu volante:**

- Na PS3: No menu "Opções / Controlador / Gamepads" do jogo: seleccione a configuração mais adequada.
- No PC: No menu "Opções / Controlador / Volantes" do jogo: seleccione a configuração mais adequada.
- Consulte o manual do utilizador do jogo ou a ajuda online para mais informações.
- Pode também utilizar a função "Programação" do volante para resolver este tipo de problema.

#### • **O meu volante não funciona correctamente no PC ou na PS3:**

- Saia do jogo, desligue o volante, verifique se o selector USB "PC/PS3" **(7)** está na posição correcta e em seguida volte a ligar tudo e tente novamente.

#### • **No PC, os menus do jogo desenrolam-se sozinhos:**

- Saia do jogo e mude os pedais para o modo "Combinados" (2 eixos). Regresse então ao jogo para reconfigurar o volante com os novos eixos.

#### • **O meu volante não responde suficientemente:**

- Mude o volante para o modo de alta sensibilidade.

## **INFORMAÇÕES SOBRE A GARANTIA PARA O CONSUMIDOR**

A Guillemot Corporation S.A., com sede social sita em Place du Granier, B.P. 97143, 35571 Chantepie, França (a seguir designada como "Guillemot") garante a nível mundial ao consumidor que este produto Thrustmaster está livre de defeitos em termos de materiais e fabrico durante um período de garantia que corresponde ao limite de tempo para intentar uma ação de conformidade relativamente a este produto. Nos países da União Europeia, isto corresponde a um período de dois (2) anos desde a entrega do produto Thrustmaster. Noutros países, o período de garantia corresponde ao limite de tempo para intentar uma ação de conformidade relativamente ao produto Thrustmaster de acordo com a legislação em vigor do país no qual o consumidor residia à data de compra do produto Thrustmaster (se a dita ação não existir no país correspondente, então o período de garantia será de um (1) ano a partir da data de compra original do produto Thrustmaster.

No caso de o produto apresentar algum defeito durante o período da garantia, contacte imediatamente o Suporte Técnico, que lhe indicará o procedimento a tomar. Se esse defeito se confirmar, o produto terá de ser devolvido ao respetivo local de compra (ou qualquer outro local indicado pelo Suporte Técnico).

No âmbito da presente garantia, e por opção do Suporte Técnico, o produto defeituoso do consumidor será substituído ou reparado. Se, durante o período da garantia, o produto Thrustmaster for submetido à dita reparação, qualquer período mínimo de (7) dias durante o qual o produto estiver fora de serviço será adicionado ao período da garantia restante (este período decorre desde a data do pedido intervenção pelo consumidor ou desde a data em que o produto em questão é disponibilizado para reparação, se a data em que o produto é disponibilizado para reparação for posterior à data do pedido de intervenção). Se for permitido pela legislação em vigor, a responsabilidade total da Guillemot e das respetivas filiais (incluindo para danos indiretos) está limitada à reparação ou à substituição do produto Thrustmaster. Se for permitido pela legislação em vigor, a Guillemot rejeita todas as garantias de comercialização ou adequação a um fim específico.

A presente garantia não se aplicará: (1) se o produto tiver sido modificado, aberto, alterado ou danificado em resultado de utilização inadequada ou abusiva, negligência, acidente, desgaste normal ou qualquer outra casa relacionada com um defeito de material ou fabrico (incluindo, mas sem limitação, combinar o produto Thrustmaster com qualquer elemento inadequado, incluindo, em particular, fontes de alimentação, baterias recarregáveis, carregadores ou quaisquer outros elementos não fornecidos pela Guillemot para este produto); (2) se o produto tiver sido utilizado fora do âmbito da utilização doméstica, incluindo para fins profissionais ou comerciais (salas de jogos, treino e competições, por exemplo); (3) na eventualidade de incumprimento das instruções fornecidas pelo Suporte Técnico; (4) a software, estando o mesmo sujeito a uma garantia específica; (5) a consumíveis (elementos para substituir ao longo da vida útil do produto: baterias descartáveis, auscultadores de áudio ou auriculares de auscultadores, por exemplo); (6) a acessórios (cabos, estojos, bolsas, sacos e correias de pulso, por exemplo); (7) se o produto foi vendido num leilão público.

A presente garantia não é transmissível.

Os direitos legais do consumidor no que concerne à legislação aplicável à venda de bens de consumo no seu país não são afetados pela presente garantia.

## **Disposições de garantia adicionais**

Durante o período da garantia, a Guillemot não fornecerá, em princípio, quaisquer peças de substituição, uma vez que o Suporte Técnico é a única parte autorizada a abrir e/ou reparar qualquer produto Thrustmaster (à exceção de quaisquer procedimentos de reparação que o Suporte Técnico possa pedir ao consumidor para realizar, através de instruções por escrito – por exemplo, devido à simplicidade e à falta de confidencialidade do processo de reparação – e fornecendo ao consumidor a(s) peça(s) de substituição necessária(s), quando aplicável).

Tendo em conta os seus ciclos de inovação, e a fim de proteger o seu know-how e segredos comerciais, a Guillemot não fornecerá, em princípio, qualquer notificação de reparação ou peças de substituição para produtos Thrustmaster cujo período da garantia tenha expirado.

## **Responsabilidade**

Se for permitido ao abrigo da legislação aplicável, a Guillemot Corporation S.A. (a seguir designada "Guillemot") e as respetivas filiais rejeitam qualquer responsabilidade por danos resultantes de uma ou mais das seguintes causas: (1) o produto foi modificado, aberto ou alterado; (2) incumprimento das instruções de montagem; (3) utilização inadequada ou abusiva, negligência ou acidente (um impacto, por exemplo); (4) desgaste normal; (5) utilização do produto fora do âmbito além da utilização doméstica, incluindo para fins profissionais ou comerciais (salas de jogos, treino e competições, por exemplo). Se for permitido ao abrigo da legislação aplicável, a Guillemot e as respetivas filiais rejeitam qualquer responsabilidade por danos relacionados com um defeito de material ou fabrico relativamente ao produto (incluindo, mas sem limitação, quaisquer danos causados direta ou indiretamente por qualquer software ou por combinar o produto Thrustmaster com qualquer elemento inadequado, incluindo, em particular, fontes de alimentação, baterias recarregáveis, carregadores ou quaisquer outros elementos não fornecidos pela Guillemot para este produto).

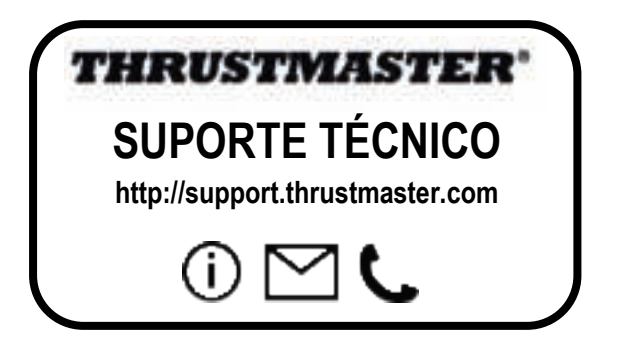

#### **DIREITOS DE AUTOR**

© 2017 Guillemot Corporation S.A. Todos os direitos reservados. Thrustmaster® é uma marca registada da Guillemot Corporation S.A. Todas as outras marcas comerciais são pertencem aos respectivos proprietários. As ilustrações não são vinculativas. Os conteúdos, desenhos e especificações estão sujeitos a alteração sem aviso prévio e podem variar de país para país. Fabricado na China.

# **RECOMENDAÇÕES DE PROTECÇÃO AMBIENTAL**

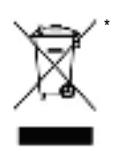

Na União Europeia: Quando este produto chegar ao fim da sua vida útil, não o elimine juntamente com os resíduos domésticos normais; em vez disso, deixe-o num ponto de recolha de resíduos de equipamento eléctrico e electrónico (REEE) para posterior reciclagem.

O símbolo presente no produto, no manual de utilizador ou na caixa confirma-o.

Os materiais podem ser reciclados, dependendo das suas características. Através da reciclagem e de outras formas de processamento de resíduos de equipamento eléctrico e electrónico, pode dar um importante contributo no sentido de ajudar a proteger o ambiente.

\*

Contacte as autoridades locais para saber onde fica o ponto de recolha mais perto da sua área de residência.

Relativamente a todos os outros países: Respeite a legislação local sobre a reciclagem de equipamento eléctrico e electrónico.

Informações a reter. As cores e as decorações podem variar. Os fechos e os adesivos devem ser removidos do produto antes da utilização.

#### *www.thrustmaster.com*

*\*Aplicável apenas à União Europeia e Turquia*

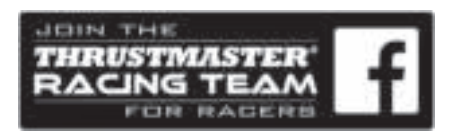

CE

# **Ferrari Racing Wheel** RED LEGEND EDITION

**Для работы на: PlayStation®3 / PC**

**Руководство пользователя** 3 4 5

# **ТЕХНИЧЕСКИЕ ХАРАКТЕРИСТИКИ**

- **1** 2 цифровых рычага переключения передач (UP и DOWN (ВВЕРХ и ВНИЗ))
- **2** Светодиод
- **3** Командные кнопки
- **4** Манипулятор D-Pad
- **5** Кнопки "SE" (ВЫБОР) и "ST" (ПУСК):
	- Для Выбора и Пуска
	- для программирования
- **6** Кнопка "HOME" для PlayStation®3
- **7** USB селектор ("PC" / "PS3")

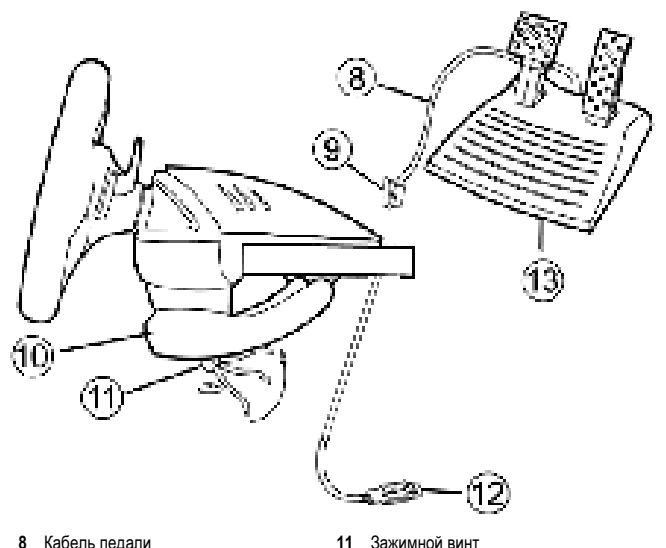

- **8** Кабель педали
- **9** Разъем RJ45 для педалей
- **10** Зажим

# **УСТАНОВКА РУЛЯ**

#### **Крепление руля**

- **1.** Установите руль на стол или другую плоскую поверхность.
- **2.** Установите зажимной винт **(11)** в зажим **(10)**, затем ввинтите зажимное устройство в отверстие, расположенное в нижней части руля. Затягивайте зажим до тех пор, пока руль не будет надежно закреплен. Не затягивайте винт слишком туго во избежание повреждения зажимного устройства и (или) стола.

**13** Педали

**12** USB-разъем (для PC и PlayStation®3)

#### **Подключение педалей**

**1.** Подключите кабель педалей **(8)** к разъему руля RJ45 **(9)**.

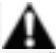

**Из соображений безопасности никогда не нажимайте на педали босой ногой или ногой в носке (без обуви).**

**КОМПАНИЯ THRUSTMASTER® ОТКАЗЫВАЕТСЯ ОТ ЛЮБОЙ ОТВЕТСТВЕННОСТИ В СЛУЧАЕ ПОЛУЧЕНИЯ ТРАВМЫ В РЕЗУЛЬТАТЕ НАЖИМАНИЯ НА ПЕДАЛИ НЕОБУТЫМИ НОГАМИ.**

# **PLAYSTATION®3 ПОДКЛЮЧЕНИЕ К PLAYSTATION®3**

- **1.** Установите USB селектор руля **(7)** в положение PS3.
- **2.** Подключите USB-разъем **(12)** к USB-порту на консоли.
- **3.** Включите консоль.
- **4.** Запустите игру.

# *Теперь можно начинать игру!*

# **КНОПКА HOME (6)**

С помощью кнопки "Home" руля можно выйти из игры и войти в меню системы PlayStation®3.

# **ВАЖНЫЕ ЗАМЕЧАНИЯ ПО РАБОТЕ С PLAYSTATION®3**

- USB селектор руля **(7)** всегда должен быть установлен в положение "PS3" перед подключением руля.

- В режиме одного игрока "1 Player": Если контроллер (официальная версия) включен, необходимо переключить его на "controller port 2", чтобы руль работал.

- В приставке PlayStation®3, руль совместим только с играми для PlayStation®3 (и не будет работать с играми PlayStation® 2).

- В некоторых гоночных играх обязательно испытайте 2 режима чувствительности, чтобы повысить точность и эффективность управления.

#### **Процедура настройки гоночного руля "Ferrari Racing Wheel: Red Legend edition" для "Gran Turismo® PS3™"**

В настройках этой игры по умолчанию, газ и тормоз не назначены на кнопки "R2/L2" и переключение передач не назначено на кнопки "R1/L1" *(как это сделано для педалей и рычагов «Вверх/Вниз» на гоночном руле "Ferrari Racing Wheel: Red Legend edition").* 

Процедура настройки и оптимизации параметров руля:

(Эту процедуру нужно выполнить один раз, настройки сохраняются в игре)

**1)** Запустите игру.

**2)** Войдите в меню **OPTION**.

# **3)** Войдите в меню **CONTROLLER SETUP**.

*(щелкнув по пиктограмме, показывающей игровой контроллер и манипулятор D-Pad).* 

**4)** Выполните настройки контроллера:

- **Accelerate (Газ)** на **R2**
- **Brake (Тормоз)** на **L2**
- **Shift Up (Повышение передачи)** на **R1**
- **Shift Down (Понижение передачи)** на **L1**
- **Rear View (Задний вид)** на **L3** и/или **R3**
- **Left & Right View (Вид слева и справа)** на клавиши **D-Pad Left & Right («влево» и «вправо»)**
- **5)** Щелкните **OK** (в правой нижней части экрана).
- **6)** Вернитесь в главное меню и выберите трассу.

#### **Теперь можно начинать игру!**

*Примечание: Руль "Ferrari Racing Wheel: Red Legend edition" имеет 2 уровня чувствительности (нормальная и высокая). Для получения наибольшей точности управления в "Gran Turismo® PS3™", мы рекомендуем включить режим "high sensitivity" (высокая).*

# **ПК**

## **Установка на ПК**

- **1. Установите USB селектор руля (7) в положение "PC".**
- **2.** На веб-сайте http://ts.thrustmaster.com/ можно загрузить драйверы и продвинутое программируемое ПО для ПК. Выберите «Рулевые системы / Ferrari Racing Wheel Red Legend edition», затем выберите "Драйверы".
- **3.** Подключите разъем USB **(12)** к одному из портов USB на компьютере. Операционные системы Windows® автоматически обнаружат новое устройство.

## **4. Установка драйвера**

Драйверы устанавливаются автоматически. Для завершения процесса установки выполняйте инструкции, которые будут появляться на экране.

**5.** Щелкните **Start (Пуск)/Settings (Настройка)/Control Panel (Панель управления)**, после чего сделайте двойной щелчок на пункте **Game Controllers (Игровые контроллеры)** (или **Gaming Options (Игровые устройства)**, в зависимости от установленной операционной системы).

*Диалоговое окно Game Controllers (Игровые контроллеры) выводит имя руля и кнопку состояния OK.* 

- **6. В окне Control Panel (Панель управления), выберите пункт Properties (Свойства)** и выполните настройку игрового контроллера:
	- Кнопка **Test device (Проверить устройство):** Позволяет проверить и просмотреть назначение кнопок контроллера, манипулятора D-pad и оси руля и набора педалей.

# *Теперь можно начинать игру!*

# **ВАЖНЫЕ ЗАМЕЧАНИЯ ПО РАБОТЕ С ПК**

- USB селектор руля **(7)** всегда должен быть установлен в положение "PC" перед подключением руля.
- Руль и педали калибруются автоматически при подключении USB-разъема. При возникновении каких-либо проблем можно провести ручную калибровку, загрузив программное обеспечение "Thrustmaster Calibration Tool" с веб-сайта: http://ts.thrustmaster.com

# **ФУНКЦИИ ДЛЯ ОПЫТНЫХ ПОЛЬЗОВАТЕЛЕЙ**

# **НАСТРОЙКА ЧУВСТВИТЕЛЬНОСТИ РУЛЯ**

Рулевое управление имеет 2 режима чувствительности:

- нормальная чувствительность (по умолчанию)

- высокая чувствительность (настраивается)

## • Настройка режима "Высокой чувствительности":

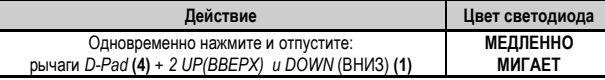

Управление теперь более чувствительное.

(Эту процедуру нужно повторять каждый раз после перезапуска или отключения колеса)

• Настройка режима "Нормальной чувствительности" (по умолчанию):

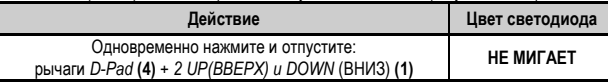

Рулевое управление теперь в режиме нормальной чувствительности (по умолчанию)

# **ПРОГРАММИРОВАНИЕ РУЛЯ И ПЕДАЛЕЙ**

Руль является полностью программируемым:

- Все кнопки, а также манипулятор D-Pad, могут переключаться между собой.
- Все кнопки, а также манипулятор D-Pad, могут программироваться на 2 педали.

#### • **Примеры возможного применения:**

- На PS3: Программирование L2/R2 или L3/R3 на цифровые рычаги 2 UP и DOWN (L1/R1).
- Программирование кнопок на одну или обе педали.
- Переключение различных кнопок для большего удобства.

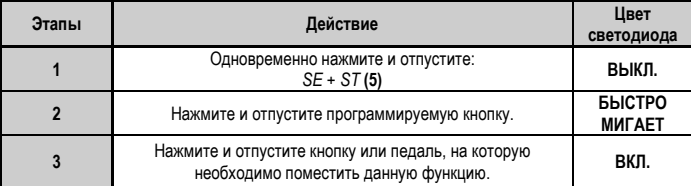

# • Процедура программирования

Теперь изменения вступили в силу.

(Эту процедуру нужно повторять каждый раз после перезапуска или отключения колеса)

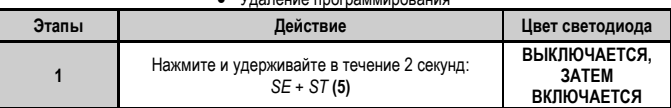

• Удаление программирования

Пользовательская программа удалена.

# **НАСТРОЙКА ПЕДАЛЕЙ НА PLAYSTATION®3**

На PlayStation®3 органы управления ускорением и тормозом находятся в "отдельном" режиме по умолчанию, то есть педали работают на независимых осях:

"Ускорение" = триггер "R2" и "Brake" (Тормоз) = триггер "L2"

Для другого типа управления (например, чтобы снизить скольжение), можно переключить руль в "комбинированный" (2 оси) режим: педали будут работать на одной оси.

#### **- На PlayStation®3:**

"Ускорение и Тормоз" = Направления Up/Down (Вверх/Вниз) на "правом мини-джойстике"

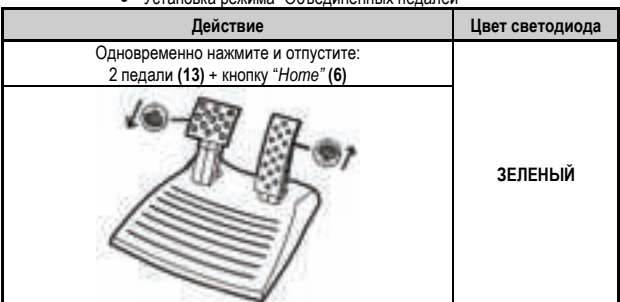

#### • Установка режима "Объединенных педалей"

Теперь педали объединены

(Эту процедуру нужно повторять каждый раз после перезапуска или отключения колеса)

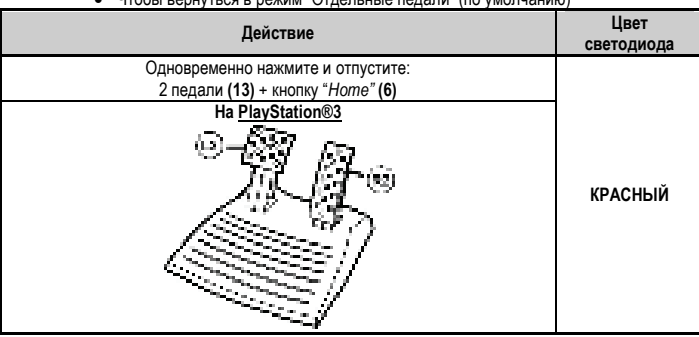

#### • Чтобы вернуться в режим "Отдельные педали" (по умолчанию)

Педали переключились в режим по умолчанию: "Отдельно"

# **НАСТРОЙКА ПЕДАЛЕЙ НА ПК**

Органы управления ускорением и тормозом руля находятся в "отдельном" (3 оси) режиме по умолчанию, то есть педали работают на независимых осях:

Режим 3 осей позволяет значительно улучшить точность вождения.

Если ваша игра не поддерживает режим 3 осей, то педали руля будут функционировать неправильно. Вам придется выйти из игры и выбрать вместо этого "комбинированный" (2 оси) режим.

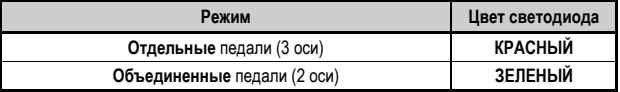

## • **"Программный" выбор осей**

*(Эти установки сохранятся даже* после перезапуска или отключения колеса*)* 

На странице 1 "Панели Управления": Выберите требуемый режим и нажмите **OK**.

#### • **"Аппаратный" выбор осей:**

*(Эти установки не сохранятся: Установки нужно повторять каждый раз после перезапуска или отключения)*

*(Это позволяет выбирать режим непосредственно в параметрах "Controls" (Органы управления) игры.)*

Одновременно нажмите и отпустите: 2 педали **(13)** + кнопку "*Home"* **(6)**

# **ПОИСК, УСТРАНЕНИЕ НЕИСПРАВНОСТЕЙ И ПРЕДУПРЕЖДЕНИЯ**

#### • **Руль работает неправильно или не откалиброван:**

- **-** Отключите компьютер или консоль, полностью отсоедините руль, включая все кабеля, снова подсоедините его и запустите игру.
- **- Если эта проблема на ПК остается, загрузите** программное обеспечение для ручной калибровки "Thrustmaster Calibration Tool" с веб-сайта: http://ts.thrustmaster.com
- Чтобы избежать проблем с калибровкой, никогда не передвигайте руль или педали при подключении руля.

#### •**Мой набор педалей работает неправильно:**

**- Выполните повторную конфигурацию руля** в меню "параметры контроллера (controller options) игры.

- **Если эта проблема на ПК остается**, выйдите из игры и переключите педали в "комбинированный" (2 оси) режим. Затем можно вернуться в игру и произвести повторную конфигурацию руля на новых осях.

#### • **Я не могу настроить руль**:

- На PS3: В меню "Options (Параметры)/Controller (Контроллер)/ Gamepads (Игровой контроллер)" игры: выберите наиболее подходящую конфигурацию.

- На ПК: В меню "Options (Параметры)/Controller (Контроллер)/ Wheels (Рули)" игры: выберите наиболее подходящую конфигурацию.

- Дополнительную информацию смотрите в руководстве пользователя игры или в Интернете.
- Для решения этой проблемы также можно воспользоваться «программной» функцией руля.

#### • **На ПК или PS3 колесо работает неправильно:**

- - Выйдите из игры, полностью отсоедините руль, убедитесь в том, "PC/PS3" USB селектор **(7)**  находится в правильном положении, подсоедините все и попробуйте снова.

#### • **На ПК, меню игры прокручиваются сами по себе:**

**- Выйдите** из игры и переключите педали в "комбинированный" (2 оси) режим. Затем можно вернуться в игру и произвести повторную конфигурацию руля на новых осях.

## • **Рулевое управление недостаточно быстро реагирует**:

- Переключите руль в более чувствительный режим.

#### **Сведения о потребительской гарантии**

Корпорация Guillemot Corporation S.A., зарегистрированная по адресу Place du Granier, B.P. 97143, 35571 Chantepie, Франция, (далее — «Guillemot») гарантирует своим клиентам во всем мире, что в данном изделии Thrustmaster не будет выявлено никаких дефектов материалов и производства в течение гарантийного периода, который равен сроку предъявления претензии по соответствию для данного изделия. В странах Европейского Союза этот срок соответствует двум (2) годам с момента поставки изделия Thrustmaster. В других странах гарантийный период равен сроку предъявления претензии по соответствию для изделия Thrustmaster, определяемому соответствующим законодательством страны, в которой проживал потребитель на момент приобретения изделия Thrustmaster (если подобные претензии не действуют в соответствующей стране, гарантийный период равняется одному (1) году с первоначальной даты приобретения изделия Thrustmaster).

В случае обнаружения дефектов изделия во время гарантийного периода незамедлительно обратитесь в службу технической поддержки, сотрудники которой определят дальнейшую процедуру. Если дефект будет подтвержден, изделие следует вернуть по месту приобретения (или в любое другое место, указанное службой технической поддержки).

В рамках действия гарантии дефектное изделие будет, по усмотрению службы технической поддержки, заменено или возвращено в рабочее состояние. Если в течение гарантийного срока изделие Thrustmaster будет подвержено такому восстановлению, к оставшемуся гарантийному сроку прибавляется период времени, но не менее семи (7) дней, во время которого изделие находилось вне употребления (началом этого периода считается дата запроса покупателя о вмешательстве или дата предоставления дефектного изделия для восстановления, если изделие было предоставлено для восстановления позднее, чем был сделан запрос о вмешательстве). В мере, разрешенной применимым законодательством, полная ответственность компании Guillemot и ее дочерних компаний (в том числе косвенный ущерб) ограничивается восстановлением рабочего состояния или заменой изделия Thrustmaster. В мере, разрешенной применимым законодательством, компания Guillemot отказывается от любых гарантий коммерческой пригодности или пригодности для определенной цели.

Настоящая гарантия не распространяется: (1) на ситуации, когда изделие было видоизменено, открыто, модифицировано или получило повреждения в результате недопустимого или неправильного использования, небрежности или несчастного случая, естественного износа или любой другой причины, не связанной с дефектом материалов или производства (включая, помимо прочего, использование изделия Thrustmaster совместно с любыми неподходящими элементами, в частности — с блоками питания, аккумуляторами, зарядными устройствами и любыми другими элементами, не входящими в комплектацию Guillemot для данного изделия); (2) на случаи использования продукта в любых целях, кроме бытовых, в том числе на случаи профессионального или коммерческого применения (например, в игровых залах, для проведение обучения и соревнований); (3) на ситуации, когда указания службы технической поддержки не были выполнены; (4) на ПО, так как на такое ПО распространяется отдельная гарантия; (5) на расходные материалы (элементы, предназначенные для замены в течение срока службы изделия: например, батарейки и ушные подушки для гарнитур или наушников); (6) на аксессуары (например, кабели, чехлы, сумки, футляры, наручные ремешки); (7) на случаи продажи изделия с открытого аукциона.

Данная гарантия не подлежит передаче.

Настоящая гарантия не ущемляет прав потребителя, предоставляемых ему применимыми законами в отношении продажи потребительских товаров в соответствующей стране.

#### **Дополнительные условия гарантии**

В течение гарантийного срока компания Guillemot, в общем и целом, не предоставляет никаких запасных частей, так как вскрытие и/или модификацию любых изделий Thrustmaster вправе осуществлять только служба технической поддержки (за исключением каких-либо процедур по модификации, которые служба технической поддержки может предложить выполнить клиенту путем письменных инструкций и предоставления, при необходимости, требуемых запасных частей: например, в связи с отсутствием статуса сложности или конфиденциальности у такой восстановительной процедуры).

С учетом периода освоения новых изделий и в целях защиты своих ноу-хау и коммерческих тайн компания Guillemot, в общем и целом, не предоставляет каких-либо уведомлений о восстановлении или запасных частей для любых изделий Thrustmaster с истекшим гарантийным сроком.

#### **Ответственность**

В мере, разрешенной применимым законодательством, компания Guillemot Corporation S.A. (далее — «Guillemot») и ее дочерние предприятия отказываются от любой ответственности за любой ущерб, вызванный одним или несколькими из следующих факторов: (1) видоизменение, вскрытие или модификация изделия; (2) несоблюдение инструкций по сборке; (3) недопустимое или неправильное использование, небрежность, несчастный случай (например, физическое воздействие); (4) естественный износ; (5) использование продукта в любых целях, кроме бытовых, в том числе профессиональное или коммерческое применение (например, в игровых залах, для проведение обучения и соревнований). В мере, разрешенной применимым законодательством, компания Guillemot и ее дочерние предприятия отказываются от любой ответственности за любой ущерб, не связанный с дефектами материалов или изготовления, в отношении данного изделия (включая, помимо прочего, любой ущерб, вызванный прямо или опосредованно любым программным обеспечением или использованием изделия Thrustmaster с любыми неподходящими элементами, в частности — блоками питания, аккумуляторами, зарядными устройствами и любыми другими элементами, не входящими в комплектацию Guillemot для данного изделия).

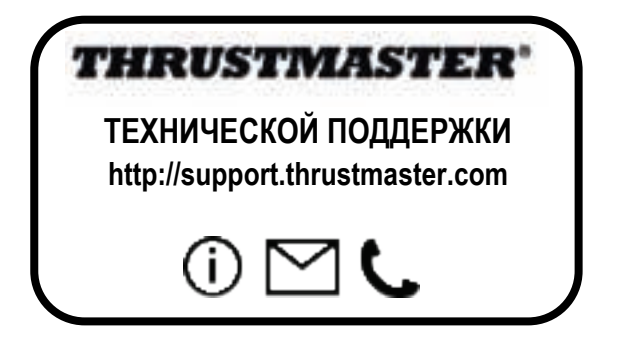

#### **АВТОРСКОЕ ПРАВО**

© 2017 Guillemot Corporation S.A. Все права защищены. Thrustmaster® является зарегистрированной торговой маркой Guillemot Corporation. Все прочие торговые марки являются собственностью соответствующих владельцев. Иллюстрации могут не соответствовать внешнему виду/функциям конкретного изделия. Содержание руководства, конструкция и технические характеристики изделия изменяются без предварительного уведомления и зависят от страны приобретения.

При пользовании изделием учитывайте следующее: цвета и дизайн могут различаться. Пластиковые стяжки и клейкую ленту следует снять перед использованием изделия.

#### *www.thrustmaster.com*

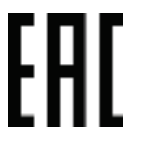

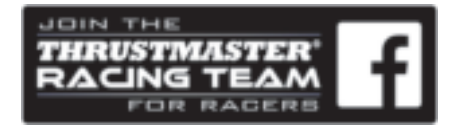

# Ferrari Racing Wheel RED LEGEND EDITION

# **Συμβατό με: PlayStation®3 / PC**

# **Εγχειρίδιο χρήσης**

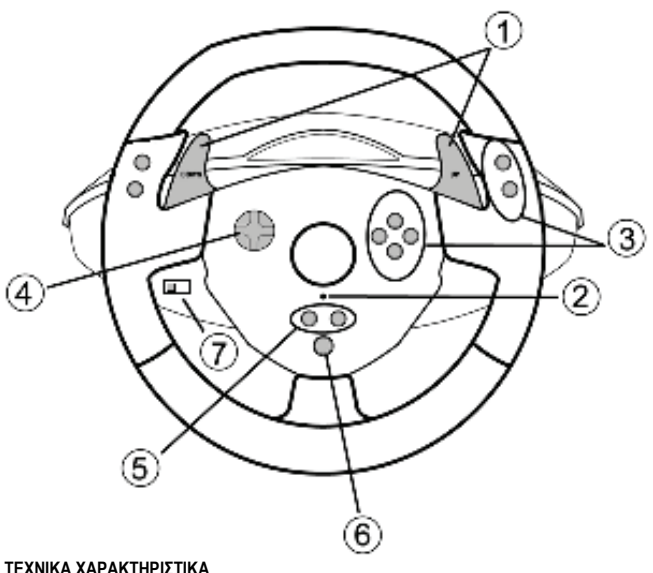

- **1** 2 ψηφιακοί μοχλοί ταχυτήτων (ΠΑΝΩ και ΚΑΤΩ)
- **2** Ένδειξη LED
- **3** Κουμπιά δράσης
- **4** Σταυρός κατευθύνσεων
- **5** Κουμπιά «*SE» και «ST»*:
	- *για Επιλογή και Έναρξη*
	- για προγραμματισμό
- **6** Κουμπί «*Home» για* PlayStation®3
- **7** Επιλογέας USB («PC» / «PS3»)

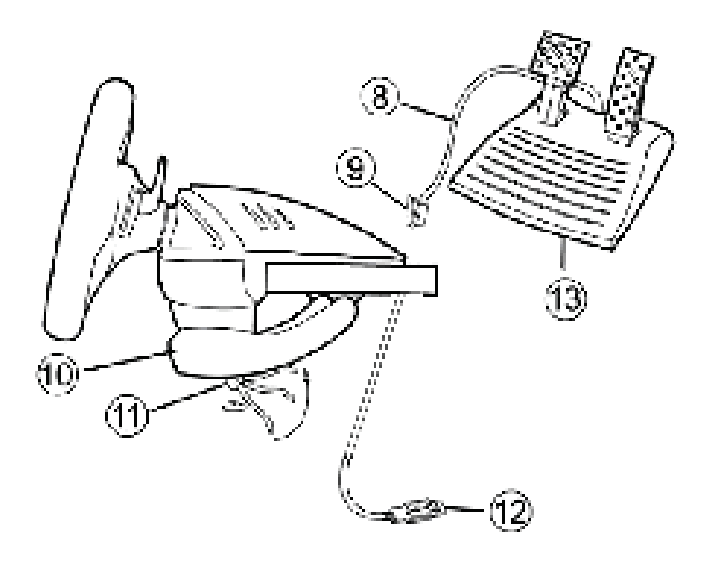

- **8** Καλώδιο πεντάλ
- **9** Υποδοχή RJ45 για σετ πεντάλ
- **10** Σφιγκτήρας για τραπέζι
- **ΕΓΚΑΤΑΣΤΑΣΗ ΤΙΜΟΝΙΟΥ**

# **Στερέωση τιμονιού στη σωστή θέση**

- **1.** Τοποθετήστε το τιμόνι σε τραπέζι ή άλλη επίπεδη επιφάνεια.
- **2.** Τοποθετήστε τη βίδα σύσφιξης **(11)** στον σφιγκτήρα στο τραπέζι **(10)** και στη συνέχεια, βιδώστε τη μονάδα σύσφιξης στην οπή που βρίσκεται κάτω από το τιμόνι μέχρι να στερεωθεί απόλυτα στη θέση του. Μην περιστρέφετε τη βίδα ώστε να σφίξει πολύ, καθώς κινδυνεύετε να χαλάσετε τη μονάδα σύσφιξης και/ή το τραπέζι.

# **Σύνδεση του σετ των πεντάλ**

**1.** Συνδέστε το καλώδιο των πεντάλ **(8)** στην υποδοχή RJ45 του τιμονιού **(9)**.

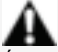

**Για λόγους ασφαλείας, ποτέ μην χρησιμοποιείτε το σετ των πεντάλ ξυπόλητοι ή ενώ φοράτε μόνο κάλτσες.**

# **Η THRUSTMASTER® ΑΠΟΠΟΙΕΙΤΑΙ ΟΠΟΙΑΣΔΗΠΟΤΕ ΕΥΘΥΝΗΣ ΣΕ ΠΕΡΙΠΤΩΣΗ ΤΡΑΥΜΑΤΙΣΜΟΥ ΠΟΥ ΠΡΟΚΑΛΕΙΤΑΙ ΑΠΟ ΤΗ ΧΡΗΣΗ ΤΟΥ ΣΕΤ ΤΩΝ ΠΕΝΤΑΛ ΧΩΡΙΣ ΠΑΠΟΥΤΣΙΑ.**

- **11** Βίδα σύσφιξης
- **12** Υποδοχή USB (για PC και PlayStation®3)
- **13** Σετ πεντάλ

# **PLAYSTATION®3**

# **ΕΓΚΑΤΑΣΤΑΣΗ ΣΕ PLAYSTATION®3**

- **1.** Ρυθμίστε τον επιλογέα USB του δέκτη σας στη θέση «PS3».
- **2.** Συνδέστε την υποδοχή USB **(13)** σε μια θύρα USB στην κονσόλα σας.
- **3.** Ενεργοποιήστε την κονσόλα σας.
- **4.** Ξεκινήστε το παιχνίδι.

Τώρα είστε έτοιμοι για παιχνίδι!

# **ΧΡΗΣΗ ΚΟΥΜΠΙΟΥ «HOME» (6)**

Το κουμπί «HOME» στο τιμόνι σας σάς επιτρέπει να βγαίνετε από τα παιχνίδια και να αποκτάτε στα μενού του συστήματος του PlayStation®3.

# **ΣΗΜΑΝΤΙΚΕΣ ΣΗΜΕΙΩΣΕΙΣ ΓΙΑ ΤΟ PLAYSTATION®3**

- Ο επιλογέας USB του τιμονιού **(7)** πρέπει να είναι πάντα ρυθμισμένος στη θέση «PS3» πριν συνδεθεί στο τιμόνι σας.

- Σε λειτουργία «1 παίκτης»: Εάν το επίσημο χειριστήριο για παιχνίδια είναι ενεργοποιημένο, θα πρέπει να αλλάξετε τη ρύθμιση σε «θύρα 2 ελεγκτή» για να είναι το τιμόνι σας λειτουργικό.

- Στο PlayStation®3, το τιμόνι είναι συμβατό μόνο με παιχνίδια για PlayStation®3 (και δεν θα λειτουργεί με παιχνίδια για PlayStation® 2).

- Σε ορισμένα παιχνίδια τύπου αγώνων ταχύτητας, μην διστάσετε να δοκιμάσετε τις 2 λειτουργίες ευαισθησίας για το τιμόνι σας ώστε να βελτιστοποιήσετε την ακρίβειά του και τον τρόπο ανταπόκρισης.

# **Διαδικασία διαμόρφωσης του «Gran Turismo® PS3™» για την τιμονιέρα «Ferrari Racing Wheel: Red Legend edition»**

Εξ' ορισμού, σε αυτό το παιχνίδι, η επιτάχυνση και η πέδηση δεν αντιστοιχούν στα κουμπιά «R2/L2» και οι μοχλοί αλλαγής ταχυτήτων δεν αντιστοιχούν στα κουμπιά «R1/L1» *(πράγμα που συμβαίνει για τα πεντάλ και τους μοχλούς Πάνω/Κάτω στην τιμονιέρα «Ferrari Racing Wheel: Red Legend edition»).* 

Διαδικασία για διαμόρφωση και βελτίωση του τιμονιού:

(Αυτή η διαδικασία πρέπει να πραγματοποιηθεί μόνο μία φορά, καθώς οι αλλαγές θα αποθηκευτούν στο παιχνίδι)

**1)** Ξεκινήστε το παιχνίδι σας.

**2)** Μεταβείτε στο μενού **OPTION** (Επιλογή).

**3)** Μεταβείτε στο μενού **CONTROLLER SETUP** (Ρύθμιση ελεγκτή)

*(κάνοντας κλικ στο σύμβολο που αντιπροσωπεύει το χειριστήριο παιχνιδιού και τον σταυρό κατευθύνσεων).*  **4)** Διαμορφώστε τον ελεγκτή σας ως εξής:

- **Επιτάχυνση** στο **R2**
- **Πέδηση** στο **L2**
- **Ανέβασμα ταχυτήτων** στο **R1**
- **Κατέβασμα ταχυτήτων** στο **L1**
- **Πίσω προβολή** στο **L3** και/ή στο **R3**
- **Αριστερή & Δεξιά προβολή** στον **Σταυρό κατευθύνσεων Αριστερά & Δεξιά**

**5)** Κάντε κλικ στο **OK** (στο κάτω δεξιά μέρος της οθόνης σας).

**6)** Επιστρέψτε στο κύριο μενού για να αποκτήσετε πρόσβαση στην πίστα της επιλογής σας.

# **Τώρα είστε έτοιμοι για παιχνίδι!**

*Σημείωση: Το τιμόνι της τιμονιέρας «Ferrari Racing Wheel: Red Legend edition» διαθέτει 2 λειτουργίες ευαισθησίας (κανονική ή υψηλή). Για να αποκτήσετε τη βέλτιστη ακρίβεια στο «Gran Turismo® PS3™», σας συνιστούμε να ενεργοποιήσετε τη λειτουργία «υψηλή ευαισθησία».*

# **PC**

# **Εγκατάσταση σε PC**

- **1.** Ρυθμίστε τον επιλογέα USB του τιμονιού **(7)** στη θέση «PC».
- **2.** Μεταβείτε στη διεύθυνση http://support.thrustmaster.com/ για λήψη των οδηγών και του λογισμικού προγραμματισμού για προχωρημένους για PC. Πατήστε Racing Wheels (Τιμονιέρες) / Ferrari Racing Wheel Red Legend Edition, μετά επιλέξτε Drivers (Προγράμματα οδήγησης).
- **3.** Συνδέστε την υποδοχή USB **(13)** σε μία από τις θύρες USB του υπολογιστή σας. Τα Windows® θα εντοπίσουν αυτόματα τη νέα συσκευή.
- **4. Εγκατάσταση οδηγού**

Οι οδηγοί εγκαταστάθηκαν αυτόματα. Ακολουθήστε τις οδηγίες εγκατάστασης που εμφανίζονται στην οθόνη για να ολοκληρώσετε την εγκατάσταση.

- **5.** Κάντε κλικ στις επιλογές **Έναρξη/Ρυθμίσεις/Πίνακας ελέγχου** και έπειτα, κάντε διπλό κλικ στην επιλογή **Ελεγκτές παιχνιδιού** (ή **Επιλογές παιχνιδιού**, ανάλογα με το λειτουργικό σας σύστημα). *Το πλαίσιο διαλόγου για τους Ελεγκτές παιχνιδιού εμφανίζει το όνομα του τιμονιού με την κατάσταση OK.*
- **6.** Στον **Πίνακα ελέγχου**, κάντε κλικ στις **Ιδιότητες** για να διαμορφώσετε το χειριστήριό σας:
- **Δοκιμή συσκευής**: Σας επιτρέπει να δοκιμάσετε και να οπτικοποιήσετε τα κουμπιά, τον σταυρό κατευθύνσεων και τους άξονες του τιμονιού και του σετ πεντάλ.

# **Τώρα είστε έτοιμοι για παιχνίδι!**

# **ΣΗΜΑΝΤΙΚΕΣ ΣΗΜΕΙΩΣΕΙΣ ΓΙΑ ΤΟ PC**

- Ο επιλογέας USB του τιμονιού **(7)** πρέπει να είναι πάντα ρυθμισμένος στη θέση «PC» πριν συνδεθεί στο τιμόνι σας.
- Το τιμόνι και τα πεντάλ αυτοβαθμονομούνται αυτόματα με τη σύνδεση της υποδοχής USB. Σε περίπτωση οποιωνδήποτε προβλημάτων, μπορείτε επίσης να πραγματοποιήσετε χειροκίνητη βαθμονόμηση με λήψη του λογισμικού «Thrustmaster Calibration Tool», που διατίθεται στην ακόλουθη διεύθυνση: http://support.thrustmaster.com

# **ΣΥΝΘΕΤΕΣ ΛΕΙΤΟΥΡΓΙΕΣ**

# **ΡΥΘΜΙΣΗ ΤΗΣ ΕΥΑΙΣΘΗΣΙΑΣ ΤΟΥ ΤΙΜΟΝΙΟΥ**

H τιμονιέρα σας διαθέτει 2 λειτουργίες ευαισθησίας:

- Κανονική ευαισθησία (προεπιλεγμένη λειτουργία)

- Υψηλή ευαισθησία (πρέπει να ρυθμιστεί)

## Ρύθμιση λειτουργίας «Υψηλή ευαισθησία»:

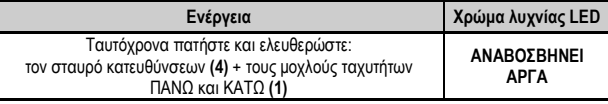

Τώρα η τιμονιέρα σας βρίσκεται τώρα σε πιο ευαίσθητη λειτουργία

(Αυτή η διαδικασία πρέπει να επαναλαμβάνεται με κάθε επανεκκίνηση ή αποσύνδεση του τιμονιού σας)

## Ρύθμιση λειτουργίας «Κανονική ευαισθησία» (προεπιλεγμένη λειτουργία):

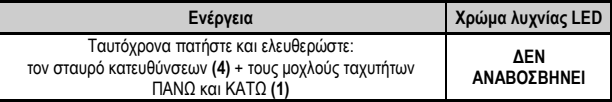

Τώρα η τιμονιέρα σας επέστρεψε στην κανονική ευαισθησία (η προεπιλεγμένη λειτουργία)

# **ΠΡΟΓΡΑΜΜΑΤΙΣΜΟΣ ΤΟΥ ΤΙΜΟΝΙΟΥ ΚΑΙ ΤΩΝ ΠΕΝΤΑΛ**

Το τιμόνι σας είναι πλήρως προγραμματιζόμενο:

- Όλα τα κουμπιά καθώς και ο σταυρός κατευθύνσεων μπορούν να αλλάξουν μεταξύ τους.

- Όλα τα κουμπιά καθώς και ο σταυρός κατευθύνσεων μπορούν να προγραμματιστούν πάνω στα 2 πεντάλ.

# **Παραδείγματα πιθανών εφαρμογών:**

- Σε PS3: Ο προγραμματισμός των L2/R2 ή L3/R3 πάνω στους 2 ψηφιακούς μοχλούς ταχυτήτων ΠΑΝΩ και ΚΑΤΩ (L1/R1).

- Προγραμματισμός κουμπιού(ιών) πάνω σε ένα ή και στα δύο πεντάλ.

- Υπάρχει δυνατότητα εναλλαγής διαφορετικών κουμπιών για μεγαλύτερη προσβασιμότητα.

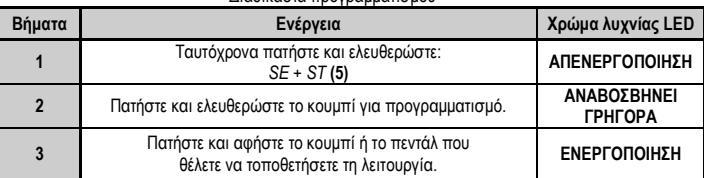

# Διαδικασία προγραμματισμού

Τώρα ο προγραμματισμός σας έχει μπει σε λειτουργία.

(Αυτή η διαδικασία πρέπει να επαναλαμβάνεται με κάθε επανεκκίνηση ή αποσύνδεση του τιμονιού σας)

Σβήσιμο του προγραμματισμού σας

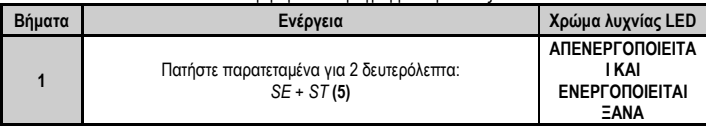

Τώρα ο προγραμματισμός σας έχει σβηστεί.

# **ΔΙΑΜΟΡΦΩΣΗ ΤΩΝ ΠΕΝΤΑΛ ΣΕ PLAYSTATION®3**

Σε PlayStation®3, οι χειρισμοί επιτάχυνσης και πέδησης του τιμονιού σας βρίσκονται σε «ξεχωριστή» λειτουργία από προεπιλογή, που σημαίνει ότι τα πεντάλ λειτουργούν σε ανεξάρτητους άξονες: «Επιτάχυνση» = Σκανδάλη «R2» & «Πέδηση» = Σκανδάλη «L2»

Για διαφορετικό τύπο χειρισμού (για περιορισμό της ολίσθησης, για παράδειγμα), μπορείτε να αλλάξετε τη λειτουργία του τιμονιού σας σε «συνδυαστική» (2 άξονες): τότε, τα πεντάλ λειτουργούν σε έναν άξονα. «Επιτάχυνση και Πέδηση» = Κατεύθυνση Πάνω/Κάτω σε «Δεξιό mini stick»

# **Ενέργεια Χρώμα λυχνίας LED** Ταυτόχρονα πατήστε και ελευθερώστε: τα 2 πεντάλ **(14)** + το κουμπί «H*ome»* **(6) ΠΡΑΣΙΝΟ**

#### Ρύθμιση λειτουργίας «Συνδυαστικά πεντάλ»

Τώρα τα πεντάλ σας έχουν συνδυαστεί

(Αυτή η διαδικασία πρέπει να επαναλαμβάνεται με κάθε επανεκκίνηση ή αποσύνδεση του τιμονιού σας)

Για επιστροφή σε λειτουργία «Ξεχωριστά πεντάλ» (η προεπιλεγμένη λειτουργία)

| Ενέργεια                                                                       | Χρώμα λυχνίας<br><b>LED</b> |
|--------------------------------------------------------------------------------|-----------------------------|
| Ταυτόχρονα πατήστε και ελευθερώστε:<br>τα 2 πεντάλ (14) + το κουμπί «Home» (6) |                             |
| Σε PlayStation®3<br>93                                                         |                             |
| 52                                                                             | <b>KOKKINO</b>              |
|                                                                                |                             |
|                                                                                |                             |

 Τώρα τα πεντάλ σας έχουν επιστρέψει στην προεπιλεγμένη λειτουργία: «Ξεχωριστά»

# **ΔΙΑΜΟΡΦΩΣΗ ΤΩΝ ΠΕΝΤΑΛ ΣΕ PC**

Οι χειρισμοί επιτάχυνσης και πέδησης του τιμονιού σας βρίσκονται στη λειτουργία «Ξεχωριστά» (3 άξονες) από προεπιλογή, που σημαίνει ότι τα πεντάλ λειτουργούν σε ανεξάρτητους άξονες: η λειτουργία των 3 αξόνων, σας επιτρέπει να βελτιώσετε αισθητά την ακρίβεια στην οδήγηση. Εάν το παιχνίδι σας δεν υποστηρίζει την λειτουργία των 3 αξόνων, το σετ των πεντάλ του τιμονιού σας δεν θα λειτουργεί σωστά. Τότε, θα πρέπει να βγείτε από το παιχνίδι και, αντί αυτού, να επιλέξετε τη λειτουργία «συνδυαστικά» (2 άξονες).

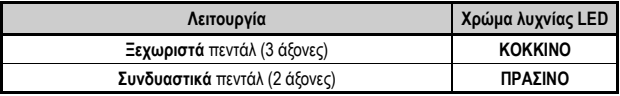

# **Επιλογή αξόνων για «Λογισμικό»**

*(Αυτή η ρύθμιση θα αποθηκεύεται ακόμη και μετά την επανεκκίνηση ή αποσύνδεση του τιμονιού σας)* 

Στη σελίδα 1 του «Πίνακα ελέγχου»: Επιλέξτε τη λειτουργία που επιθυμείτε να χρησιμοποιήσετε, κι έπειτα, κάντε κλικ στο **OK**.

# **Επιλογή αξόνων για «Υλικό»**

*(Αυτή η ρύθμιση δεν θα αποθηκευτεί: Πρέπει να επαναλαμβάνεται με κάθε επανεκκίνηση ή αποσύνδεση) (Σας επιτρέπει να επιλέξετε τη λειτουργία απευθείας στις επιλογές «Χειρισμοί» στο παιχνίδι σας)* 

Ταυτόχρονα πατήστε και ελευθερώστε: τα 2 πεντάλ **(14)** + το κουμπί «H*ome»* **(6)**

# **ΑΝΤΙΜΕΤΩΠΙΣΗ ΠΡΟΒΛΗΜΑΤΩΝ ΚΑΙ ΠΡΟΕΙΔΟΠΟΙΗΣΕΙΣ**

# **Το τιμόνι μου δεν λειτουργεί σωστά ή φαίνεται να έχει βαθμονομηθεί λανθασμένα:**

- Απενεργοποιήστε τον υπολογιστή ή την κονσόλα σας, αποσυνδέστε εντελώς το τιμόνι σας μαζί με όλα τα καλώδια, στη συνέχεια, επανασυνδέστε το τιμόνι και επανεκκινήστε το παιχνίδι σας.
- Εάν το πρόβλημα επιμένει στο PC, κάντε λήψη του λογισμικού για χειροκίνητη βαθμονόμηση «Thrustmaster Calibration Tool»"που υπάρχει διαθέσιμο στην ακόλουθη διεύθυνση: http://support.thrustmaster.com.
- Ποτέ μην μετακινείτε το τιμόνι ή τα πεντάλ όταν συνδέετε το τιμόνι σας για να αποτρέψετε οποιαδήποτε προβλήματα βαθμονόμησης.

# **Το σετ των πεντάλ δεν λειτουργεί σωστά:**

- Διαμορφώστε ξανά το τιμόνι σας στην ενότητα επιλογές του ελεγκτή στο παιχνίδι σας.
- Εάν το πρόβλημα επιμένει στο PC, βγείτε από το παιχνίδι και αλλάξτε το σετ των πεντάλ σε λειτουργία «Συνδυαστικά» (2 άξονες). Έπειτα, μπορείτε να επιστρέψετε στο παιχνίδι σας για να διαμορφώσετε ξανά το τιμόνι με τους νέους άξονες.

# **Δεν μπορώ να διαμορφώσω το τιμόνι μου**:

- Σε PS3: Στο μενού «Επιλογές/Ελεγκτής/Χειριστήρια» στο παιχνίδι σας: επιλέξτε την πιο κατάλληλη διαμόρφωση.
- Σε PC: Στο μενού «Επιλογές/Ελεγκτής/Χειριστήρια» στο παιχνίδι σας: επιλέξτε την πιο κατάλληλη διαμόρφωση.
- Για περισσότερες πληροφορίες, ανατρέξτε στο εγχειρίδιο χρήσης του παιχνιδιού σας ή στην online βοήθεια.

- Μπορείτε επίσης να χρησιμοποιήσετε τη λειτουργία «προγραμματισμός» στο τιμόνι σας για να επιλύσετε αυτόν τον τύπο προβλήματος.

# **Σε PC ή PS3, το τιμόνι μου δεν λειτουργεί σωστά:**

- Βγείτε από το παιχνίδι, αποσυνδέστε το τιμόνι σας, επαληθεύστε ότι ο επιλογέας USB «PC/PS3» **(7)**  βρίσκεται στη σωστή θέση, τότε επανασυνδέστε τα πάντα και δοκιμάστε ξανά.

# **Στο PC, τα μενού στο παιχνίδι μου κυλούν μόνα τους:**

- Βγείτε από το παιχνίδι και αλλάξτε το σετ των πεντάλ σε λειτουργία «Συνδυαστικά» (2 άξονες). Έπειτα, επιστρέψτε στο παιχνίδι σας για να διαμορφώσετε ξανά το τιμόνι με τους νέους άξονες.

# **Η τιμονιέρα μου δεν ανταποκρίνεται αρκετά**:

- Αλλάξτε τη λειτουργία του τιμονιού σας σε υψηλής ευαισθησίας.

## **Πληροφορίες εγγύησης καταναλωτή**

Παγκοσμίως, η Guillemot Corporation S.A. της οποίας η εγγεγραμμένη έδρα είναι η οδός Place du Granier, B.P. 97143, 35571 Chantepie, France (Γαλλία) (εφεξής "Guillemot") εγγυάται στον καταναλωτή ότι το προϊόν της Thrustmaster δεν παρουσιάζει ελάττωμα στο υλικό ούτε κατασκευαστικές ατέλειες για το χρονικό διάστημα της εγγύησης, το οποίο αντιστοιχεί στο χρονικό όριο για άσκηση αγωγής για συμμόρφωση αναφορικά με αυτό το προϊόν. Στις χώρες της Ε.Ε., αυτό αντιστοιχεί σε διάστημα δύο (2) ετών από την παράδοση του προϊόντος της Thrustmaster. Σε άλλες χώρες, η περίοδος εγγύησης αντιστοιχεί στο χρονικό όριο για άσκηση αγωγής για συμμόρφωση αναφορικά το προϊόν της Thrustmaster σύμφωνα με την ισχύουσα νομοθεσία της χώρας στην οποία ο καταναλωτής διέμενε κατά την ημερομηνία αγοράς του προϊόντος της Thrustmaster (σε περίπτωση που δεν υπάρχει τέτοια ενέργεια στην αντίστοιχη χώρα, τότε η εγγύηση θα ισχύει για ένα (1) έτος από την αρχική ημερομηνία αγοράς του προϊόντος της Thrustmaster).

Σε περίπτωση που το προϊόν σας φαίνεται να είναι ελαττωματικό κατά την περίοδο της εγγύησης, επικοινωνήστε αμέσως με την Τεχνική υποστήριξη, η οποία θα υποδείξει την διαδικασία που θα ακολουθήσετε. Αν το ελάττωμα επιβεβαιωθεί, το προϊόν πρέπει να επιστραφεί στο σημείο αγοράς του (ή σε οποιοδήποτε άλλο σημείο υποδεικνύει η Τεχνική υποστήριξη).

Στα πλαίσια της εγγύησης, το ελαττωματικό προϊόν του καταναλωτή, με επιλογή της Τεχνικής υποστήριξης, είτε θα αντικατασταθεί είτε θα επιστραφεί και θα είναι σε κατάσταση λειτουργίας. Αν κατά τη διάρκεια της περιόδου εγγύησης το προϊόν της Thrustmaster υπόκειται σε τέτοιου είδους μετασκευή, οποιαδήποτε περίοδος τουλάχιστον επτά (7) ημερών κατά την οποία το προϊόν έχει τεθεί εκτός χρήσης θα προστεθεί στην εναπομένουσα περίοδο εγγύησης (αυτή η περίοδος ισχύει από την ημερομηνία του αιτήματος του καταναλωτή για παρέμβαση ή από την ημερομηνία κατά την οποία το εν λόγω προϊόν διατίθεται για μετασκευή, αν η ημερομηνία κατά την οποία το προϊόν διατίθεται για μετασκευή είναι επακόλουθη της ημερομηνίας του αιτήματος για παρέμβαση). Αν επιτρέπεται από την ισχύουσα νομοθεσία, η πλήρης ευθύνη της Guillemot και των θυγατρικών της (περιλαμβάνονται οι επακόλουθες ζημιές) περιορίζεται στην επιστροφή σε κατάσταση λειτουργίας ή την αντικατάσταση του προϊόντος της Thrustmaster. Αν επιτρέπεται από την ισχύουσα νομοθεσία, η Guillemot αποποιείται κάθε εγγύηση εμπορευσιμότητας ή καταλληλότητας για τον συγκεκριμένο σκοπό.

Η παρούσα εγγύηση δεν ισχύει: (1) αν το προϊόν έχει τροποποιηθεί, ανοιχτεί, μεταποιηθεί ή υποστεί βλάβη ως αποτέλεσμα ακατάλληλης ή κακής χρήσης, αμέλειας, ατυχήματος, φυσιολογικής φθοράς ή οποιασδήποτε άλλης αιτίας που δεν σχετίζεται με ελάττωμα στο υλικό ή κατασκευαστικό ελάττωμα (συμπεριλαμβανομένων, ενδεικτικά, συνδυάζοντας το προϊόν της Thrustmaster με οποιοδήποτε ακατάλληλο στοιχείο, συμπεριλαμβανομένων συγκεκριμένων παροχών ρεύματος, επαναφορτιζόμενων μπαταριών, φορτιστών ή άλλων στοιχείων που δεν παρέχονται από τη Guillemot για αυτό το προϊόν), (2) αν το προϊόν έχει χρησιμοποιηθεί για οποιαδήποτε άλλη χρήση πέρα από την οικιακή χρήση, συμπεριλαμβανομένης χρήσης για επαγγελματικούς ή εμπορικούς σκοπούς (για παράδειγμα, δωμάτια παιχνιδιών, εκπαίδευση, διαγωνισμοί), (3) σε περίπτωση μη συμμόρφωσης με τις οδηγίες που παρέχονται από την Τεχνική υποστήριξη, (4) για λογισμικό, το εν λόγω λογισμικό υπόκειται σε συγκεκριμένη εγγύηση, (5) για αναλώσιμα (στοιχεία που πρόκειται να αντικατασταθούν από τη διάρκεια ζωής του προϊόντος: για παράδειγμα, μπαταρίες μίας χρήσης, καλύμματα αυτιών για σετ ακουστικών ή ακουστικά), (6) για αξεσουάρ (για παράδειγμα, καλώδια, περιβλήματα, θήκες, τσάντες, λουράκια καρπού), (7) αν το προϊόν πωληθεί σε δημοπρασία.

Η παρούσα εγγύηση δεν μεταβιβάζεται.

Τα νομικά δικαιώματα του καταναλωτή σε σχέση με την ισχύουσα νομοθεσία όσον αφορά την πώληση των καταναλωτικών ειδών στη χώρα του/της που δεν επηρεάζονται από την παρούσα εγγύηση.

# **Επιπλέον διατάξεις εγγύησης**

Κατά την περίοδο εγγύησης, η Guillemot δεν θα διαθέσει, κατά βάση, κανένα ανταλλακτικό, καθώς Η Τεχνική υποστήριξη είναι ο μόνος συμβαλλόμενος εξουσιοδοτημένος να ανοίξει και/ή να μετασκευάσει οποιοδήποτε προϊόν της Thrustmaster (με εξαίρεση κάθε διαδικασία μετασκευής, την οποία η Τεχνική υποστήριξη μπορεί να ζητήσει να διεξάγει ο καταναλωτής, υπό τη μορφή γραπτών οδηγιών – για παράδειγμα, λόγω της απλούστευσης και της έλλειψης εμπιστευτικότητας της διαδικασίας μετασκευής – και παρέχοντας στον καταναλωτή το απαιτούμενο(α) ανταλλακτικό(ά), όπου είναι εφικτό).

Δεδομένου των κύκλων καινοτομιών και με σκοπό την προστασία της τεχνογνωσίας και των εμπορικών μυστικών, η Guillemot δεν θα παρέχει, κατά βάση, καμία ειδοποίηση περί μετασκευής ή ανταλλακτικών για κανένα προϊόν της Thrustmaster του οποίου η περίοδος εγγύησης έχει λήξει.

# **Ευθύνη**

Αν επιτρέπεται από την ισχύουσα νομοθεσία, η Guillemot Corporation S.A. (εφεξής "Guillemot") και οι θυγατρικές της αποποιούνται κάθε ευθύνης για οποιαδήποτε ζημιά προκαλείται από ένα ή περισσότερα από τα ακόλουθα: (1) το προϊόν έχει τροποποιηθεί, ανοιχτεί ή μεταποιηθεί, (2) αποτυχία ως προς τη συμμόρφωση με τις οδηγίες συναρμολόγησης, (3) ακατάλληλη ή κακή χρήση, αμέλεια, ατύχημα (για παράδειγμα, πρόσκρουση), (4) φυσιολογική φθορά, (5) χρήση του προϊόντος για οποιαδήποτε άλλη χρήση πέρα από την οικιακή χρήση, συμπεριλαμβανομένης χρήσης για επαγγελματικούς ή εμπορικούς σκοπούς (για παράδειγμα, δωμάτια παιχνιδιών, εκπαίδευση, διαγωνισμοί). Αν επιτρέπεται από την ισχύουσα νομοθεσία, η Guillemot και οι θυγατρικές της αποποιούνται κάθε ευθύνης για οποιαδήποτε ζημιά δεν σχετίζεται με λάθος στο υλικό ή την κατασκευή αναφορά με το προϊόν (συμπεριλαμβάνεται, ενδεικτικά, οποιαδήποτε ζημιά προκαλείται άμεσα ή έμμεσα από οποιοδήποτε λογισμικό ή από συνδυασμό του προϊόντος της Thrustmaster με κάθε ακατάλληλο στοιχείο, συμπεριλαμβανομένων συγκεκριμένων παροχών ρεύματος, επαναφορτιζόμενων μπαταριών, φορτιστών ή άλλων στοιχείων που δεν παρέχονται από την Guillemot για αυτό το προϊόν).

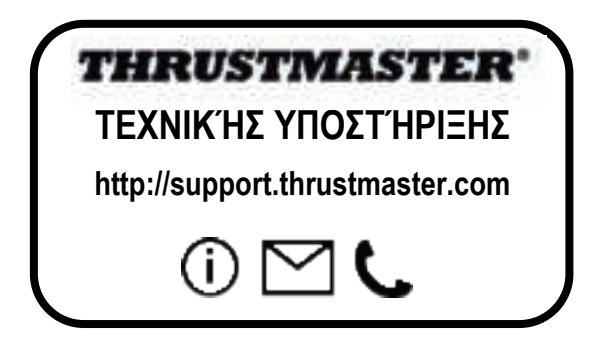

#### **πνευματικα δικαιωματα**

© 2017 Guillemot Corporation S.A. Με την επιφύλαξη παντός δικαιώματος. Η ονομασία Thrustmaster® είναι εμπορικό σήμα της Guillemot Corporation S.A. Όλα τα υπόλοιπα εμπορικά σήματα αποτελούν ιδιοκτησία των αντίστοιχων κατόχων τους. Οι εικόνες δεν είναι δεσμευτικές. Τα περιεχόμενα, οι σχεδιασμοί και οι προσδιορισμοί προδιαγραφών υπόκεινται σε αλλαγή χωρίς ειδοποίηση και ενδέχεται να ποικίλουν από χώρα σε χώρα. Κατασκευάζεται στην Κίνα.

#### **ΣΥΣΤΑΣΗ ΠΡΟΣΤΑΣΙΑΣ ΠΕΡΙΒΑΛΛΟΝΤΟΣ**

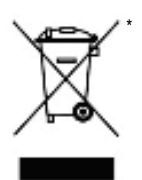

Στην Ευρωπαϊκή Ένωση: Στο τέλος της ωφέλιμης διάρκειας ζωής, το παρόν προϊόν δεν πρέπει να απορρίπτεται με τα τυπικά οικιακά απορρίμματα, αλλά να απορρίπτεται σε σημείο συλλογής απόρριψης ηλεκτρικού και ηλεκτρονικού εξοπλισμού για ανακύκλωση.

Το παρόν επιβεβαιώνεται με το σύμβολο που υπάρχει στο προϊόν, στο εγχειρίδιο χρήσης ή στη συσκευασία.

Ανάλογα με τα χαρακτηριστικά τους, τα υλικά μπορούν να ανακυκλωθούν. Μέσω της ανακύκλωσης και άλλων μορφών επεξεργασίας απόρριψης ηλεκτρικού και ηλεκτρονικού εξοπλισμού, μπορείτε να συμβάλετε σημαντικά στην προστασία του

περιβάλλοντος. Επικοινωνήστε με τις τοπικές αρχές για το πλησιέστερο σε εσάς σημείο συλλογής. Για όλες τις υπόλοιπες χώρες: Να τηρείτε τους τοπικούς νόμους περί ανακύκλωσης του ηλεκτρικού και ηλεκτρονικού εξοπλισμού.

Κρατήστε αυτές τις πληροφορίες. Τα χρώματα και τα διακοσμητικά ενδέχεται να ποικίλουν.

Τα πλαστικά εξαρτήματα σύνδεσης και τα αυτοκόλλητα υλικά πρέπει να αφαιρούνται από το προϊόν πριν τη χρήση του.

\*

#### *www.thrustmaster.com*

*\*Ισχύει μόνο σε ΕΕ και Τουρκία*

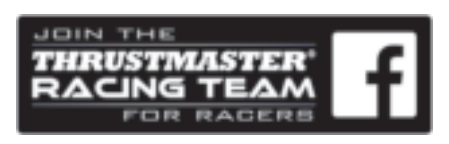

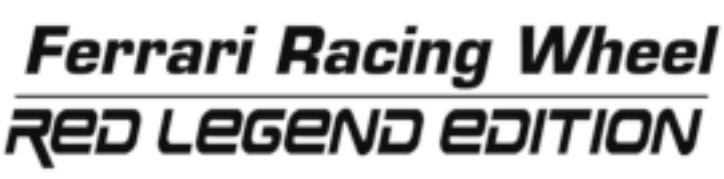

**Uyumlu olduğu platformlar: PlayStation®3 / PC**

**Kullanım Kılavuzu**

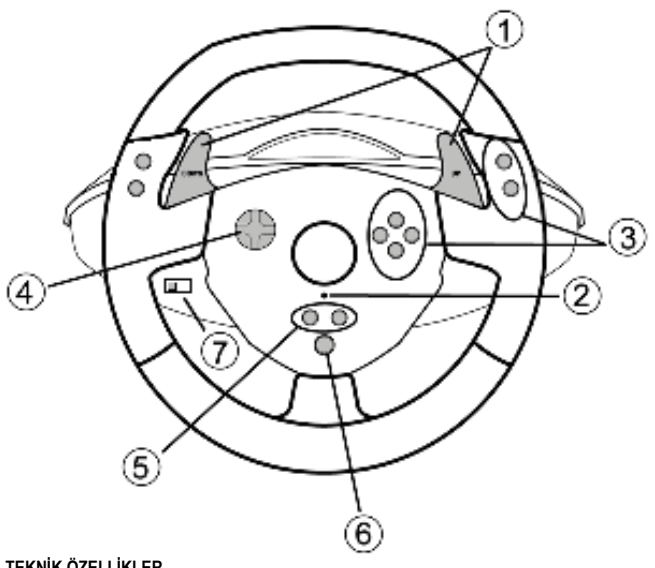

- **TEKNİK ÖZELLİKLER**
- **1** 2 dijital vites kolu (UP ve DOWN)
- **2** LED
- **3** Hareket düğmeleri
- **4** D-Ped
- **5** "*SE"* ve "*ST"* düğmeleri:
	- *Seçmek* ve *Başlatmak* için
	- Programlamak için
- **6** PlayStation®3 için "*Home"* düğmesi
- **7** USB seçim düğmesi ("PC" / "PS3")

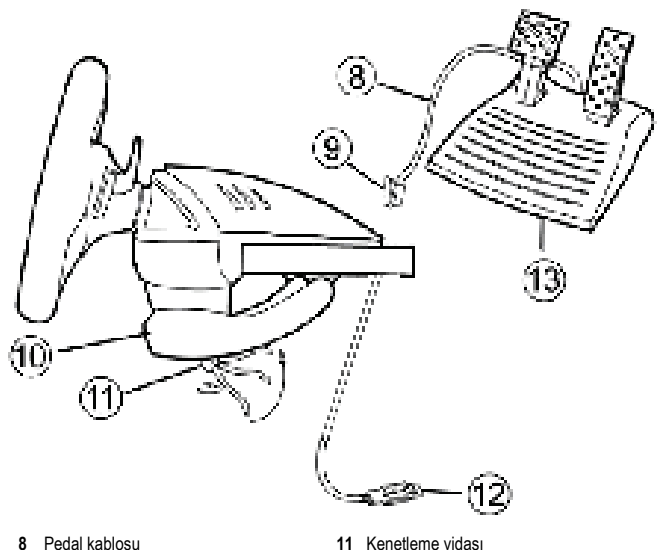

- **8** Pedal kablosu
- **9** Pedal seti için RJ45 konektörü
- **10** Masa mandalı

# **DİREKSİYONUN TAKILMASI**

## **Direksiyonun yerine sabitlenmesi**

- **1.** Direksiyonu masaya veya başka düz bir yüzeye yerleştirin.
- **2.** Kenetleme vidasını **(11)** masa mandalına **(10)** takın ve kenetleme birimini direksiyonun altındaki deliğe, yerine sıkıca sabitlenene dek vidalayın. Kenetleme birimine ve/veya masaya zarar verme riski olduğundan vidayı çok fazla sıkmayın.

**13** Pedal seti

**12** USB konektörü (PC PlayStation®3 için)

## **Pedal setinin bağlanması**

**1.** Pedal kablosunu **(8)** direksiyonun RJ45 konektörüne **(9)** bağlayın.

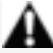

**Güvenlik gerekçeleriyle pedal setini hiçbir zaman çıplak ayaklarla veya ayaklarınızda sadece çorap varken kullanmayın.**

**THRUSTMASTER®, PEDAL SETİNİN AYAKKABISIZ OLARAK KULLANILMASINDAN KAYNAKLANAN YARALANMALARDAN DOLAYI HİÇBİR SORUMLULUK KABUL ETMEZ.**

2/11

# **PLAYSTATION®3**

# **PLAYSTATİON®3'DE KURULUM**

- **1.** Direksiyonun USB seçim düğmesini **(7)** "PS3" pozisyonuna alın.
- **2.** USB konektörünü **(13)** konsol üzerindeki USB bağlantı noktasına bağlayın.
- **3.** Konsolu açın.
- **4.** Oyunu başlatın.

Artık oynamaya hazırsınız!

# **"HOME" DÜĞMESİNİN (6) KULLANILMASI**

Direksiyonunuzun "Home" düğmesi, oyunlardan çıkmanızı ve PlayStation®3 sisteminizin menülerine erismenizi sağlar.

# **PLAYSTATION®3 İLE İLGİLİ ÖNEMLİ NOTLAR**

- Direksiyonunuzu bağlamadan önce direksiyonun USB seçim düğmesi **(7)** daima "PS3" pozisyonuna alınmış olmalıdır.

- "1 Oyuncu" modunda: Resmi oyun pediniz açıksa direksiyonunuzun çalışması için oyun pedinizi "controller port 2"ye değiştirmeniz gerekmektedir.

- PlayStation®3'de direksiyon sadece PlayStation®3 oyunları ile uyumludur (PlayStation® 2 oyunları ile çalışmaz).

- Belirli yarış oyunlarında, hassasiyetini ve tepki verebilirliğini optimize etmek için direksiyonunuzun 2 hassasiyet modunu test edebilirsiniz.

## **"Ferrari Racing Wheel: Red Legend edition" yarış direksiyonu için "Gran Turismo® PS3™" yapılandırma prosedürü**

Varsayılan olarak bu oyunda hızlanma ve frenleme, "R2/L2" düğmelerine ve vites değiştirme, "R1/L1" düğmelerine atanmamıştır (*bu durum "Ferrari Racing Wheel: Red Legend edition" yarış direksiyonundaki pedallar ve Yukarı/Aşağı kollar için geçerlidir*).

Direksiyonu yapılandırma ve optimize etme prosedürü:

(Değişiklikler oyuna kaydedileceğinden bu prosedürün sadece bir kez uygulanması gerekir)

**1)** Oyunu başlatın.

**2) OPTION** menüsüne gidin.

**3) CONTROLLER SETUP** menüsüne gidin.

*(oyun pedi ve D-pedi temsil eden simgeye tıklayarak)* 

- **4)** Kumanda biriminizi şu şekilde yapılandırın:
- **Accelerate** (Hızlanma) **R2**'ye
- **Brake** (Fren) **L2**'ye
- **Shift Up** (Vites yükseltme) **R1**'e
- **Shift Down** (Vites düşürme) **L1**'e
- **Rear View** (Arka görünüm) **L3** ve/veya **R3**'e
- **Left & Right View** (Sol ve sağ görünüm) **D-Pad Left & Right**'a

3/11

**5) OK**'e (ekranınızın sağ alt kısmında) tıklayın.

**6)** İstediğiniz piste ulaşmak için ana menüye dönün.

# **Artık oynamaya hazırsınız!**

*Not: "Ferrari Racing Wheel: Red Legend edition" yarış direksiyonu üzerindeki direksiyon 2 hassasiyet moduna (normal ve yüksek) sahiptir. "Gran Turismo® PS3™"de optimum hassasiyet elde etmek için "yüksek hassasiyet" modunu etkinleştirmeniz önerilir.*

# **PC**

# **PC'de Kurulum**

- **1.** Direksiyonun USB seçim düğmesini **(7)** "PC" pozisyonuna alın.
- **2.** PC için sürücüleri ve gelişmiş programlama yazılımını indirmek üzere http://support.thrustmaster.com/ adresine gidin. Racing Wheels / Ferrari Racing Wheel Red Legend Edition'a tıklayın, ardından Drivers'ı seçin.
- **3.** USB konektörünü **(13)** bilgisayarınızın USB bağlantı noktalarından birine bağlayın. Windows® yeni aygıtı otomatik olarak algılayacaktır.
- **4. Sürücü kurulumu** Sürücüler otomatik olarak yüklenir. Ekrandaki talimatları izleyerek kurulumu tamamlayın.
- **5. Başlat/Ayarlar/Denetim Masası** öğelerine tıklayın ve **Oyun Kumandaları** (veya işletim sisteminize bağlı olarak **Oyun Seçenekleri**) öğesine çift tıklayın.

*Oyun Kumandaları iletişim kutusu, direksiyonunu adını ve Tamam durumunu gösterir.*

- **6. Kontrol Panelinde**, oyun pedinizi ayarlamak için **Özellikler** öğesine tıklayın:
	- **Test device**: Düğmeleri, D-pedi ve direksiyon ile pedal setinin eksenlerini test etmenizi ve görmenizi sağlar.

Artık oynamaya hazırsınız!

# **PC İLE İLGİLİ ÖNEMLİ NOTLAR**

- Direksiyonunuzu bağlamadan önce direksiyonun USB seçim düğmesi **(7)** daima "PC" pozisyonuna alınmış olmalıdır.

- USB konektörünü bağladığınızda direksiyon ve pedallarınız otomatik olarak kendilerini kalibre ederler. Herhangi bir sorun durumunda aşağıdaki adresten "Thrustmaster Calibration Tool" yazılımını indirerek kendiniz de manuel kalibrasyon yapabilirsiniz: http://support.thrustmaster.com

# **GELİŞMİŞ FONKSİYONLAR**

# **DİREKSİYON HASSASİYETİNİN AYARLANMASI**

Direksiyonunuz 2 hassasiyet modu içerir:

- Normal hassasiyet (varsayılan mod)

- Yüksek hassasiyet (ayarlanması gerekir)

# • **"Yüksek Hassasiyet" moduna ayarlama:**

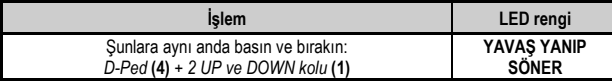

Direksiyonunuz artık daha hassastır.

(Bu prosedür her yeniden başlatma sonrasında veya direksiyon bağlantısı kesildikten sonra tekrarlanmalıdır)

# • **"Normal Hassasiyet" moduna ayarlama** (varsayılan mod)**:**

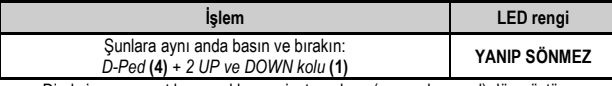

Direksiyonunuz artık normal hassasiyet moduna (varsayılan mod) dönmüştür.

# **DİREKSİYONU VE PEDALLARI PROGRAMLAMA**

Direksiyonunuz tamamen programlanabilir yapıdadır:

- Tüm düğmeler ve D-Ped, kendi aralarında yer değiştirebilir.
- Tüm düğmeler ve D-Ped, 2 pedala programlanabilir.

# • **Olası uygulama örnekleri:**

- PS3'de: L2/R2 veya L3/R3'ü 2 UP ve DOWN dijital koluna (L1/R1) programlama.

- Bir düğmeyi (düğmeleri) bir veya her iki pedala programlama.
- Daha kolay erişim için farklı düğmeleri yer değiştirme.

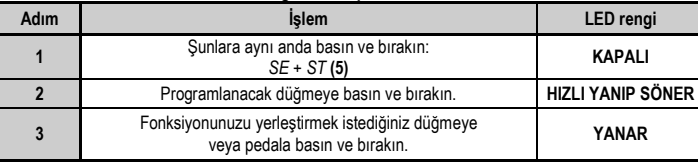

# • **Programlama prosedürü**

Programlamanız artık etkindir.

(Bu prosedür her yeniden başlatma sonrasında veya direksiyon bağlantısı kesildikten sonra tekrarlanmalıdır)

**Programlamanızın silinmesi**

| Adım | Islem                                           | <b>LED</b> renai          |
|------|-------------------------------------------------|---------------------------|
|      | Basın ve 2 saniye basılı tutun:<br>$SE + ST(5)$ | SÖNER VE<br>YENIDEN YANAR |

Programlamanız artık silinmiştir.

# **PLAYSTATION®3'DE PEDALLARIN AYARLANMASI**

PlayStation®3'de direksiyonunuzun gaz ve fren kontrolleri varsayılan olarak "ayrık" moddadır, yani pedallar bağımsız eksenlerde çalışır:

"Gaz" = "R2" tetiği ve "Fren" = "L2" tetiği

Farklı bir kontrol tipi için (örneğin patinajı sınırlandırmak için) direksiyonunuzu "birleşik" (2 eksenli) moduna geçirebilirsiniz: Bu durumda pedallar tek bir eksende çalışır.

"Gaz ve Fren" = "Sağ mini kolda" yukarı/aşağı yön

# • **"Birleşik Pedallar" moduna ayarlama**

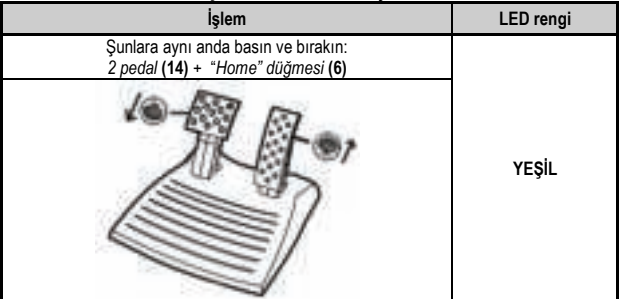

Pedallarınız artık birleşik moddadır

(Bu prosedür her yeniden başlatma sonrasında veya direksiyon bağlantısı kesildikten sonra tekrarlanmalıdır)

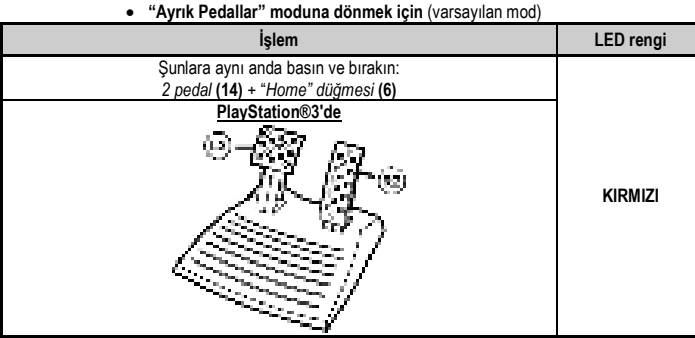

**Pedallarınız artık varsayılan moda: "Ayrık" dönmüştür** 

## **PC'DE PEDALLARIN AYARLANMASI**

Direksiyonunuzun gaz ve fren kontrolleri varsayılan olarak "ayrık" (3 eksenli) moddadır, yani pedallar bağımsız eksenlerde çalışır.

3 eksenli mod, sürüş hassasiyetinizi kayda değer ölçüde geliştirmenizi sağlar.

Oyununuz 3 eksenli modu desteklemiyorsa direksiyonunuzun pedalları düzgün çalışmayacaktır. Bu durumda oyuncan çıkmanız ve "birleşik" (2 eksenli) modu seçmeniz gerekecektir.

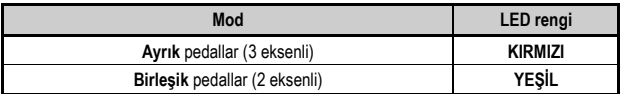

## • **"Yazılım" aracılığıyla eksen seçme**

*(Bu ayar, direksiyonunuzu yeniden başlatsanız veya bağlantısını kesseniz bile kayıtlı kalacaktır)*

"Kontrol Panel"inin 1. sayfasında: Kullanmak istediğiniz modu seçerek **Tamam**'a tıklayın.

## • **"Donanım" aracılığıyla eksen seçme**

*(Bu ayar kaydedilmez: Her yeniden başlattığınızda veya bağlantıyı kestiğinizde tekrarlanmalıdır) (Modunuzu, doğrudan oyununuzun "Kontroller" seçeneklerinde seçmenizi sağlar)*

Şunlara aynı anda basın ve bırakın: *2 pedal* **(14)** + *"Home" düğmesi* **(6)**

# **SORUN GİDERME VE UYARILAR**

- **Direksiyonum düzgün çalışmıyor ya da uygun kalibre edilmemiş gözüküyor:**
- Bilgisayarınızı veya konsolunuzu kapatın, tüm kablolar dahil direksiyonunuzu tamamen ayırın, ardından direksiyonu tekrar bağlayarak oyununuzu yeniden başlatın.
- PC'de sorun devam ederse şu adresten "Thrustmaster Calibration Tool" manuel kalibrasyon yazılımını indirin: http://support.thrustmaster.com
- Kalibrasyon sorunlarını engellemek için direksiyonunuzu bağlarken direksiyon veya pedalları asla hareket ettirmeyin.

## • **Pedal setim düzgün çalışmıyor:**

- Direksiyonunuzu oyunun kumanda birimi seçenekleri kısmından yeniden ayarlayın.
- PC'de sorun devam ederse oyundan çıkın ve pedalları "birleşik" (2 eksenli) moda ayarlayın. Ardından oyuna dönerek direksiyonu yeni eksenlerle yeniden ayarlayabilirsiniz.

#### • **Direksiyonumu ayarlayamıyorum**:

- PS3'de: Oyununuzun "Seçenekler / Kumanda / Oyun pedleri" menüsünden: En uygun konfigürasyonu secin.

- PC'de: Oyununuzun "Seçenekler / Kumanda / Direksiyonlar" menüsünden: En uygun konfigürasyonu secin.

- Daha fazla bilgi için lütfen oyununuzun kullanma kılavuzuna veya online yardıma başvurun.
- Bu tür sorunları çözmek için direksiyonunuzun "programlama" fonksiyonunu da kullanabilirsiniz.

#### • **PC veya PS3'de direksiyonum düzgün çalışmıyor:**

- Oyundan çıkın, direksiyonunuzu ayırın, "PC/PS3 " USB seçim düğmesinin **(7)** uygun pozisyonda olduğunu kontrol edin ve ardından her şeyi tekrar bağlayarak yeniden deneyin.

## • **PC'de oyunumun menüleri kendiliğinden kayıyor:**

- Oyundan çıkın ve pedalları "birleşik" moda (2 eksenli) alın. Ardından oyuna dönerek direksiyonu yeni eksenlerle yeniden ayarlayın.

#### • **Direksiyonum yeterince hassas değil**:

- Direksiyonunuzu yüksek hassasiyet moduna geçirin.
#### **TÜKETİCİ GARANTİ BİLGİSİ**

İşbu Thrustmaster ürünü, malzeme ve işçilik hatalarına karşı, müşterinin kusurlu ürünün ücretinin iade edilmesi veya değiştirilmesi talebinde bulunabileceği süreye karşılık gelen garanti süresince dünya çapında tescil edilmiş merkezi Place du Granier, B.P. 97143, 35571 Chantepie, Fransa'da bulunan Guillemot Corporation S.A. (bundan sonra "Guillemot" olarak ifade edilecektir) garantisi altındadır. Avrupa Birliği ülkelerinde bu süre, Thrustmaster ürününün tesliminden itibaren iki (2) seneye karşılık gelir. Diğer ülkelerde garanti süresi, Thrustmaster ürünü ile ilgili olarak, Thrustmaster ürününün satın alındığı tarihte müşterinin ikamet ettiği ülkede geçerli yasalara uygun şekilde, müşterinin kusurlu ürünün ücretinin iade edilmesi veya değiştirilmesi talebinde bulunabileceği süreye karşılık gelir (İlgili ülkede bu tür bir düzenleme mevcut değilse garanti süresi Thrustmaster ürününün satın alındığı asıl tarihten itibaren bir (1) yıl olacaktır).

Garanti süresi içinde üründe hata veya kusur tespit edilmesi durumunda derhal izlenecek yöntem ile ilgili size bilgi verecek olan Teknik Destek servisimize başvurun. Hata veya kusur onaylanırsa ürünün satın alındığı yere (ya da Teknik Destek servisi tarafından belirtilen yere) iade edilmesi gerekmektedir.

İşbu garanti kapsamında müşterinin kusurlu ürünü, Teknik Destek servisinin insiyatifine bağlı olarak, değiştirilecek veya çalışır hale getirilecektir. Garanti süresince Thrustmaster ürününün onarım işlemine tabi tutulması durumunda, ürünün kullanım dışı olduğu en az yedi (7) günlük tüm süreler kalan garanti süresine eklenecektir (bu süre, ürünün onarılması için hazır bulundurulduğu tarih müdahale edilmesi için talepte bulunduğu tarihi takip ediyor ise müşterinin müdahale edilmesi için talepte bulunduğu tarihten veya bahse konu ürünün onarılması için hazır bulundurulduğu tarihten başlar). Yürürlükte olan yasaların izin verdiği durumlarda, Guillemot ve bağlılarının tüm sorumluluğu (dolaylı hasarlar da dahil olmak üzere) Thrustmaster ürününün çalışır hale getirilmesi veya değiştirilmesi ile sınırlıdır. Yürürlükte olan yasaların izin vermesi halinde Guillemot, ticarete elverişlilik veya belirli bir amaca uygunluk ile ilgili tüm garantileri reddeder.

İşbu garanti aşağıdaki durumlar için geçerli değildir: (1) Ürün modifiye edilmişse, açılmışsa, üzerinde değişiklik yapılmışsa, uygunsuz veya kötü kullanım, ihmal, kaza, normal aşınma ya da malzeme veya üretim hatası ile ilgili olmayan nedenlerden dolayı hasar görmüşse (ancak bununla sınırlı kalmamak üzere, Thrustmaster ürününü herhangi uygun bir elemanla birleştirmek, buna dahil olarak özellikle güç kaynakları, yeniden doldurulabilir piller, şarj cihazları veya bu ürün için Guillemot tarafından tedarik edilmemiş tüm diğer elemanlar); (2) ürün, evde kullanım dışında, profesyonel veya ticari maksatlı olanlar da dahil olmak üzere (örneğin oyun salonları, eğitim, yarışlar) başka maksatlarla kullanılmışsa; (3) Teknik Destek servisi tarafından sağlanan talimatlara uyulmamışsa; (4) yazılım için, işbu garanti geçerli değildir, söz konusu yazılım için sağlanan özel garanti hükümlerine tabidir; (5) sarf malzemeleri için (ürünün kullanım süresi içinde değiştirilecek elemanlar: örneğin; tek kullanımlık piller, kulaklık yastıkları); (6) aksesuarlar için (örneğin; kablolar, kılıflar, cepler, çantalar, bileklikler); (7) ürün açık artırma ile satılmışsa. Bu garanti devrolunamaz.

Tüketim mallarının tüketicinin ülkesinde satışına ilişkin tüketicinin yasal hakları işbu garantiden etkilenmemektedir.

#### **Ek garanti hükümleri**

Garanti süresince, tüm Thrustmaster ürünlerini açmaya ve/veya onarmaya yetkili tek taraf Teknik Destek Servisi olduğundan prensip olarak Guillemot tarafından hiçbir yedek parça sağlanmayacaktır (Uygulanabilir olması durumunda yazılı talimatlarla ve müşteriye gerekli yedek parça(lar) sağlanarak Teknik Destek Servisinin müşteri tarafından yapılmasını isteyebileceği tüm onarım prosedürleri hariç – örneğin onarım işleminin basit olmasından ve gizlilik içermemesinden dolayı).

İnovasyon döngülerini dikkate almak ve bilgi birikimi ile ticari sırlarını korumak için Guillemot, prensip olarak garanti süresi dolmuş hiç bir Thrustmaster ürünü için onarım bilgisi veya yedek parça sağlamayacaktır.

#### **Sorumluluk**

Yürürlükte olan yasaların izin vermesi halinde, Guillemot Corporation S.A. (bundan sonra "Guillemot" olarak ifade edilecektir) ve bağlıları aşağıdakilerin biri veya daha fazlasından kaynaklanan her türlü hasara karşı tüm sorumluluğu reddeder: (1) Ürün modifiye edilmişse, açılmışsa, üzerinde değişiklik yapılmışsa; (2) montaj talimatlarına uyulmamışsa; (3) uygunsuz veya kötü kullanım, ihmal, kaza (örneğin bir darbe); (4) normal aşınma; (5) ürünün, evde kullanım dışında, profesyonel veya ticari maksatlı olanlar da dahil olmak üzere (örneğin oyun salonları, eğitim, yarışlar) başka maksatlarla kullanılması. Yürürlükte olan yasaların izin vermesi halinde, Guillemot ve bağlıları ürünle ilgili malzeme veya üretim hatası ile ilgili olmayan her türlü hasara karşı tüm sorumluluğu reddeder (ancak bununla sınırlı kalmamak üzere, herhangi bir yazılımdan veya Thrustmaster ürününün herhangi bir uygun olmayan elemanla birleştirilmesinden doğrudan veya dolaylı olarak kaynaklanan tüm hasarlar, buna dahil olarak özellikle güç kaynakları, yeniden doldurulabilir piller, şarj cihazları veya bu ürün için Guillemot tarafından tedarik edilmemiş tüm diğer elemanlar).

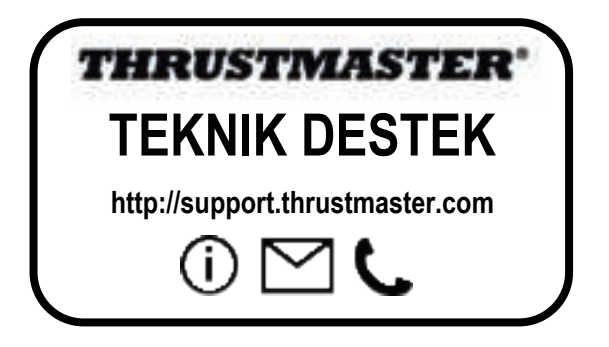

#### **TELIF HAKKI**

© 2017 Guillemot Corporation S.A. Tüm hakları saklıdır. Thrustmaster® Guillemot Corporation S.A'nın tescilli markasıdır. Diğer tüm ticari markalar kendi sahiplerinin. Resimler bağlayıcı değildir. İçerik, tasarım ve özellikler önceden haber verilmeksizin değiştirilebilir ve bir ülkeden başka bir ülkeye değişiklik gösterebilir. Çin'de yapılmıştır.

#### **ÇEVRE KORUMA ÖNERİLERİ**

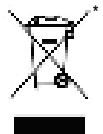

Avrupa Birliği'nde: Cihazın kullanım ömrü sona erdiğinde, standart ev atıkları ile atılmamalı, geri dönüşüm için Atık Elektrikli ve Elektronik Cihazların toplandığı bir yere bırakılmalıdır.

Bu, ürünün, kullanım kılavuzunun veya paketin üzerinde bulunan sembol ile onaylanmıştır.

Özelliklerine bağlı olarak malzemeler geri dönüştürülebilir. Atık Elektrik ve Elektronik Cihazların geri dönüşümü veya diğer işleme yöntemleri sayesinde çevrenin

\*

korunmasına yönelik önemli bir katkıda bulunabilirsiniz. Size en yakın toplama merkezleri hakkında bilgi almak için lütfen yerel yetkililerle iletişime geçin.

CE

Diğer ülkeler için: Lütfen elektrikli ve elektronik cihazların geri dönüşümü için yerel yasalara uyunuz.

#### **AEEE Yönetmeliğine Uygundur.**

Bu belgeyi saklayın. Renkler ve süslemeler değişiklik gösterebilir. Plastik tutturucular ve bantlar, kullanmadan önce üründen çıkarılmalıdır.

#### *www.thrustmaster.com*

*\*Sadece AB ve Türkiye için geçerlidir*

11/11

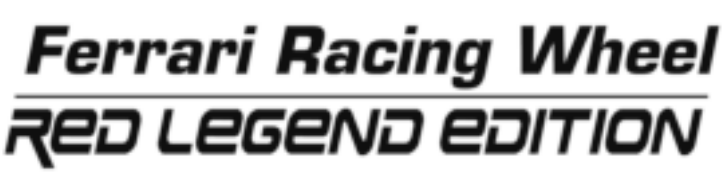

**Kompatybilna z: PlayStation®3 / PC**

**Podręcznik użytkownika** Ŧ 3 4 5 **CECHY TECHNICZNE 1** 2 cyfrowe manetki do zmiany biegów (GÓRA i

- DÓŁ)
- **2** Dioda LED
- **3** Przyciski funkcyjne
- **4** D-Pad
- **5** Przyciski *"SE"* i *"ST"*:  *-* SE – wybór, ST – start - do programowania
- **6** Przycisk *"Home"* dla PlayStation®3
- **7** Selektor USB ("PC" / "PS3")

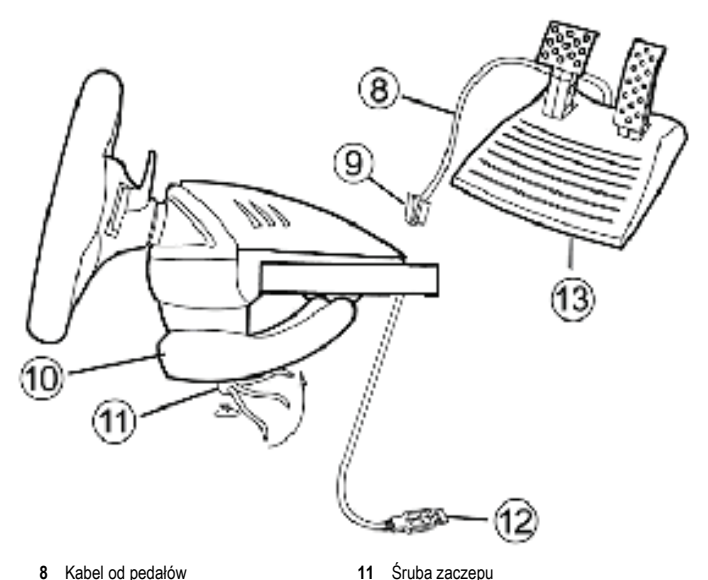

- **8** Kabel od pedałów
- **9** Złącze RJ45 do zestawu pedałów
- **10** Zaczep mocujący do stołu

#### **INSTALACJA KIEROWNICY**

#### **Mocowanie kierownicy**

- **1.** Połóż kierownicę na stole lub innej płaskiej powierzchni.
- **2.** Umieść śrubę zaczepu **(11)** w zaczepie mocującym **(10)**, po czym wkręć zaczep w otwór w podstawie kierownicy, aż będzie ona stabilna. Nie dokręcaj śruby za mocno, gdyż może to uszkodzić zacisk i/lub stół.

**12** Złącze USB (do PC i PlayStation®3)

**13** Zestaw pedałów

#### **Podłączenie zestawu pedałów**

**1.** Podłącz kabel od pedałów **(8)** do złącza RJ45 **(9)** kierownicy.

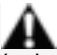

**Ze względów bezpieczeństwa zestawu pedałów nie wolno używać w bosych stopach ani samych skarpetach.**

**FIRMA THRUSTMASTER® NIE PONOSI ŻADNEJ ODPOWIEDZIALNOŚCI ZA EWENTUALNE OBRAŻENIA CIAŁA WYNIKŁE Z UŻYWANIA ZESTAWU PEDAŁÓW BEZ OBUWIA.**

# **PLAYSTATION®3**

#### **INSTALACJA NA PLAYSTATION®3**

- 1. Ustaw selektor USB (7) w pozycji "PS3".
- **2.** Podłącz złącze USB **(13)** do portu USB na konsoli.
- **3.** Włącz konsolę.
- **4.** Uruchom grę.

Możesz zacząć grać!

#### **KORZYSTANIE Z PRZYCISKU "HOME" (6)**

Przycisk "Home" na kierownicy pozwala na wychodzenie z gier i dostęp do menu systemu PlayStation®3.

#### **WAŻNE UWAGI DLA PLAYSTATION®3**

- Przed podłączeniem kierownicy, selektor USB **(7)** musi zawsze być ustawiony w pozycji "PS3".

- W trybie "1 gracz": jeśli oryginalny pad jest włączony, musisz przełączyć go do "portu 2", by Twoja kierownica działała poprawnie.

- W PlayStation®3, kierownica jest kompatybilna wyłącznie z grami na PlayStation®3 (i nie będzie działać z grami na PlayStation® 2).

- W niektórych grach wyścigowych śmiało testuj 2 tryby czułości kierownicy, by zoptymalizować jej precyzję i wrażliwość.

#### **Procedura konfiguracji gry Gran Turismo® PS3™ do obsługi kierownicy Ferrari Racing Wheel: Red Legend edition**

W tej grze zgodnie z ustawieniami domyślnymi funkcje przyspieszania i hamowania nie są przypisane do przycisków "R2/L2", a funkcje zmiany biegów nie są przypisane do przycisków "R1/L1". *(Funkcjami tymi można sterować za pomocą pedałów i dźwigni góra/dół w kierownicy Ferrari Racing Wheel: Red Legend edition).* 

Procedura konfiguracji i optymalizacji kierownicy:

(Przedstawioną procedurę wystarczy wykonać raz, ponieważ wprowadzone zmiany zostaną zapisane w grze).

**1)** Uruchom grę.

**2)** Przejdź do menu **OPTION (OPCJE)**.

**3)** Przejdź do menu **CONTROLLER SETUP (KONFIGURACJA KONTROLERA)** *(klikając symbol oznaczający kontroler i d-pad).* 

**4)** Skonfiguruj kontroler w następujący sposób:

- **Przyspieszenie R2**
- **Hamowanie L2**
- **Zmiana biegu w górę R1**
- **Zmiana biegu w dół L1**
- **Widok tylny L3** i/lub **R3**
- **Widok lewy i prawy d-pad w lewo i w prawo**

**5)** Kliknij **OK** (w prawym dolnym rogu ekranu).

**6)** Wróć do menu głównego, aby przejść na wybrany tor.

#### **Teraz możesz zacząć grać!**

*Uwaga: Kierownica Ferrari Racing Wheel: Red Legend edition jest wyposażona w dwa tryby czułości (normalnej i dużej). W celu osiągnięcia optymalnej precyzji w grze Gran Turismo® PS3™ zalecamy włączenie trybu dużej czułości.*

# **PC**

#### **Instalacja na PC**

- 1. Ustaw selektor USB (7) w pozycji "PC".
- **2.** Na stronie http://support.thrustmaster.com/ można pobrać sterowniki i zaawansowaną aplikację do programowania przeznaczoną na komputery PC. Kliknij Racing Wheels / Ferrari Racing Wheel Red Legend Edition, a następnie wybierz Drivers.
- **3.** Podłącz złącze USB **(13)** do jednego z portów USB na komputerze. Windows® automatycznie wykryją nowe urządzenie.
- **4. Instalacja sterowników** Sterowniki instalują się automatycznie. By zakończyć instalację, postępuj zgodnie z poleceniami pojawiającymi się na ekranie.
- **5.** Kliknij na **Start/Settings/Control Panel (Start/Ustawienia/Panel sterowania)** i kliknij dwa razy na **Game Controllers (Kontrolery gier)** (lub **Gaming Options (Opcje gier)**, zależnie od systemu operacyjnego).

*Okno dialogowe Game Controllers (Kontrolerów Gier) wyświetli nazwę kierownicy ze statusem OK.* 

- **6.** W **Control Panel (Panelu sterowania)**, kliknij na **Properties (Właściwości)**, by skonfigurować pad:
	- **Test device (testuj urządzenie)**: pozwala na przetestowanie i wizualizację przycisków, D-pada i osi kierownicy oraz zestawu pedałów.

Możesz zacząć grać!

#### **WAŻNE UWAGI DLA PC**

- Przed podłączeniem kierownicy selektor USB **(7)** musi zawsze być ustawiony w pozycji "PC".
- Kierownica i pedały automatycznie się kalibrują po podłączeniu złącza USB. W razie problemów, możesz przeprowadzić także kalibrację manualną, pobierając oprogramowanie "Thrustmaster Calibration Tool" ze strony:

http://support.thrustmaster.com

# **FUNKCJE ZAAWANSOWANE**

#### **REGULACJA CZUŁOŚCI KIEROWNICY**

Kierownica posiada 2 tryby czułości:

- Czułość normalna (tryb domyślny)

- Czułość wysoka (należy ją ustawić)

#### • **Ustawianie trybu "wysokiej czułości":**

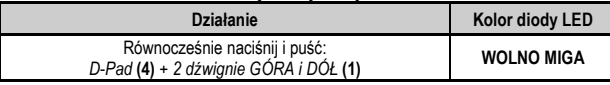

Kierownica jest teraz czulsza.

(Procedurę tę trzeba powtarzać przy każdym ponownym uruchomieniu lub odłączeniu kierownicy.)

#### • **Ustawianie trybu "czułości normalnej"** (trybu domyślnego):

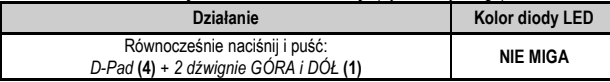

Kierownica jest teraz ponownie w trybie czułości normalnej (trybie domyślnym).

#### **PROGRAMOWANIE KIEROWNICY I PEDAŁÓW**

Kierownica jest w pełni programowalna:

- Wszystkie przyciski oraz D-pad można między sobą zamieniać funkcjami.

- Funkcje wszystkich przycisków oraz D-Pada można zaprogramować na 2 pedały.

#### • **Przykłady możliwych zastosowań:**

- Na PS3: zaprogramuj przyciski L2/R2 lub L3/R3 na 2 dźwignie cyfrowe GÓRA i DÓŁ (L1/R1).

- Programowanie przycisku/przycisków na jeden lub oba pedały.
- Zamiana funkcji różnych przycisków, by poprawić ergonomię kierownicy.

#### • **Procedura programowania**

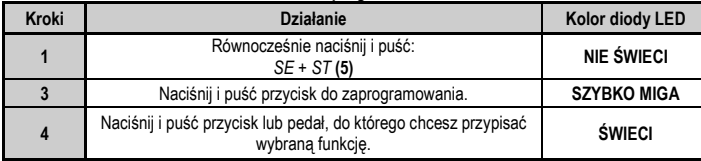

Twoje programowanie zakończyło się pomyślnie.

(Procedurę tę trzeba powtarzać przy każdym ponownym uruchomieniu lub odłączeniu kierownicy.)

#### **Usuwanie programowania**

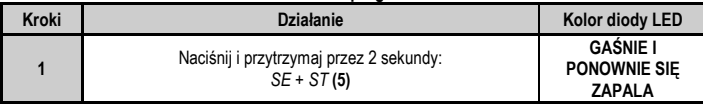

Twoje programowanie zostało usunięte.

#### **KONFIGURACJA PEDAŁÓW NA I PLAYSTATION®3**

Na tych konsolach kontrolki przyspieszenia i hamowania kierownicy są domyślnie ustawione w "oddzielnym" trybie, co oznacza, że pedały działają na niezależnych osiach: "Przyspieszenie" = spust "R2", a "Hamulec" = spust "L2"

Dla innego typu kontroli (np. żeby ograniczyć poślizgi), możesz przełączyć kierownicę w tryb "łączony" (2 osi): pedały działają wtedy na jednej osi.

"Przyspieszenie i hamulec" = kierunek Góra/Dół na "Prawym minijoysticku"

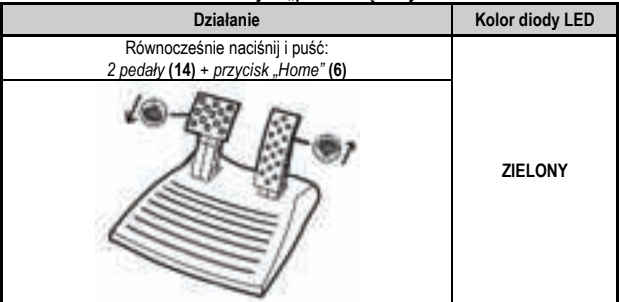

#### • **Ustawianie trybu "pedałów łączonych"**

Pedały są teraz połączone.

(Procedurę tę trzeba powtarzać przy każdym ponownym uruchomieniu lub odłączeniu kierownicy.)

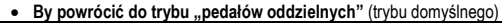

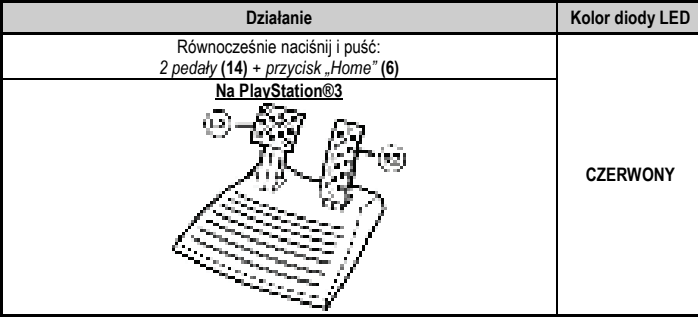

**Pedały są teraz ponownie w trybie domyślnym: "oddzielnym".** 

#### **KONFIGURACJA PEDAŁÓW NA PC**

Kontrolki przyspieszenia i hamowania kierownicy są domyślnie ustawione w "oddzielnym" trybie (3 osi), co oznacza, że pedały działają na niezależnych osiach.

Tryb 3 osi pozwala na zdecydowaną poprawę precyzji jazdy.

Jeśli Twoja gra nie obsługuje trybu 3 osi, pedały kierownicy nie będą działać właściwie. Będziesz musiał wtedy wyjść z gry i wybrać tryb "łączony" (2 osi).

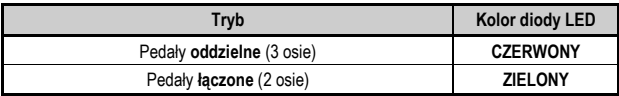

#### • **Wybór osi w "oprogramowaniu"**

*(Takie ustawienie zostanie zapamiętane, nawet jeśli ponownie uruchomisz lub odłączysz kierownicę)*

Na stronie 1 "Control Panel (Panelu sterowania)": wybierz tryb, którego chcesz używać, po czym kliknij na **OK.**

#### • **Wybór osi na "sprzęcie"**

*(Takie ustawienie nie zostanie zapamiętane: będziesz je musiał powtórzyć przy każdym ponownym uruchomieniu lub odłączeniu kierownicy) (Pozwala wybrać tryb bezpośrednio w opcjach "Kontroli" gry)*

Równocześnie naciśnij i puść: *2 pedały* **(14)** + *przycisk "Home"* **(6)**

# **ROZWIĄZYWANIE PROBLEMÓW I OSTRZEŻENIA**

#### •**Moja kierownica nie działa właściwie lub wydaje się, że jest źle skalibrowana:**

- Wyłącz komputer lub konsolę, całkowicie odłącz kierownicę i wszystkie kable, a następnie podłącz kierownicę z powrotem i ponownie uruchom grę.
- Jeśli problem nie znika, pobierz oprogramowanie do kalibracji manualnej "Thrustmaster Calibration Tool" ze strony: http://support.thrustmaster.com
- Podczas podłączania kierownicy nie ruszaj nią ani pedałami, by uniknąć problemów z kalibracją.

#### • **Zestaw pedałów nie działa właściwie:**

- Wykonaj ponowną konfigurację kierownicy w opcjach kontrolera gry.
- Jeśli problem nie znika na PC, wyjdź z gry i przełącz pedały na tryb "łączony" (2 osi). Następnie powróć do gry i ponownie skonfiguruj kierownicę z nowymi osiami.

#### • **Nie mogę skonfigurować kierownicy:**

- Na PS3: w menu Options / Controller / Gamepads (Opcie / Kontroler / Pady)" gry: wybierz najwłaściwszą konfigurację.

- Na PC: w menu "Options / Controller / Gamepads (Opcje / Kontroler / Pady)" gry: wybierz najwłaściwszą konfigurację.

- Poszukaj informacji w podręczniku użytkownika gry lub w pomocy online.
- Możesz także użyć funkcji "programowania" kierownicy, by rozwiązać tego typu problem.

#### • **Na PC lub PS3, moja kierownica nie działa właściwie:**

- Wyjdź z gry, odłącz kierownicę, sprawdź, czy selektor USB **(7)** "PC/PS3" jest we właściwej pozycji, następnie podłącz wszystko z powrotem i spróbuj ponownie.

#### • **Na PC, menu gry same się przewijają:**

- Wyjdź z gry i przełącz pedały na tryb "łączony" (2 osi). Następnie powróć do gry i ponownie skonfiguruj kierownicę z nowymi osiami.

#### • **Kierownica reaguje za wolno:**

- Przełącz kierownicę na tryb wysokiej czułości.

#### **INFORMACJE DOTYCZĄCE GWARANCJI DLA KLIENTA**

Firma Guillemot Corporation S.A. z siedzibą pod adresem Place du Granier, B.P. 97143, 35571 Chantepie, Francia ("Guillemot") udziela klientowi obowiązującej na całym świecie gwarancji, że niniejszy produkt Thrustmaster będzie wolny od wad materiałowych i produkcyjnych przez okres gwarancji równy limitowi czasu, w którym klient może występować z roszczeniami z tytułu wad niniejszego produktu. W krajach Unii Europejskiej jest to okres dwóch (2) lat od dostarczenia produktu Thrustmaster. W innych krajach okres gwarancji jest równy limitowi czasu, w którym klient może występować z roszczeniami z tytułu wad produktu Thrustmaster zgodnie z przepisami obowiązującymi w kraju, w którym klient mieszkał w dniu zakupu produktu Thrustmaster. (Jeśli przepisy danego kraju nie przewidują występowania z takimi roszczeniami, okres gwarancji będzie wynosić jeden (1) rok od pierwotnej daty zakupu produktu Thrustmaster).

Jeśli w okresie gwarancji wystąpią objawy mogące świadczyć o wadzie produktu, należy niezwłocznie skontaktować się z działem pomocy technicznej, który wskaże dalszy sposób postępowania. W razie potwierdzenia wady produkt należy zwrócić w punkcie zakupu (lub innym miejscu wskazanym przez dział pomocy technicznej).

W ramach niniejszej gwarancji wadliwy produkt zostanie wymieniony lub przywrócony do stanu sprawności użytkowej, zgodnie z decyzją działu pomocy technicznej. Jeśli w okresie gwarancji produkt Thrustmaster zostanie poddany czynnościom mającym na celu przywrócenie go do stanu użytkowego, dowolny okres co najmniej siedmiu (7) dni, podczas których produkt nie jest użytkowany, zostanie dodany do pozostałego okresu gwarancji (okres ten liczy się od dnia, w którym klient poprosi o interwencję, lub od dnia, w którym dany produkt zostanie udostępniony celem przywrócenia do stanu użytkowego, jeśli data udostępnienia celem przywrócenia do stanu użytkowego następuje po dacie prośby o interwencję). Jeśli zezwala na to obowiązujące prawo, całkowita odpowiedzialność firmy Guillemot i jej podmiotów zależnych (łącznie z odpowiedzialnością za szkody wtórne) ogranicza się do przywrócenia do stanu użytkowego lub wymiany produktu Thrustmaster. Jeśli zezwala na to obowiązujące prawo, firma Guillemot wyłącza wszelkie gwarancje pokupności i przydatności do określonego celu.

Niniejsza gwarancja nie obowiązuje: (1) w przypadku, gdy produkt został zmodyfikowany, otwarty, zmieniony albo uszkodzony na skutek nieodpowiedniego lub nadmiernego użytkowania, niedbałości, wypadku, normalnego zużycia lub z innego powodu niezwiązanego z wadą materiałową ani produkcyjną (w tym między innymi z powodu połączenia produktu Thrustmaster z nieodpowiednim elementem, w tym w szczególności z zasilaczem, akumulatorem, ładowarką lub jakimkolwiek innym elementem niedostarczonym przez firmę Guillemot dla tego produktu); (2) w przypadku używania produktu w sposób inny niż użytek domowy, w tym do celów zawodowych lub komercyjnych (na przykład w salonach gier albo do prowadzenia szkoleń lub zawodów); (3) w razie nieprzestrzegania instrukcji podanych przez dział pomocy technicznej; (4) w odniesieniu do oprogramowania, jako że oprogramowanie to jest objęte odrębną szczegółową gwarancją; (5) w odniesieniu do materiałów eksploatacyjnych (elementów wymienianych w czasie eksploatacji produktu, na przykład baterii jednorazowych, muszli/nakładek na uszy do zestawów słuchawkowych lub słuchawek); (6) w odniesieniu do akcesoriów (na przykład kabli, pokrowców, etui, torebek, pasków na rękę); (7) w przypadku sprzedania produktu na aukcji publicznej. Niniejsza gwarancia nie podlega przeniesieniu.

Niniejsza gwarancja nie wpływa na prawa klienta wynikające z przepisów dotyczących sprzedaży dóbr konsumenckich w kraju klienta.

#### **Dodatkowe postanowienia gwarancyjne**

W okresie gwarancji firma Guillemot zasadniczo nie udostępnia jakichkolwiek części zamiennych, ponieważ jedynym podmiotem upoważnionym do otwarcia jakiegokolwiek produktu Thrustmaster i/lub przywrócenia go do stanu użytkowego jest dział pomocy technicznej (oprócz ewentualnych procedur przywracania produktu do stanu użytkowego, o wykonanie których dział pomocy technicznej może poprosić klienta przez przekazanie pisemnych instrukcji — np. ze względu na prostotę i jawność procesu przywracania do stanu użytkowego — oraz, w razie potrzeby, przez udostępnienie klientowi wymaganych części zamiennych).

Ze względu na realizowane cykle innowacji oraz konieczność zapewnienia ochrony swojej specjalistycznej wiedzy i tajemnic handlowych firma Guillemot zasadniczo nie udostępnia powiadomień dotyczących przywracania do stanu użytkowego ani części zamiennych w przypadku produktów Thrustmaster, których okres gwarancji upłynął.

#### **Odpowiedzialność**

Jeśli zezwala na to obowiązujące prawo, firma Guillemot Corporation S.A. ("Guillemot") i jej podmioty zależne nie ponoszą żadnej odpowiedzialności za szkody spowodowane przez co najmniej jeden z następujących czynników: (1) modyfikację lub otwarcie produktu bądź wprowadzenie w nim zmian; (2) nieprzestrzeganie instrukcji montażu; (3) nieodpowiednie lub nadmierne użytkowanie, niedbałość, wypadek (na przykład uderzenie); (4) normalne zużycie; (5) używanie produktu w sposób inny niż użytek domowy, w tym do celów zawodowych lub komercyjnych (na przykład w salonach gier albo do prowadzenia szkoleń lub zawodów). Jeśli zezwala na to obowiązujące prawo, firma Guillemot i jej podmioty zależne nie ponoszą żadnej odpowiedzialności za szkody niezwiązane z wadą materiałową lub produkcyjną produktu (w tym między innymi za szkody spowodowane bezpośrednio lub pośrednio przez jakiekolwiek oprogramowanie lub na skutek połączenia produktu Thrustmaster z nieodpowiednim elementem, w tym w szczególności z zasilaczem, akumulatorem, ładowarką lub jakimkolwiek innym elementem niedostarczonym przez firmę Guillemot dla tego produktu).

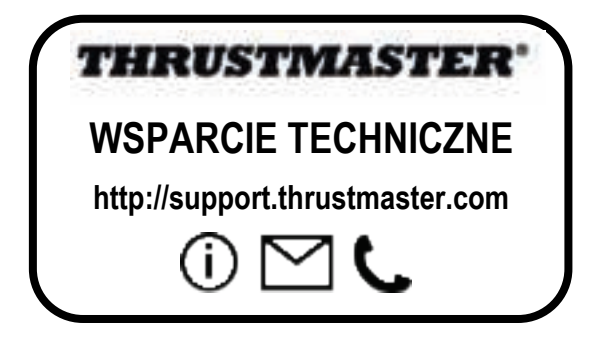

#### **PRAWA AUTORSKIE**

© 2017 Guillemot Corporation S.A. Wszelkie prawa zastrzeżone. Thrustmaster® jest zastrzeżonym znakiem towarowym firmy Guillemot Corporation S.A. Wszystkie inne znaki towarowe stanowią własność odpowiednich podmiotów. Ilustracje nie są wiążące prawnie. Treść, wzory i dane techniczne przedstawione w instrukcji mogą ulec zmianie bez powiadomienia i mogą różnić się w zależności od kraju. Wyprodukowano w Chinach.

#### **ZALECENIE DOTYCZACE OCHRONY ŚRODOWISKA**

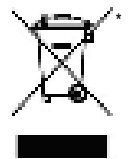

Na terenie Unii Europejskiej: gdy okres przydatności produktu do eksploatacji dobiegnie końca, produktu nie należy pozbywać się wraz ze zwykłymi odpadami z gospodarstwa domowego, ale oddać do recyklingu w punkcie zbiórki zużytego sprzętu elektrycznego i elektronicznego. Potwierdza to symbol znajdujący się na produkcie, w instrukcji obsługi lub na opakowaniu.

Zależnie od swoich właściwości materiały zawarte w produkcie mogą nadawać się do recyklingu. Dzięki recyklingowi i innym formom utylizacji zużytych urządzeń elektrycznych i elektronicznych klient może w znacznym stopniu przyczynić się do

ochrony środowiska. Aby uzyskać informacje o najbliższych punktach zbiórki odpadów, należy skontaktować z miejscowymi władzami.

We wszystkich innych krajach: należy przestrzegać miejscowych przepisów dotyczących recyklingu sprzętu elektrycznego i elektronicznego.

Niniejsze informacje należy zachować. Kolorystyka i elementy ozdobne mogą różnić się od przedstawionych. Przed korzystaniem z produktu należy zdjąć z niego plastikowe elementy mocujące oraz naklejki.

\*

#### *www.thrustmaster.com*

*\*Dotyczy wyłącznie UE i Turcji*

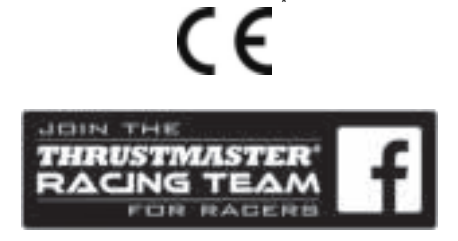

# **Ferrari Racing Wheel** RED LEGEND EDITION

**متوافق مع**3**:**RPlayStation **/ الكمبيوتر**

**دليل المستخدم**

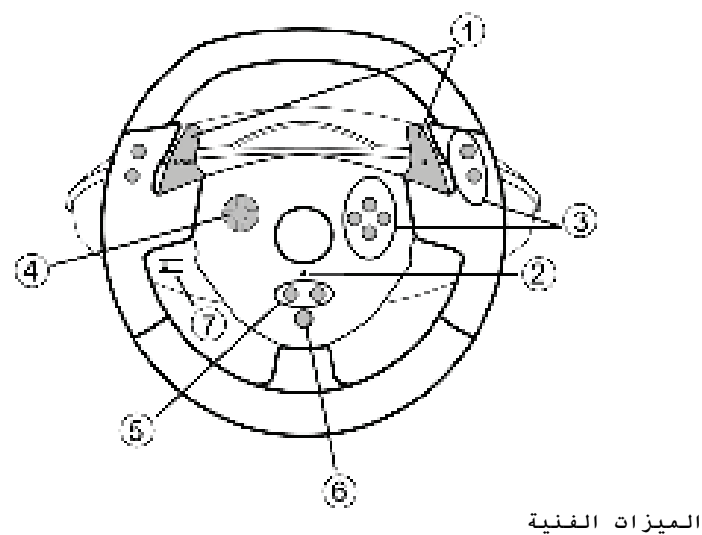

- **5** زرا "*SE* "و"*ST*": - للتحديد والتشغيل -للبرمجة **6** زر "الرئيسية" لألعاب PlayStation®3 **7** زر تحديد USB ("الكمبيوتر" / "3PS("
- **1 ذراعان رقميان لنقل السرعة (أعلى وأسفل) 2** مؤشر ضوئي  **3** أزرار **الإجراءات 4** لوحة التوجيه

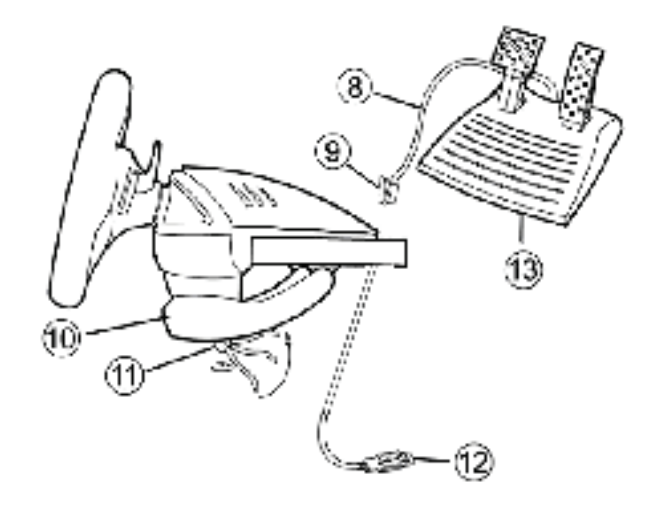

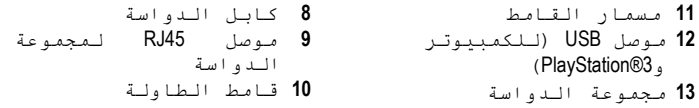

**تركيب العجلة تركيب العجلة في مكانها 1.** ضع العجلة على طاولة أو سطح مستوٍ آخر. **2.** ضع مسمار القامط **(11)** في قامط الطاولة **(10)** ثم لف وحدة التثبيت في الفتحة الموجودة بالجانب السفلي من العجلة حتى يتم تركيبها بإحكام في مكانها. لا تلف المسمار بإحكام شديد حيث قد يؤدي ذلك إلى تلف وحدة التثبيت و/أو الطاولة.

> **توصيل مجموعة الدواسات 1.** قم بتوصيل كابل الدواسة (8) بموصل 45RJ بالعجلة.

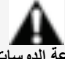

13\2 **أغراض السلامة، لا تستخدم مطلقًا مجموعة الدوسات وأقدامك عارية أو أثناء ارتداء الجوارب فقط. مسؤوليتها في حالة حدوث إصابة ناتجة عن استخدام مجموعة الدواسات دون ارتداء الحذاء. <sup>R</sup> تخلي THRUSTMASTER**

#### **PLAYSTATION®3**

**التركيب على 3RPLAYSTATION 1.قم بتعيين زر تحديد** USB **) 7 (الخاص بالعجلة على الموضع ."**PS3**" 2.قم بتوصيل موصل** USB **) 13 (بمنفذ** USB **بالوحدة الرئيسية 3.**شغل الوحدة الرئيسية. **4.**ابدأ اللعبة.

أنت الآن جاهز للعب!

**استخدام زر "الرئيسية" (6)** يسمح لك زر Home) الرئيسية) بالعجلة بالخروج من الألعاب والوصول إلى قوائم نظام 3RPlayStation .

## **ملاحظات هامة حول** 3RPLAYSTATION - يلزم تعيين زر تحديد USB بالعجلة (7) دومًا على الموضع "PS3" قبل توصيل العجلة<sub>.</sub> - في الوضع " لاعب واحد": إذا كانت gamepad الرسمية قيد التشغيل، يتعين عليك التغيير إلى " منفذ وحدة التحكم 2" حتى تعمل العجلة. - على PlayStation®3، العجلة متوافقة مع ألعاب PlayStation®3 فقط (ولن تعمل مع ألعاب ألعاب .(PlayStation® 2 - في ألعاب سباق بعينها، لا تتردد في اختبار وضعي الحساسية بالعجلة لتحسين الدقة ودرجة الاستجابة.

#### **"TM3PS® Turismo Gran " إجراء التكوين لعجلة قياسة السباق**

### **"Ferrari Racing Wheel: Red Legend edition"**

بصورة افتراضية، لم يتم في هذه اللعبة تعيين زيادة السرعة والفرملة للزرين "2L2/R"، ولم يتم تعيين تغيير التروس للزرين "1L1/R) "كما هو الحال بالنسبة للدواسات والذراعين أعلى/أسفل في عجلة السباق " Ferrari .("Racing Wheel: Red Legend edition

إجراء تكوين وتحسين أداء العجلة: (يتم تنفيذ هذا الإجراء مرة واحدة فقط، وسيتم حفظ التغييرات في اللعبة)

- 1 ) ابدأ تشغيل اللعبة.
- 2 ) انتقل إلى قائمة OPTION) خيارات).
- 3 ) انتقل إلى قائمة SETUP CONTROLLER) إعداد وحدة التحكم) (بالنقر على رمز لوحة الألعاب ولوحة الاتجاهات)
- 4 ) قم بتكوين وحدة التحكم كما يلي:
- التسريع على الزر 2R
- الفرملة على الزر 2L
- تبديل لأعلى على الزر 1R
- تبديل لأسفل على الزر 1L • المرآة الخلفية على الزر 3L و/أو 3R
- رؤية اليمين واليسار بالضغط على اليمين واليسار بلوحة الاتجاهات
	- 5 ) انقر على OK) موافق) (في الجزء الأيمن السفلي من الشاشة). 6 ) ارجع إلى القائمة الرئيسية للوصول إلى مسار تختاره.

يمكنك اللعب الآن! ملاحظة: تتضمن عجلة القيادة في "Ferrari Racing Wheel: Red Legend edition" اثنين من أوضاع الحساسية (العادي أو العالي). لتحقيق الدقة الأمثل في "Gran Turismo® PS3™ نوصبي بتمكين وضع "الحساسية العالية"

**الكمبيوتر**

- **التثبيت على الكمبيوتر**
- **1. قم بتعيين زر تحديد** USB **) 7 (الخاص بالعجلة على الموضع ."**PC**"**
- **2.** تفضل بزيارة /com.thrustmaster.support://http لتنزيل برامج التشغيل وبرامج البرمجة المتقدمة للكمبيوتر انقر فوق عجلات السباق / edition Legend Red Wheel Racing Ferrari ، ثم حدد برامج التشغيل

.(Drivers)

- **3.** قم بتوصيل موصل USB ) 13 (بأحد منافذ USB بالكمبيوتر. سيقوم RWindows باكتشاف الجهاز الجديد تلقائيًا.
- **4. تثبيت برنامج التشغيل** يتم تثبيت برامج التشغيل تلقائيًا. ما عليك سوى اتباع التعليمات التي تظهر على الشاشة لإتمام التثبيت.
- **5.** انقر فوق Panel Control/Settings/Start ) **بدء/الإعدادات/لوحة التحكم**) ثم انقر نقرًا مزدوجًا فوق Controllers Game ) **وحدات التحكم في الألعاب**) (أو Options Gaming ) **خيارات الألعاب**) حسب نظام التشغيل لديك).
- يعرض *مربع الحوا*ر Game Controllers *(وحدات التحك*م ف*ي* الألعاب) اسم العجلة بالحالة **OK**) موافق).
- **6. في لوحة التحكم، انقر فوق Properties) خصائص)** لتكوين العجلة:
- **اختبار الجهاز**: يسمح لك باختبار الأزرار ولوحة التوجيه والمحاور بالعجلة ومجموعة الدواسة ومشاهدة طريقة عملها.

أنت الآن جاهز للعب!

**ملاحظات هامة حول الكمبيوتر**

- يلزم تعيين زر تحديد USB بالعجلة (7) دومًا على الموضع "PS3" قبل توصيل العجلة<sub>.</sub> - تتم معايرة العجلة والدواسات تلقائيًا وبصورة ذاتية عند توصيل موصل USB. في حالة التعرض لأية مشكلة، يمكنك إجراء معايرة يدوية من خلال تنزيل برنامج "Thrustmaster Calibration Tool" المتوفر على العنوان التالي: http://support.thrustmaster.com

**الوظائف المتقدمة**

**ضبط حساسية العجلة** يحتوي مقود العجلة على وضعي حساسية هما: - الحساسية العادية (الوضع الافتراضي) حساسية عالية (يجب إعدادها)

| لون المؤشر<br>الضوئے                                                                                          | الإجزاء                                                                                                    |  |
|----------------------------------------------------------------------------------------------------|----------------------------------------------------------------------------------------------------|--|
| يومض ببطء                                                                                                    | الضغط فـي وقـت واحـد علـي مـا يـلـي ثـم<br>التحرير :<br>لـوحمة الـتوجيه (4) + الـذراعان لأعلـي<br>ولأسفـل (1) |  |
| أصبح مقود العجلة أكثر حساسية الآن.<br>(يلزم تكرار مذا الإجراء كل مرة يتم فيها إعادة تشغيل<br>العجلة أو فصلها) |                                                                                                    |  |

• **إعداد وضع "الحساسية العالية":**

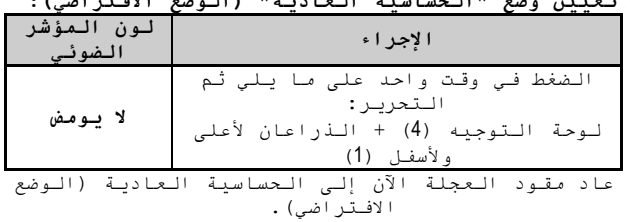

• **تعيين وضع "الحساسية العادية" (الوضع الافتراضي):**

**برمجة العجلة والدواسات** العجلة قابلة للبرمجة بشكل كامل: يمكن التبديل فيما بين جميع الأزرار وكذلك لوحة التوجيه. - يمكن برمجة جميع الأزرار وكذلك لوحة التوجيه على الدواستين.

• **أمثلة على التطبيقات المحتملة:** على 3PS: برمجة 2R2/L أو 3R3/L على الذراعين الرقميين لأعلى .(L1/R1) ولأسفل - برمجة زر (أزرار) على دواسة أو دواستين. - تبديل الأزرار المختلفة لتسهيل إمكانية الوصول.

| لون المؤشر<br>الضوئي | الإجزاء                                                                                                    | الخط<br>ه ات |
|----------------------|----------------------------------------------------------------------------------------------------|--------------|
| متوقف                | الضغط فـی وقت واحد علـی ما یـلی ثـم<br>التحرير:<br>$.6$ $S_{T} + S_{E}$                                              |              |
| يومض سريځا           | الضغط على الزر المراد برمجته<br>وتحريره .                                                                            |              |
| قىد التشغىل          | الضغط وتحريـر الـزر أو الـدواسة الـتى<br>تـرغب فـي تـعيين الـوظيفـة لـها.                                            |              |
|                      | $\mathbb{R}^{n+1}$ . The set of $\mathbb{R}^{n+1}$ is $\mathbb{R}^{n+1}$ in $\mathbb{R}^{n+1}$ in $\mathbb{R}^{n+1}$ |              |

• **إجراء البرمجة**

تم تنفيذ البرمجة التي قمت بها الآن. (يلزم تكرار هذا الإجراء كل مرة يتم فيها إعادة تشغيل العجلة أو فصلها)

**مسح البرمجة**

| لون المؤشر<br>الضوئى             | الإجزاء                                               | الخط<br>ه ات |
|----------------------------------|-------------------------------------------------------|--------------|
| يتوقف ثم<br>يعود لقند<br>التشغىل | الضغط باستمرار لمدة ثانيتين على:<br>$. (5)$ $ST + SE$ |              |

تم مسح البرمجة الآن.

**تكوين الدواسات على 3RPLAYSTATION** على 3RPlayStation، تكون عناصر التحكم في دواسة الوقود والفرامل في وضع separate) منفصل) افتراضيًا مما يعني أن الدواسات تعمل على محاور مستقلة: "دواسة الوقود" = مشغل "2R "و"الفرامل" = مشغل "2L"

للحصول على نوع مختلف من التحكم (مثلاً للحد من الانزلاق)، يمكن تحويل العجلة إلى الوضع "المركب" (محورين): تعمل الدواسات عندئذٍ على محور أحادي. "دواسة الوقود والفرامل" = الاتجاه لأعلى/لأسفل على "العصا الصغيرة اليمنى"

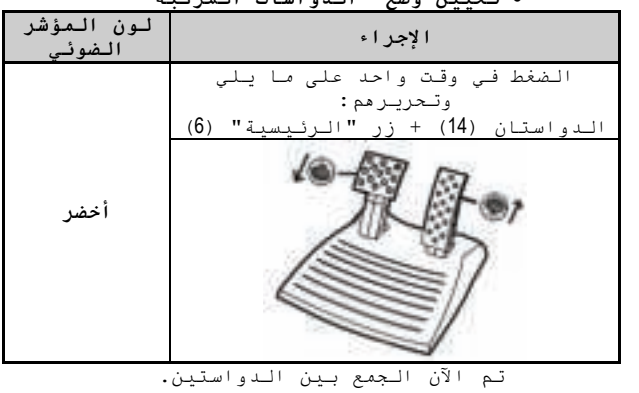

• **تعيين وضع "الدواسات المركبة"**

(يلزم تكرار هذا الإجراء كل مرة يتم فيها إعادة تشغيل العجلة أو فصلها)

| لون المؤشر<br>الضوئي | الإجزاء                                                                       |
|----------------------|-------------------------------------------------------------------------------|
|                      | الضغط في وقت واحد على ما يلي وتحريرهم:<br>الىدواستان (14) + زر "الرئيسية" (6) |
|                      | <u>PlayStation®3</u>                                                          |
| أحمر                 | (1.2)                                                                         |
|                      | عادت الـدواسات الآن إلـى الـوضع الافـتراضي: "مـنفـصل".                        |

• **للعودة إلى وضع** Pedals Separate**) الدواسات المنفصلة) (الوضع الافتراضي):**

**تكوين الدواسات على الكمبيوتر** تكون عناصر التحكم في دواسة الوقود والفرامل الخاصة بالعجلة في وضع "منفصل" (3 محاور) افتراضيًا مما يعني أن الدواسات تعمل على محاور مستقلة. يسمح الوضع 3 محاور بتحسين دقة القيادة بصورة كبيرة. إذا كانت اللعبة لا تدعم الوضع 3 محاور، فلن تعمل الدواسات بالعجلة بشكل سليم. ويلزم الخروج من اللعبة وتحديد الوضع "المركب" (محورين) عوضًا عن ذلك.

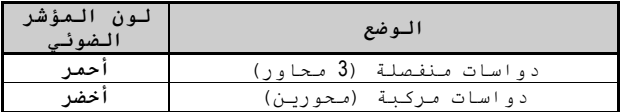

• **تحديد المحاور عن طريق "البرنامج"** يتم حفظ هذا الإعداد حتى بعد إعادة تشغيل العجلة أو فصلها) على الصفحة 1 من "لوحة التحكم": حدد الوضع المراد استخدامه ثم انقر فوق موافق.

• **تحديد المحاور عن طريق "الجهاز"** (لا يتم حفظ هذا الإعداد. وإنما يلزم تكراره كل مرة يتم فيها إعادة تشغيل العجلة أو فصلها) (يسمح لك بتحديد الوضع مباشرة في خيارات "وحدات التحكم" باللعبة)

الضغط في وقت واحد على ما يلي ثم التحرير: الدواستان (14) + زر "الرئيسية" (6)

#### **اكتشاف المشكلات وإصلاحها والتحذيرات**

- •**لا تعمل العجلة بشكل صحيح أو يبدو أنه تمت معايرتها بشكل غير صحيح:**
- **-** أوقف تشغيل الكمبيوتر أو الوحدة الرئيسية وافصل العجلة ً تماما بما في ذلك كل الكابلات ثم أعد توصيل العجلة وأعد تشغيل اللعبة.
- **-** إذا استمرت المشكلة على الكمبيوتر، قم بتنزيل برنامج المعايرة اليدوية "Thrustmaster Calibration Tool" المتوفر على **http://support.thrustmaster.com**:التالي العنوان
- لا تحرك العجلة أو الدواسات مطلقًا عند توصيل العجلة لتجنب حدوث أية مشكلات خاصة بالمعايرة.

•**مجموعة الدواسات لدي لا تعمل بشكل صحيح: -** قم بإعادة تكوين العجلة في قسم خيارات وحدة التحكم باللعبة. - **إذا استمرت المشكلة على الكمبيوتر**، قم بالخروج من اللعبة وتحويل الدواسات إلى الوضع combined) المركب) (محوران). ثم قم بالعودة إلى اللعبة لإعادة تكوين العجلة بالمحاور الجديدة.

•لا يمكنني تكوين العجلة: - على 3PS: في قائمة "Gamepad / Controller / Options) "خيارات / وحدة التحكم / Gamepads(: حدد أنسب تكوين. - في الكمبيوتر: في قائمة "Wheels / Controller / Options) "خيارات / وحدة التحكم / العجلات) باللعبة: حدد أنسب تكوين.  - يرجى الرجوع إلى دليل مستخدم اللعبة أو التعليمات عبر الإنترنت للحصول على مزيد من المعلومات. - يمكنك أيضًا استخدام وظيفة **البرمجة** بالعجلة لحل هذا النوع من المشاكل.

- •**على الكمبيوتر أو** 3PS **لا تعمل العجلة لدي بصورة صحيحة:** - قم بالخروج من اللعبة، وقم بفصل العجلة، وتأكد من أن زر تحديد USB الخاص بـ "3PS/PC) "7 (في الموضع الصحيح، ثم قم بإعادة توصيل كل شيء وحاول من جديد.
- •**على الكمبيوتر، يتم تمرير قوائم اللعبة من تلقاء نفسها: -** قم بإنهاء اللعبة وتحويل الدواسات إلى الوضع "المركّب" (محوران). ثم قم بالعودة إلى اللعبة لإعادة تكوين العجلة بالمحاور الجديدة.
	- •مقود العجلة لا يستجيب بدرجة كافية: - قم بتحويل العجلة إلى وضع الحساسية المرتفعة.

\* ذراع تبديل السرعة الخاص بي لا يعمل بشكل صحيح، أو يبدو أنه قد تمت معايرته على نحو خاطئ: - قم بإيقاف تشغيل الكمبيوتر أو الوحدة الرئيسية وافصل ذراع تبديل السرعة ثم أعد توصيله وأعد تشغيل اللعبة. - في اللعبة، أسفل "خيارات/وحدة التحكم"، حدد التكوين الأكثر ملاءمة أو قم بإعداده. - راجع دليل مستخدم اللعبة أو التعليمات المتوفرة على الإنترنت للحصول على مزيد من المعلومات.

> - تتوفر العديد من موضوعات التعليمات والتلميحات (غير المضمنة في هذا الدليل) على موقع ويب .(الفني الدعم (**Technical Support** أسفل ،http://support.thrustmaster.com

#### **الدعم الفني**

إذا واجهت مشكلة مع المنتج الخاص بك، فيرجى الانتقال إلى http://support.thrustmaster.comوتحديد اللغة. فمن هناك ستتمكن من الوصول إلى الأدوات المساعدة المتنوعة (الأسئلة الشائعة، أحدث إصدارات برامج التشغيل والبرامج) التي قد تساعدك في حل مشكلتك. إذا استمرت المشكلة، فيمكنك الاتصال بخدمة الدعم الفني لمنتجات Thrustmaster") الدعم الفني"):

عن طريق البريد الإلكتروني: للوصول إلى الدعم الفني الخاص بنا عبر البريد الإلكتروني، يجب أن تقوم أولا بالتسجيل عبر الإنترنت على موقع ويب http://support.thrustmaster.com. حيث ستساعد المعلومات التي ستقدمها الفنيين في حل مشكلتك في أسر ع وقت ممكن. انقر فوق **Registration Product**) **تسجيل المنتج**) واتبع التعليمات المعروضة على الشاشة. إذا قمت بتسجيل المنتج

بالفعل، فيرجى إدخال معلومات المستخدم في الحقول **Username**) **اسم المستخدم**) و**Password**) **كلمة المرور**) ثم النقر فوق **Login**) **تسجيل الدخول**).

#### **معلومات ضمان المستهلك**

تضمن شركة A.S Corporation Guillemot، العالمية (المشار إليها فيما بعد باسم "Guillemot ("ومقرها الرئيسي في Place du Granier, B.P. 97143, 35571 Chantepie, France؛ للمستهلك أن يكون منتج Thrustmaster هذا خاليًا من عيوب المواد وعيوب التصنيع، طوال مدة فترة الضمان التي تتوافق مع الفترة المحددة التي يمكن خلالها المطالبة بالمطابقة لاسترداد قيمة هذا المنتج أو استبداله. في دول الاتحاد الأوروبي، يسري هذا لمدة (2) عامين من تاريخ استلام المنتج Thrustmaster. وفي دول أخرى، تتوافق فترة الضمان مع وفقً الفترة المحددة للمطالبة بمطابقة المنتج Thrustmaster ا للقوانين المعمول بها في الدولة التي كان يقطن بها المستهلك عند تاريخ شراء المنتج Thrustmaster) في حالة عدم المطالبة في الدولة المعنيّة، ستكون فترة الضمان عام (1) واحد من تاريخ الشراء الأصلي للمنتج Thrustmaster(.

وإذا ظهر أن المنتج معيبًا خلال فترة الضمان، فاتصل على الفور بالدعم الفني الذي سيرشدك إلى الإجراءات التي يجب أن تتبعها. وإذا تم التأكد من وجود العيب، فيجب إعادة المنتج إلى مكان شرائه (أو أي موقع آخر يشير إليه الدعم الفني).

وفي سياق هذا الضمان، يجب استبدال المنتج المعيب الخاص بالمستهلك أو إصلاحه، وذلك حسب اختيار الدعم الفني. إذا خضع منتج Thrustmaster، في خلال فترة الضمان، لأي عملية إصلاح، فإن أي فترة يكون المنتج خلالها خارج الخدمة وبحد أدنى سبعة (7) أيام سوف تضاف إلى فترة الضمان المتبقية (تبدأ هذه الفترة من تاريخ طلب العميل للتدخل أو من تاريخ تقديم المنتج المذكور للإصلاح، إذا كان تاريخ تقديم المنتج للإصلاح لاحقًا لتاريخ طلب التدخل). تقتصر المسؤولية الكاملة لشركة Guillemot وفروعها (بما في ذلك الأضرار التبعية) على إصلاح المنتج Thrustmaster أو استبداله، وذلك عندما يكون هذا جائزًا بموجّب القانون الساري. تخلي شركة Guillemot مسؤوليتها عن أي ضمانات خاصة بالتجارة أو الملاءمة لغرض معيّن، وذلك عندما يكون هذا جائزًا بموجب القانون الساري. لا يسري هذا الضمان: (1) إذا تم تعديل المنتج أو فتحه أو تغييره أو إذا تعرّض للتلف نتيجةً للاستخدام السيئ أو غير الملائم أو الإهمال أو حادث أو الإهلاك نتيجة الاستعمال العادي، أو أي سبب آخر لا يرتبط بوجود عيب في المواد أو التصنيع (بما في ذلك، على سبيل المثال لا الحصر، تجميع منتج Thrustmaster بواسطة أي عنصر غير مناسب، بما في ذلك على وجه الخصوص وحدات الإمداد بالطاقة أو البطاريات القابلة لإعادة الشحن أو الشواحن أو أي عناصر أخرى لا يتم توريدها من خلال Guillemot لهذا المنتج)؛ (2) إذا استخدم المنتج لأي غرض آخر بخلاف الاستخدام المنزلي، بما في ذلك الأغراض المهنية أو التجارية (غرف الألعاب أو التدريب أو المسابقات على سبيل المثال)؛ (3) في حالة عدم الالتزام بالتعليمات المقدمة من قِبَل الدعم الفني؛ (4) على البرامج، حيث تخضع هذه البرامج لضمان محدد؛ (5) على العناصر الاستهلاكية (العناصر التي يتم استهلاكها خلال فترة عمر المنتج: كالبطاريات غير القابلة لإعادة الاستخدام أو سماعات الرأس أو وسادات الأذن الخاصة بسماعة الرأس)؛ (6) الملحقات (كالكابلات والعلب والحافظات والحقائب وأربطة المعصم)؛ (7) إذا تم بيع المنتج في مزاد علني. هذا الضمان غير قابل للتحويل. لا يؤثر هذا الضمان على الحقوق القانونية للمستهلك بمقتضى القوانين المطبّقة على بيع السلع الاستهلاكية في بلده/بلدها.

#### **شروط الضمان الأخرى**

خلال فترة الضمان، لن توفر Guillemot، من حيث المبدأ، أي قطع غيار، حيث أن الدعم الفني هو الطرف الوحيد المخول بفتح و/أو إصلاح أي منتج من Thrustmaster) باستثناء أي إجراءات إصلاح يطلب الدعم الفني إجراؤها بواسطة العميل، عن طريق تعليمات مكتوبة – على سبيل المثال، نظرًا لبساطة عملة الإصلاح وعدم سريتها – وتزويد العميل بقطعة (قطع) الغيار المطلوبة، حيثما أمكن ذلك.

لمقتضى المجالات الإبداعية ولحماية أسرار المعرفة الفنية والأسرار التجارية، لن توفر Guillemot، من حيث المبدأ، أي إشعارات للإصلاح أو قطع غيار لأي منتج Thrustmaster انتهت فترة الضمان الخاصة به .

# **المسؤولية**

تخلي شركة .A.S Corporation Guillemot) المشار إليها فيما بعد باسم "Guillemot ("وفروعها مسؤوليتها كاملة عن أي أضرار تنتج عن حالة أو أكثر من الحالات التالية، إذا كان هذا جائزًا بموجب القانون الساري: (1) تعديل المنتج أو فتحه أو تغييره؛ (2) عدم الالتزام بتعليمات المجموعة؛ (3) الاستخدام السيئ أو غير الملائم أو ّ الإهمال أو التعرض لحادث (تصادم، على سبيل المثال)؛ (4) الإهلاك الناتج عن الاستعمال العادي؛ (5) إذا استخدم المنتج لأي غرض آخر بخلاف الاستخدام المنزلي، بما في ذلك الأغراض المهنية أو التجارية (غرف الألعاب أو التدريب أو المسابقات على سبيل المثال). تخلي شركة Guillemot وفروعها كافة مسؤوليتها عن أي أضرار لا ترتبط بعيب في المواد أو التصنيع يتعلق بالمنتج (متضمنًا، على سبيل المثال لا الحصر، أي أضرار تحدث بشكل مباشر أو غير مباشر بسبب أي برنامج أو عن طريق دمج منتج Thrustmaster مع أي عنصر غير مناسب، بما في ذلك على وجه الخصوص وحدات الإمداد بالطاقة أو البطاريات القابلة لإعادة الشحن أو الشواحن أو أي عناصر أخرى لا يتم توريدها من خلال Guillemot ً لهذا المنتج)، إذا كان هذا جائزا بموجب القانون الساري.

#### **حقوق النشر**

\*

 .A.S Corporation Guillemot 2017 © - كافة الحقوق محفوظة. العلامة RThrustmaster هي علامة . Guillemot Corporation S.A. لشركة مسجلة تجارية

كافة العلامات التجارية الأخرى مملوكة لأصحابها المعنيين. الرسوم التوضيحية غير ملزمة. وتخضع المحتويات والتصميمات والمواصفات للتغيير دون إشعار وقد تختلف من بلد إلى آخر. صنع في الصين.

#### **توصيات الحماية البيئية**

في الاتحاد الأوروبي: عند انتهاء صلاحية المنتج، يجب عدم التخلص منه مع النفايات المنزلية العادية، لكن يوضع في نقطة تجميع خاصة بالتخلص من نفايات المعدات الكهربية والإلكترونية (WEEE(. ويؤكد ذلك الرمز الموجود على المنتج أو دليل المستخدم أو الغلاف. يمكن إعادة تدوير المواد، على حسب خصائصها. من خلال إعادة التدوير والأشكال الأخرى لمعالجة نفايات المعدات الكهربية والإلكترونية، يمكنك المشاركة بفعالية في المساعدة على حماية البيئة. يرجى الاتصال بالسلطات المحلية لديك للحصول على معلومات حول نقطة التجميع الأقرب إليك. بالنسبة لكافة البلدان الأخرى: يرجى الالتزام بقوانين إعادة التدوير المحلية الخاصة بالمعدات الكهربية والإلكترونية.

> احتفظ بهذه المعلومات. قد تختلف الألوان والزخارف. يجب إزالة المواد المثبتة واللاصقة من المنتج قبل استخدامه. *www.thrustmaster.com* \*ينطبق على الاتحاد الأوروبي وتركيا فقط

\*

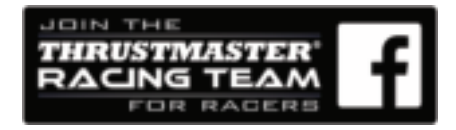